# **Quick Start Guide**

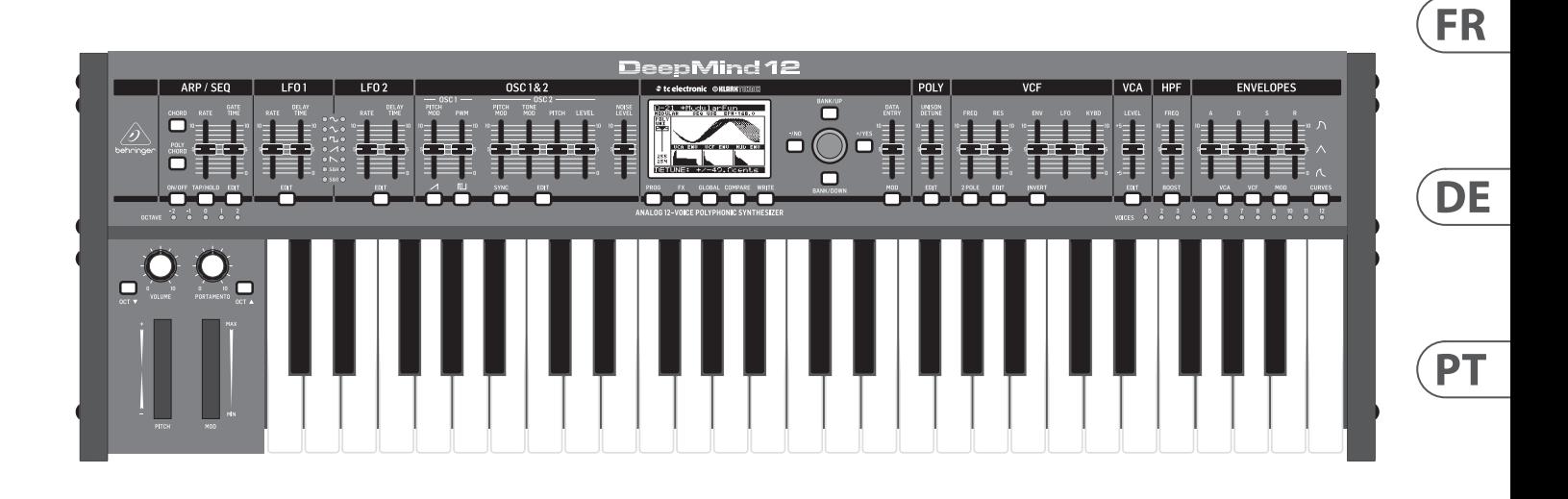

# DeepMind 12

True Analog 12-Voice Polyphonic Synthesizer with 4 FX Engines, 2 OSCs and LFOs per Voice, 3 ADSR Generators, 8-Channel Modulation Matrix, 32-Step Sequencer, Tablet Remote Control and Built-In WiFi

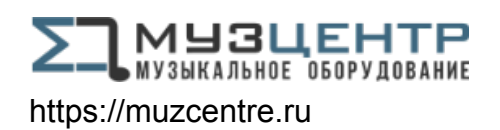

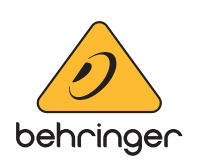

**EN** 

**ES** 

ÎT

**NL** 

**SE** 

**PL** 

Las terminales marcadas con este símbolo transportan corriente eléctrica de magnitud suficiente como para constituir un riesgo de descarga eléctrica. Utilice solo cables de altavoz profesionales y de alta calidad con conectores TS de 6,3 mm o de bayoneta prefijados. Cualquier otra instalación o modificación debe ser realizada únicamente por un técnico cualificado.

Este símbolo, siempre que aparece, le advierte de la presencia de voltaje peligroso sin aislar dentro de la caja; este voltaje puede ser suficiente para constituir un riesgo de descarga.

Este símbolo, siempre que aparece, le advierte sobre instrucciones operativas y de mantenimiento que aparecen en la documentación adjunta. Por favor, lea el manual.

**Atención** Para reducir el riesgo de descarga eléctrica, no quite la tapa (o la parte posterior). No hay piezas en el interior del equipo que puedan ser reparadas por el usuario. Si es necesario, póngase en contacto con personal cualificado.

**Atención** Para reducir el riesgo de incendio o descarga eléctrica, no exponga este aparato a la lluvia, humedad o alguna otra fuente que pueda salpicar o derramar algún líquido sobre el aparato. No coloque ningún tipo de recipiente para líquidos sobre el aparato.

### **Atención**

Las instrucciones de servicio deben llevarlas a cabo exclusivamente personal cualificado. Para evitar el riesgo de una descarga eléctrica, no realice reparaciones que no se encuentren descritas en el manual de operaciones. Las reparaciones deben ser realizadas exclusivamente por personal cualificado.

- **1.** Lea las instrucciones.
- **2.** Conserve estas instrucciones.
- **3.** Preste atención a todas las advertencias.
- **4.** Siga todas las instrucciones.
- **5.** No use este aparato cerca del agua.
- **6.** Limpie este aparato con un paño seco.

**7.** No bloquee las aberturas de ventilación. Instale el equipo de acuerdo con las instrucciones del fabricante.

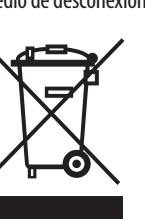

**8.** No instale este equipo cerca de fuentes de calor tales como radiadores, acumuladores de calor, estufas u otros aparatos (incluyendo amplificadores) que puedan

producir calor.

**9.** No elimine o deshabilite nunca la conexión a tierra del aparato o del cable de alimentación de corriente. Un enchufe polarizado tiene dos polos, uno de los cuales tiene un contacto más ancho que el otro. Una clavija con puesta a tierra dispone de tres contactos: dos polos y la puesta a tierra. El contacto ancho y el tercer contacto, respectivamente, son los que garantizan una mayor seguridad. Si el enchufe suministrado con el equipo no concuerda con la toma de corriente, consulte con un electricista para cambiar la toma de corriente obsoleta.

**10.** Coloque el cable de suministro de energía de manera que no pueda ser pisado y que esté protegido de objetos afilados. Asegúrese de que el cable de suministro de energía esté protegido, especialmente en la zona de la clavija y en el punto donde sale del aparato.

**11.** Use únicamente los dispositivos o accesorios

especificados por el fabricante.

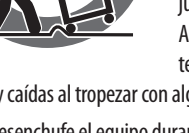

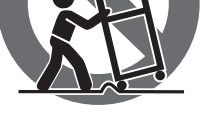

**12.** Use únicamente la carretilla, plataforma, trípode, soporte o mesa especificados por el junto con el equipo. Al transportar el equipo, tenga cuidado para evitar

fabricante o suministrados daños y caídas al tropezar con algún obstáculo. **13.** Desenchufe el equipo durante tormentas o si no va a utilizarlo durante un periodo largo.

**14.** Confíe las reparaciones únicamente a servicios técnicos cualificados. La unidad requiere mantenimiento siempre que haya sufrido algún daño, si el cable de suministro de energía o el enchufe presentaran daños, se hubiera derramado un líquido o hubieran caído objetos dentro del equipo, si el aparato hubiera estado expuesto a la humedad o la lluvia, si ha dejado de funcionar de manera normal o si ha sufrido algún golpe o caída.

**15.** Al conectar la unidad a la toma de corriente eléctrica asegúrese de que la conexión disponga de una unión

a tierra.

**16.** Si el enchufe o conector de red sirve como único medio de desconexión, éste debe ser accesible fácilmente.

**17.** Cómo debe deshacerse de este aparato: Este símbolo indica que este aparato no debe ser tratado como basura orgánica, según lo indicado en la Directiva WEEE (2012/19/EU) y a las normativas aplicables en su país. En lugar de ello deberá llevarlo al punto limpio más cercano para el reciclaje de sus elementos eléctricos / electrónicos (EEE). Al hacer esto estará ayudando a prevenir las posibles consecuencias negativas para el medio ambiente y la salud que podrían ser provocadas por una gestión inadecuada de este tipo de aparatos. Además, el reciclaje de materiales ayudará a conservar

injury from tip-over. **13.** Unplug this apparatus during lightning storms or

los recursos naturales. Para más información acerca del reciclaje de este aparato, póngase en contacto con el Ayuntamiento de su ciudad o con el punto limpio local.

**18.** No instale esta unidad en un espacio muy reducido, tal como encastrada en una librería o similar.

**19.** No coloque objetos con llama, como una vela encendida, sobre este aparato.

**20.** Tenga presentes todas las advertencias relativas al reciclaje y correcta eliminación de las pilas. Las pilas deben ser siempre eliminadas en un punto limpio y nunca con el resto de la basura orgánica.

**21.** Puede usar este aparato en lugares con climas tropicales y moderados que soporten temperaturas de hasta 45°C.

Music Tribe no admite ningún tipo de responsabilidad por cualquier daño o pérdida que pudiera sufrir cualquier persona por confiar total o parcialmente en la descripciones, fotografías o afirmaciones contenidas en este documento. Las especificaciones técnicas, imágenes y otras informaciones contenidas en este documento están sujetas a modificaciones sin previo aviso. Todas las marcas comerciales que aparecen aquí son propiedad de sus respectivos dueños. Midas, Klark Teknik, Lab Gruppen, Lake, Tannoy, Turbosound, TC Electronic, TC Helicon, Behringer, Bugera, Oberheim, Auratoney Coolaudio son marcas comerciales o marcas registradas de Music Tribe Global Brands Ltd. © Music Tribe Global Brands Ltd. 2021 Reservados todos los derechos.

Si quiere conocer los detalles y condiciones aplicables de la garantía así como información adicional sobre la Garantía limitada de Music Tribe, consulte online toda la información en la web musictribe.com/warranty.

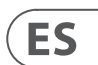

**EN** 

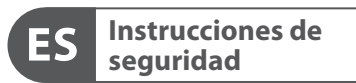

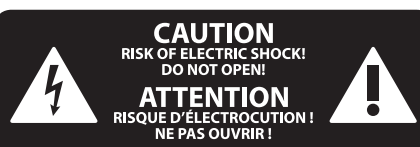

### **NEGACIÓN LEGAL**

#### **GARANTÍA LIMITADA**

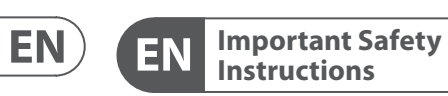

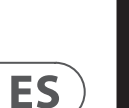

### **CAUTION**<br>RISK OF ELECTRIC SHOCK!<br>DO NOT OPEN! **ATTENTION** OUE D'ÉLECTROCUE<br>! NE PAS OUVRIR

### **LEGAL DISCLAIMER**

#### **LIMITED WARRANTY**

Terminals marked with this symbol carry electrical current of sufficient magnitude to constitute risk of electric shock. Use only high-quality professional speaker cables with ¼" TS or twist-locking plugs pre-installed. All other installation or modification should be performed only by qualified personnel.

This symbol, wherever it appears, alerts you to the presence of uninsulated dangerous voltage inside the enclosure - voltage that may be sufficient to constitute a risk of shock.

This symbol, wherever it appears, alerts you to important operating and maintenance instructions in the accompanying literature. Please read the manual.

**Caution** To reduce the risk of electric shock, do not  $\mathbf{F}$ remove the top cover (or the rear section). No user serviceable parts inside. Refer servicing to qualified personnel.

**Caution** To reduce the risk of fire or electric shock, - 51 do not expose this appliance to rain and moisture. The apparatus shall not be exposed to dripping or splashing liquids and no objects filled with liquids, such as vases, shall be placed on the apparatus.

**Caution** These service instructions are for use - 5 by qualified service personnel only. To reduce the risk of electric shock do not perform any servicing other than that contained in the operation instructions. Repairs have to be performed by qualified service personnel.

- **1.** Read these instructions.
- **2.** Keep these instructions.
- **3.** Heed all warnings.
- **4.** Follow all instructions.
- **5.** Do not use this apparatus near water.
- **6.** Clean only with dry cloth.

**7.** Do not block any ventilation openings. Install in accordance with the manufacturer's instructions.

**8.** Do not install near any heat sources such as radiators, heat registers, stoves, or other apparatus (including amplifiers) that produce heat.

**9.** Do not defeat the safety purpose of the polarized or grounding-type plug. A polarized plug has two blades with one wider than the other. A grounding-type plug has two blades and a third grounding prong. The wide blade or the third prong are provided for your safety. If the provided plug does not fit into your outlet, consult an electrician for replacement of the obsolete outlet.

**10.** Protect the power cord from being walked on or pinched particularly at plugs, convenience receptacles, and the point where they exit from the apparatus.

**11.** Use only attachments/accessories specified by the manufacturer.

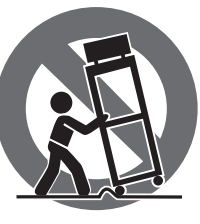

**12.** Use only with the cart, stand, tripod, bracket, or table specified by the manufacturer, or sold with the apparatus. When a cart is used, use caution when moving the cart/apparatus combination to avoid

when unused for long periods of time. **14.** Refer all servicing to qualified service personnel. Servicing is required when the apparatus has been damaged in any way, such as power supply cord or plug is damaged, liquid has been spilled or objects have fallen into the apparatus, the apparatus has been exposed to rain or moisture, does not operate normally, or has been dropped.

**15.** The apparatus shall be connected to a MAINS socket outlet with a protective earthing connection.

**16.** Where the MAINS plug or an appliance coupler is used as the disconnect device, the disconnect device shall remain readily operable.

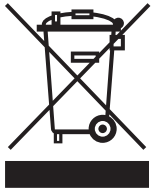

**17.** Correct disposal of this product: This symbol indicates that this product must not be disposed of with household waste, according to the WEEE Directive (2012/19/EU) and

your national law. This product should be taken to a collection center licensed for the recycling of waste electrical and electronic equipment (EEE). The mishandling of this type of waste could have a possible negative impact on the environment and human health due to potentially hazardous substances that are generally associated with EEE. At the same time, your cooperation in the correct disposal of this product will contribute to the efficient use of natural resources. For more information about where you can take your waste equipment for recycling, please contact your local city office, or your household waste collection service. **18.** Do not install in a confined space, such as a book

case or similar unit.

**19.** Do not place naked flame sources, such as lighted candles, on the apparatus.

**20.** Please keep the environmental aspects of battery disposal in mind. Batteries must be disposed-of at a battery collection point.

**21.** This apparatus may be used in tropical and moderate climates up to 45°C.

Music Tribe accepts no liability for any loss which may be suffered by any person who relies either wholly or in part upon any description, photograph, or statement contained herein. Technical specifications, appearances and other information are subject to change without notice. All trademarks are the property of their respective owners. Midas, Klark Teknik, Lab Gruppen, Lake, Tannoy, Turbosound, TC Electronic, TC Helicon, Behringer, Bugera, Oberheim, Auratone and Coolaudio are trademarks or registered trademarks of Music Tribe Global Brands Ltd. © Music Tribe Global Brands Ltd. 2021 All rights reserved.

For the applicable warranty terms and conditions and additional information regarding Music Tribe's Limited Warranty, please see complete details online at musictribe.com/warranty.

**Vorsicht** Die mit dem Symbol markierten Anschlüsse führen so viel Spannung, dass die Gefahr eines Stromschlags besteht. Verwenden Sie nur hochwertige, professionelle Lautsprecherkabel mit vorinstallierten 6,35 mm MONO-Klinkensteckern oder Lautsprecherstecker mit Drehverriegelung. Alle anderen Installationen oder Modifikationen sollten nur von qualifiziertem Fachpersonal ausgeführt werden.

**Achtung** Um eine Gefährdung durch Stromschlag auszuschließen, darf die Geräteabdeckung bzw. Geräterückwand nicht abgenommen werden. Im Innern des Geräts befinden sich keine vom Benutzer reparierbaren Teile. Reparaturarbeiten dürfen nur von qualifiziertem Personal ausgeführt werden.

**Achtung** Um eine Gefährdung durch Feuer bzw. Stromschlag auszuschließen, darf dieses Gerät weder Regen oder Feuchtigkeit ausgesetzt werden noch sollten Spritzwasser oder tropfende Flüssigkeiten in das Gerät gelangen können. Stellen Sie keine mit Flüssigkeit gefüllten Gegenstände, wie z. B. Vasen, auf das Gerät.

**Achtung** Die Service-Hinweise sind nur durch - 51 qualifiziertes Personal zu befolgen. Um eine Gefährdung durch Stromschlag zu vermeiden, führen Sie bitte keinerlei Reparaturen an dem Gerät durch, die nicht in der Bedienungsanleitung beschrieben sind. Reparaturen sind nur von qualifiziertem Fachpersonal durchzuführen.

- **1.** Lesen Sie diese Hinweise.
- **2.** Bewahren Sie diese Hinweise auf.
- **3.** Beachten Sie alle Warnhinweise.
- **4.** Befolgen Sie alle Bedienungshinweise.
- **5.** Betreiben Sie das Gerät nicht in der Nähe von Wasser.
- **6.** Reinigen Sie das Gerät mit einem trockenen Tuch.

**7.** Blockieren Sie nicht die Belüftungsschlitze. Beachten Sie beim Einbau des Gerätes die Herstellerhinweise.

**8.** Stellen Sie das Gerät nicht in der Nähe von Wärmequellen auf. Solche Wärmequellen sind z. B. Heizkörper, Herde oder andere Wärme erzeugende Geräte (auch Verstärker).

**9.** Entfernen Sie in keinem Fall die Sicherheitsvorrichtung von Zweipol- oder geerdeten Steckern. Ein Zweipolstecker hat zwei unterschiedlich breite Steckkontakte. Ein geerdeter Stecker hat zwei Steckkontakte und einen dritten Erdungskontakt. Der breitere Steckkontakt oder der zusätzliche

Erdungskontakt dient Ihrer Sicherheit. Falls das mitgelieferte Steckerformat nicht zu Ihrer Steckdose passt, wenden Sie sich bitte an einen Elektriker, damit die Steckdose entsprechend ausgetauscht wird.

**10.** Verlegen Sie das Netzkabel so, dass es vor Tritten und scharfen Kanten geschützt ist und nicht beschädigt werden kann. Achten Sie bitte insbesondere im Bereich der Stecker, Verlängerungskabel und an der Stelle, an der das Netzkabel das Gerät verlässt, auf ausreichenden Schutz.

**11.** Das Gerät muss jederzeit mit intaktem Schutzleiter an das Stromnetz angeschlossen sein.

**12.** Sollte der Hauptnetzstecker oder eine Gerätesteckdose die Funktionseinheit zum Abschalten sein, muss diese immer zugänglich sein.

**13.** Verwenden Sie nur Zusatzgeräte/Zubehörteile, die laut Hersteller geeignet sind.

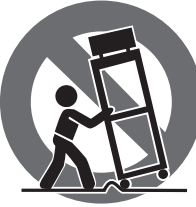

**14.** Verwenden Sie nur Wagen, Standvorrichtungen, Stative, Halter oder Tische, die vom Hersteller benannt oder im Lieferumfang des Geräts enthalten sind. Falls Sie einen Wagen benutzen, seien Sie vorsichtig beim Bewegen

der Wagen-Gerätkombination, um Verletzungen durch Stolpern zu vermeiden.

**15.** Ziehen Sie den Netzstecker bei Gewitter oder wenn Sie das Gerät längere Zeit nicht benutzen.

**16.** Lassen Sie alle Wartungsarbeiten nur von qualifiziertem Service-Personal ausführen. Eine Wartung ist notwendig, wenn das Gerät in irgendeiner Weise beschädigt wurde (z. B. Beschädigung des Netzkabels oder Steckers), Gegenstände oder Flüssigkeit in das Geräteinnere gelangt sind, das Gerät Regen oder Feuchtigkeit ausgesetzt wurde, das Gerät nicht ordnungsgemäß funktioniert oder auf den Boden gefallen ist.

\_(O)

**17.** Korrekte Entsorgung dieses Produkts: Dieses Symbol weist darauf hin, das Produkt entsprechend der WEEE Direktive (2012/19/EU) und der jeweiligen nationalen Gesetze nicht zusammen mit Ihren Haushaltsabfällen zu entsorgen. Dieses Produkt sollte bei einer autorisierten Sammelstelle für Recycling elektrischer und elektronischer Geräte (EEE) abgegeben werden. Wegen bedenklicher Substanzen, die generell mit elektrischen und elektronischen Geräten in Verbindung stehen, könnte eine unsachgemäße Behandlung dieser Abfallart eine negative Auswirkung auf Umwelt und Gesundheit haben. Gleichzeitig gewährleistet Ihr Beitrag zur richtigen Entsorgung dieses Produkts die effektive Nutzung natürlicher Ressourcen. Für weitere Informationen zur Entsorgung Ihrer Geräte bei einer Recycling-Stelle nehmen Sie bitte Kontakt zum zuständigen städtischen Büro, Entsorgungsamt oder zu Ihrem Haushaltsabfallentsorger auf.

**18.** Installieren Sie das Gerät nicht in einer beengten Umgebung, zum Beispiel Bücherregal oder ähnliches.

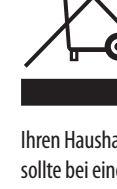

**19.** Stellen Sie keine Gegenstände mit offenen Flammen, etwa brennende Kerzen, auf das Gerät.

**20.** Beachten Sie bei der Entsorgung von Batterien den Umweltschutz-Aspekt. Batterien müssen bei einer Batterie-Sammelstelle entsorgt werden.

**21.** Dieses Gerät ist in tropischen und gemäßigten Klimazonen bis 45° C einsetzbar.

Music Tribe übernimmt keine Haftung für Verluste, die Personen entstanden sind, die sich ganz oder teilweise auf hier enthaltene Beschreibungen, Fotos oder Aussagen verlassen haben. Technische Daten, Erscheinungsbild und andere Informationen können ohne vorherige Ankündigung geändert werden. Alle Warenzeichen sind Eigentum der jeweiligen Inhaber. Midas, Klark Teknik, Lab Gruppen, Lake, Tannoy, Turbosound, TC Electronic, TC Helicon, Behringer, Bugera, Oberheim, Auratone und Coolaudio sind Warenzeichen oder eingetragene Warenzeichen der Music Tribe Global Brands Ltd. © Music Tribe Global Brands Ltd. 2021 Alle Rechte vorbehalten.

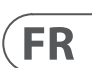

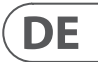

Die geltenden Garantiebedingungen und zusätzliche Informationen bezüglich der von Music Tribe gewährten beschränkten Garantie finden Sie online unter musictribe.com/warranty.

Les points repérés par ce symbole portent

une tension électrique suffisante pour constituer un risque d'électrocution. Utilisez uniquement des câbles d'enceintes professionnels de haute qualité avec fiches Jack mono 6,35 mm ou fiches à verrouillages déjà installées. Toute autre installation ou modification doit être effectuée uniquement par un personnel qualifié.

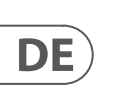

**FR** 

Ce symbole avertit de la présence d'une tension dangereuse et non isolée à l'intérieur de l'appareil - elle peut provoquer des chocs électriques.

**Attention** Ce symbol signale les consignes - 5 d'utilisation et d'entre ! Tien importantes dans la documentation fournie. Lisez les consignes de sécurité du manuel d'utilisation de l'appareil.

**Attention** Pour éviter tout risque de choc électrique, ne pas ouvrir le capot de l'appareil ni démonter le panneau arrière. L'intérieur de l'appareil ne possède aucun élément réparable par l'utilisateur. Laisser toute réparation à un professionnel qualifié.

**Attention** Pour réduire les risques de feu et de choc électrique, n'exposez pas cet appareil à la pluie, à la moisissure, aux gouttes ou aux éclaboussures. Ne posez pas de récipient contenant un liquide sur l'appareil (un vase par exemple).

**Attention** Ces consignes de sécurité et d'entretien -51 sont destinées à un personnel qualifié. Pour éviter tout risque de choc électrique, n'effectuez aucune réparation sur l'appareil qui ne soit décrite par le manuel d'utilisation. Les éventuelles réparations doivent être effectuées uniquement par un technicien spécialisé.

- **1.** Lisez ces consignes.
- **2.** Conservez ces consignes.
- **3.** Respectez tous les avertissements.
- **4.** Respectez toutes les consignes d'utilisation.
- **5.** N'utilisez jamais l'appareil à proximité d'un liquide.
- **6.** Nettoyez l'appareil avec un chiffon sec.

**7.** Veillez à ne pas empêcher la bonne ventilation de l'appareil via ses ouïes de ventilation. Respectez les consignes du fabricant concernant l'installation de l'appareil.

**8.** Ne placez pas l'appareil à proximité d'une source de chaleur telle qu'un chauffage, une cuisinière ou tout appareil dégageant de la chaleur (y compris un ampli de puissance).

**9.** Ne supprimez jamais la sécurité des prises bipolaires ou des prises terre. Les prises bipolaires possèdent deux contacts de largeur différente. Le plus large est le contact de sécurité. Les prises terre possèdent deux contacts plus une mise à la terre servant de sécurité. Si la prise du bloc d'alimentation ou du cordon d'ali-mentation fourni ne correspond pas à celles de votre installation électrique, faites appel à un électricien pour effectuer le changement de prise.

**10.** Installez le cordon d'alimentation de telle façon que personne ne puisse marcher dessus et qu'il soit protégé d'arêtes coupantes. Assurez-vous que le cordon d'alimentation est suffisamment protégé, notamment au niveau de sa prise électrique et de l'endroit où il est relié à l'appareil; cela est également valable pour une éventuelle rallonge électrique.

**11.** Utilisez exclusivement des accessoires et des appareils supplémentaires recommandés par le fabricant.

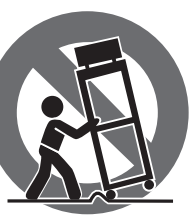

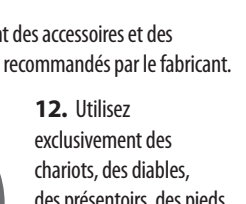

exclusivement des chariots, des diables, des présentoirs, des pieds et des surfaces de travail recommandés par le fabricant ou livrés avec le produit.

Déplacez précautionneusement tout chariot ou diable chargé pour éviter d'éventuelles blessures en cas de chute.

**13.** Débranchez l'appareil de la tension secteur en cas d'orage ou si l'appareil reste inutilisé pendant une longue période de temps.

**14.** Les travaux d'entretien de l'appareil doivent être effectués uniquement par du personnel qualifié. Aucun entretien n'est nécessaire sauf si l'appareil est endommagé de quelque façon que ce soit (dommages sur le cordon d'alimentation ou la prise par exemple), si un liquide ou un objet a pénétré à l'intérieur du châssis, si l'appareil a été exposé à la pluie ou à l'humidité, s'il ne fonctionne pas correctement ou à la suite d'une chute.

**15.** L'appareil doit être connecté à une prise secteur dotée d'une protection par mise à la terre.

**16.** La prise électrique ou la prise IEC de tout appareil dénué de bouton marche/arrêt doit rester accessible en permanence.

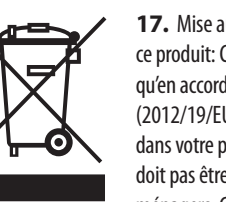

**17.** Mise au rebut appropriée de ce produit: Ce symbole indique qu'en accord avec la directive DEEE (2012/19/EU) et les lois en vigueur dans votre pays, ce produit ne doit pas être jeté avec les déchets ménagers. Ce produit doit être

déposé dans un point de collecte agréé pour le recyclage des déchets d'équipements électriques et électroniques (EEE). Une mauvaise manipulation de ce type de déchets pourrait avoir un impact négatif sur l'environnement et la santé à cause des substances potentiellement

dangereuses généralement associées à ces équipements. En même temps, votre coopération dans la mise au rebut de ce produit contribuera à l'utilisation efficace des ressources naturelles. Pour plus d'informations sur l'endroit où vous pouvez déposer vos déchets d'équipements pour le recyclage, veuillez contacter votre mairie ou votre centre local de collecte des déchets.

**18.** N'installez pas l'appareil dans un espace confiné tel qu'une bibliothèque ou meuble similaire.

**19.** Ne placez jamais d'objets enflammés, tels que des bougies allumées, sur l'appareil.

**20.** Gardez à l'esprit l'impact environnemental lorsque vous mettez des piles au rebus. Les piles usées doivent être déposées dans un point de collecte adapté.

**21.** Cet appareil peut être utilisé sous un climat tropical ou modéré avec des températures de 45°C maximum.

Music Tribe ne peut être tenu pour responsable pour toute perte pouvant être subie par toute personne se fiant en partie ou en totalité à toute description, photographie ou affirmation contenue dans ce document. Les caractéristiques, l'apparence et d'autres informations peuvent faire l'objet de modifications sans notification. Toutes les marques appartiennent à leurs propriétaires respectifs. Midas, Klark Teknik, Lab Gruppen, Lake, Tannoy, Turbosound, TC Electronic, TC Helicon, Behringer, Bugera, Oberheim, Auratone et Coolaudio sont des marques ou marques déposées de Music Tribe Global Brands Ltd. © Music Tribe Global Brands Ltd. 2021 Tous droits réservés.

Pour connaître les termes et conditions de garantie applicables, ainsi que les informations supplémentaires et détaillées sur la Garantie Limitée de Music Tribe, consultez le site Internet musictribe.com/warranty.

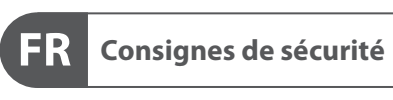

**CAUTION**<br>RISK OF ELECTRIC SHOCK!<br>DO NOT OPEN! **ATTENTION UE D'ÉLECTROCU<br>! NE PAS OUVRIR** 

### **DÉNI LÉGAL**

#### **GARANTIE LIMITÉE**

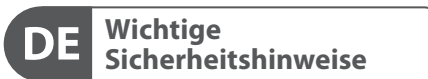

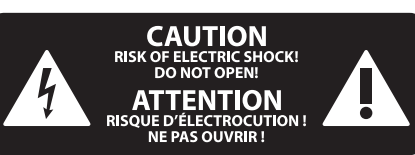

#### **HAFTUNGSAUSSCHLUSS**

### **BESCHRÄNKTE GARANTIE**

#### **Attenzione** I terminali contrassegnati da questo simbolo conducono una corrente elettrica di magnitudine sufficiente a costituire un rischio di scossa elettrica. Utilizzare solo cavi per altoparlanti professionali di alta qualità con jack sbilanciati da 6,35mm. o connettori con blocco a rotazione. Tutte le altre installazioni o modifiche devono essere eseguite esclusivamente da personale qualificato.

**Attenzione** Questo simbolo, ovunque appaia, avverte  $\mathcal{I}$ della presenza di una tensione pericolosa

### **Attenzione** Per ridurre il rischio di incendi o scosse elettriche, non esporre questo apparecchio

non isolata all'interno dello chassis, tensione che può essere sufficiente per costituire un rischio di scossa elettrica.

**Attenzione** Questo simbolo, ovunque appaia, segnala importanti istruzioni operative e di manutenzione nella documentazione allegata. Si invita a leggere il manuale.

esclusivamente a personale qualificato. Per ridurre il rischio di scosse elettriche non eseguire interventi di manutenzione diversi da quelli contenuti nel manuale di istruzioni. Le riparazioni devono essere eseguite da personale di assistenza qualificato.

**Attenzione** Per ridurre il rischio di scosse elettriche,  $\overline{\phantom{a}}$ non rimuovere il coperchio superiore (o la sezione posteriore). All'interno non ci sono parti riparabili dall'utente. Per la manutenzione rivolgersi a personale qualificato.

a pioggia e umidità. L'apparecchio non deve essere esposto a gocciolio o schizzi di liquidi e nessun oggetto contenente liquidi, come vasi, deve essere collocato sull'apparecchio.

#### **Attenzione** Queste istruzioni di servizio sono destinate

- **1.** Leggere queste istruzioni.
- **2.** Conservare queste istruzioni.
- **3.** Prestare attenzione a tutti gli avvisi.
- **4.** Applicare tutte le istruzioni.
- **5.** Non utilizzare questo dispositivo vicino l'acqua.
- **6.** Pulire esclusivamente con un panno asciutto.

**7.** Non bloccare le aperture di ventilazione. Installare in conformità con le istruzioni del produttore.

**8.** Non installare vicino a fonti di calore come radiatori, termoregolatori, stufe o altri apparecchi (inclusi amplificatori) che producono calore.

**9.** Non escludere la sicurezza fornita dalla spina polarizzata o con messa a terra. Una spina polarizzata ha due lame, una più larga dell'altra. Una spina con messa a terra ha due lame e un terzo polo di messa a terra. La lama larga o il terzo polo sono forniti per la vostra sicurezza. Se la spina fornita non si adatta alla presa, consultare un elettricista per la sostituzione della presa obsoleta.

**10.** Proteggere il cavo di alimentazione dal calpestio o essere schiacciato in particolare alle spine, prese di corrente e il punto in cui esce dall'apparecchio.

**11.** Utilizzare esclusivamente dispositivi/accessori specificati dal produttore.

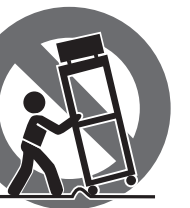

**12.** Utilizzare solo carrelli, supporti, treppiedi, staffe o tavoli indicati dal produttore o venduti con l'apparecchio. Utilizzando un carrello, prestare attenzione quando si sposta la combinazione carrello/apparecchio per evitare lesioni dovute al ribaltamento.

**13.** Scollegare questo apparecchio durante i temporali o se non è utilizzato per lunghi periodi di tempo.

**14.** Per tutte le riparazioni rivolgersi a personale qualificato. La manutenzione è necessaria quando l'apparecchio è danneggiato in qualsiasi modo, come danneggiamento del cavo di alimentazione o della spina, versamento di liquido o oggetti caduti nell'apparecchio, se l'apparecchio è stato esposto a pioggia o umidità, se non funziona normalmente o è caduto.

**15.** L'apparecchio deve essere collegato a una presa di corrente elettrica con messa a terra di protezione.

**16.** Se la spina o una presa del dispositivo è utilizzata come dispositivo di disconnessione, deve essere facilmente utilizzabile.

 $\overline{a}$ ′⊢⊙

**17.** Smaltimento corretto di questo prodotto: questo simbolo indica che questo dispositivo non deve essere smaltito insieme ai rifiuti domestici, secondo la Direttiva RAEE (2012/19 / UE) e la vostra legislazione

nazionale. Questo prodotto deve essere portato in un centro di raccolta autorizzato per il riciclaggio di rifiuti di apparecchiature elettriche ed elettroniche (RAEE). La cattiva gestione di questo tipo di rifiuti potrebbe avere un possibile impatto negativo sull'ambiente e sulla salute umana a causa di sostanze potenzialmente pericolose che sono generalmente associate alle apparecchiature elettriche ed elettroniche. Nello stesso tempo la vostra collaborazione al corretto smaltimento di questo prodotto contribuirà all'utilizzo efficiente delle risorse naturali. Per ulteriori informazioni su dove è possibile trasportare le apparecchiature per il riciclaggio vi invitiamo a contattare l'ufficio comunale locale o il servizio di raccolta dei rifiuti domestici.

**18.** Non installare in uno spazio ristretto, come in una libreria o in una struttura simile.

**19.** Non collocare sul dispositivo fonti di fiamme libere, come candele accese.

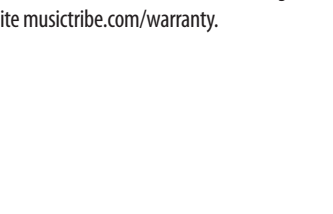

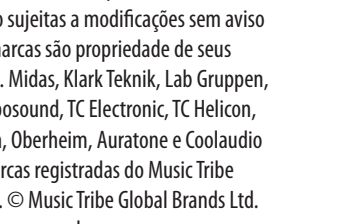

**20.** Per lo smaltimento delle batterie, tenere in considerazione gli aspetti ambientali. Le batterie devono essere smaltite in un punto di raccolta delle batterie esauste.

**21.** Questo apparecchio può essere usato in climi tropicali e temperati fino a 45°C.

Music Tribe non si assume alcuna responsabilità per eventuali danni che possono essere subiti da chiunque si affidi in tutto o in parte a qualsiasi descrizione, fotografia o dichiarazione contenuta qui. Specifiche tecniche, aspetti e altre informazioni sono soggette a modifiche senza preavviso. Tutti i marchi sono di proprietà dei rispettivi titolari. Midas, Klark Teknik, Lab Gruppen, Lake, Tannoy, Turbosound, TC Electronic, TC Helicon, Behringer, Bugera, Oberheim, Auratone e Coolaudio sono marchi o marchi registrati di Music Tribe Global Brands Ltd. © Music Tribe Global Brands Ltd. 2021 Tutti i diritti riservati .

Per i termini e le condizioni di garanzia applicabili e le informazioni aggiuntive relative alla garanzia limitata di Music Tribe, consultare online i dettagli completi su musictribe.com/warranty.

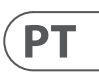

# $\sqrt{1}$

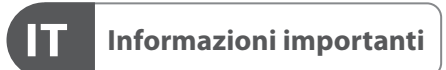

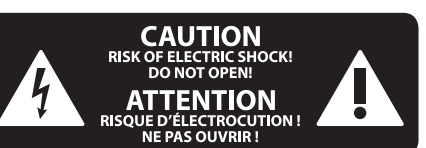

### **DISCLAIMER LEGALE**

#### **GARANZIA LIMITATA**

**Aviso!** Terminais marcados com o símbolo carregam corrente elétrica de magnitude suficiente para constituir um risco de choque elétrico. Use apenas cabos de alto-falantes de alta qualidade com plugues TS de ¼" ou plugues com trava de torção pré-instalados. Todas as outras instalações e modificações devem ser efetuadas por pessoas qualificadas.

Este símbolo, onde quer que o encontre, alerta-o para a leitura das instruções de L. manuseamento que acompanham o equipamento. Por favor leia o manual de instruções.

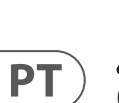

**Atenção** De forma a diminuir o risco de choque eléctrico, não remover a cobertura (ou a secção de trás). Não existem peças substituíveis por parte do utilizador no seu interior. Para esse efeito recorrer a um técnico qualificado.

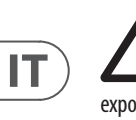

### **Atenção** Para reduzir o risco de incêndios ou choques eléctricos o aparelho não deve ser

exposto à chuva nem à humidade. Além disso, não deve ser sujeito a salpicos, nem devem ser colocados em cima do aparelho objectos contendo líquidos, tais como jarras.

**Atenção** Estas instruções de operação devem ser -51 utilizadas, em exclusivo, por técnicos de assistência qualificados. Para evitar choques eléctricos não proceda a reparações ou intervenções, que não as indicadas nas instruções de operação, salvo se possuir as qualifi-cações necessárias. Para evitar choques eléctricos não proceda a reparações ou intervenções, que não as indicadas nas instruções de operação. Só o deverá fazer se possuir as qualificações necessárias.

- **1.** Leia estas instruções.
- **2.** Guarde estas instruções.
- **3.** Preste atenção a todos os avisos.
- **4.** Siga todas as instruções.
- **5.** Não utilize este dispositivo perto de água.
- **6.** Limpe apenas com um pano seco.

**7.** Não obstrua as entradas de ventilação. Instale de acordo com as instruções do fabricante.

**8.** Não instale perto de quaisquer fontes de calor tais como radiadores, bocas de ar quente, fogões de sala ou outros aparelhos (incluindo amplificadores) que produzam calor.

**9.** Não anule o objectivo de segurança das fichas polarizadas ou do tipo de ligação à terra. Uma ficha polarizada dispõe de duas palhetas sendo uma mais larga do que a outra. Uma ficha do tipo ligação à terra dispõe

de duas palhetas e um terceiro dente de ligação à terra. A palheta larga ou o terceiro dente são fornecidos para sua segurança. Se a ficha fornecida não encaixar na sua tomada, consulte um electricista para a substituição da tomada obsoleta.

**10.** Proteja o cabo de alimentação de pisadelas ou apertos, especialmente nas fichas, extensões, e no local de saída da unidade. Certifique-se de que o cabo eléctrico está protegido. Verifique particularmente nas fichas, nos receptáculos e no ponto em que o cabo sai do aparelho.

**11.** O aparelho tem de estar sempre conectado à rede eléctrica com o condutor de protecção intacto.

**12.** Se utilizar uma ficha de rede principal ou uma tomada de aparelhos para desligar a unidade de funcionamento, esta deve estar sempre acessível.

**13.** Utilize apenas ligações/acessórios especificados pelo fabricante.

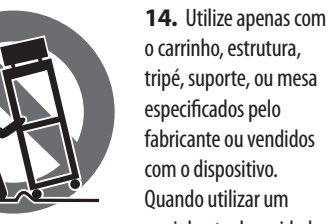

carrinho, tenha cuidado ao mover o conjunto carrinho/dispositivo para evitar danos provocados pela terpidação.

**15.** Desligue este dispositivo durante as trovoadas ou quando não for utilizado durante longos períodos de tempo.

**16.** Qualquer tipo de reparação deve ser sempre efectuado por pessoal qualificado. É necessária uma reparação sempre que a unidade tiver sido de alguma forma danificada, como por exemplo: no caso do cabo de alimentação ou ficha se encontrarem danificados; na eventualidade de líquido ter sido derramado ou objectos terem caído para dentro do dispositivo; no caso da unidade ter estado exposta à chuva ou à humidade; se esta não funcionar normalmente, ou se tiver caído.

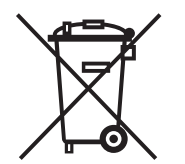

**17.** Correcta eliminação deste produto: este símbolo indica que o produto não deve ser eliminado juntamente com os resíduos domésticos, segundo a Directiva REEE (2012/19/EU) e a legislação nacional. Este produto deverá

ser levado para um centro de recolha licenciado para a reciclagem de resíduos de equipamentos eléctricos e electrónicos (EEE). O tratamento incorrecto deste tipo de resíduos pode ter um eventual impacto negativo no ambiente e na saúde humana devido a substâncias potencialmente perigosas que estão geralmente associadas aos EEE. Ao mesmo tempo, a sua colaboração para a eliminação correcta deste produto irá contribuir para a utilização eficiente dos recursos naturais. Para mais informação acerca dos locais onde poderá deixar o seu equipamento usado para reciclagem, é favor contactar os serviços municipais locais, a entidade de gestão de resíduos ou os serviços de recolha de resíduos domésticos.

**18.** Não instale em lugares confinados, tais como estantes ou unidades similares.

**19.** Não coloque fontes de chama, tais como velas acesas, sobre o aparelho.

**20.** Favor, obedecer os aspectos ambientais de descarte de bateria. Baterias devem ser descartadas em um ponto de coletas de baterias.

**21.** Esse aparelho pode ser usado em climas tropicais e moderados até 45°C.

O Music Tribe não se responsabiliza por perda alguma que possa ser sofrida por qualquer pessoa que dependa, seja de maneira completa ou parcial, de qualquer descrição, fotografia, ou declaração aqui contidas. Dados técnicos, aparências e outras informações estão sujeitas a modificações sem aviso prévio. Todas as marcas são propriedade de seus respectivos donos. Midas, Klark Teknik, Lab Gruppen, Lake, Tannoy, Turbosound, TC Electronic, TC Helicon, Behringer, Bugera, Oberheim, Auratone e Coolaudio são marcas ou marcas registradas do Music Tribe Global Brands Ltd. © Music Tribe Global Brands Ltd. 2021 Todos direitos reservados.

Para obter os termos de garantia aplicáveis e condições e informações adicionais a respeito da garantia limitada do Music Tribe, favor verificar detalhes na íntegra através do website musictribe.com/warranty.

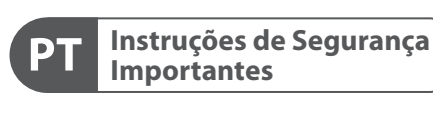

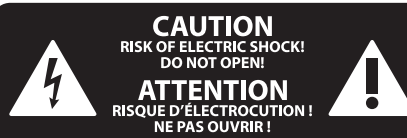

#### **LEGAL RENUNCIANTE**

#### **GARANTIA LIMITADA**

**Waarschuwing** Aansluitingen die gemerkt zijn met het symbool voeren een zodanig hoge spanning dat ze een risico vormen voor elektrische schokken. Gebruik uitsluitend kwalitatief hoogwaardige, in de handel verkrijgbare luidsprekerkabels die voorzien zijn van ¼" TS stekkers. Laat uitsluitend gekwalificeerd personeel alle overige installatie- of modificatiehandelingen uitvoeren.

Dit symbool wijst u altijd op belangrijke bedienings - en onderhoudsvoorschriften  $\blacksquare$  in de bijbehorende documenten. Wij vragen u dringend de handleiding te lezen.

**Attentie** Verwijder in geen geval de bovenste afdekking (van het achterste gedeelte) anders bestaat er gevaar voor een elektrische schok. Het apparaat bevat geen te onderhouden onderdelen. Reparatiewerkzaamheden mogen uitsluitend door gekwalificeerd personeel uitgevoerd worden.

**Attentie** Om het risico op brand of elektrische  $\mathbf{L}$ schokken te beperken, dient u te voorkomen dat dit apparaat wordt blootgesteld aan regen en vocht. Het apparaat mag niet worden blootgesteld aan neerdruppelend of opspattend water en er mogen geen met water gevulde voorwerpen – zoals een vaas – op het apparaat worden gezet.

**SE** 

**NL** 

#### **Attentie** Deze onderhoudsinstructies zijn uitsluitend bedoeld voor gekwalificeerd onderhoudspersoneel. Om elektrische schokken te voorkomen, mag u geen andere onderhoudshandelingen verrichten dan in de bedieningsinstructies vermeld staan. Reparatiewerkzaamheden mogen alleen uitgevoerd

worden door gekwalificeerd onderhoudspersoneel.

**1.** Lees deze voorschriften.

- **2.** Bewaar deze voorschriften.
- **3.** Neem alle waarschuwingen in acht.
- **4.** Volg alle voorschriften op.
- **5.** Gebruik dit apparaat niet in de buurt van water.

**6.** Reinig het uitsluitend met een droge doek.

**7.** Let erop geen van de ventilatie-openingen te bedekken. Plaats en installeer het volgens de voor-schriften van de fabrikant.

**8.** Het apparaat mag niet worden geplaatst in de buurt van radiatoren, warmte-uitlaten, kachels of andere zaken (ook versterkers) die warmte afgeven.

**9.** Maak de veiligheid waarin door de polarisatieof aardingsstekker wordt voorzien, niet ongedaan. Een polarisatiestekker heeft twee bladen, waarvan er een breder is dan het andere. Een aardingsstekker heeft twee bladen en een derde uitsteeksel voor de aarding. Het bredere blad of het derde uitsteeksel zijn er voor uw veiligheid. Mocht de geleverde stekker niet in uw stopcontact passen, laat het contact dan door een elektricien vervangen.

**10.** Om beschadiging te voorkomen, moet de stroomleiding zo gelegd worden dat er niet kan worden over gelopen en dat ze beschermd is tegen scherpe kanten. Zorg zeker voor voldoende bescherming aan de stekkers, de verlengkabels en het punt waar het netsnoer het apparaat verlaat.

**11.** Het toestel met altijd met een intacte aarddraad aan het stroomnet aangesloten zijn.

**12.** Wanneer de stekker van het hoofdnetwerk of een apparaatstopcontact de functionele eenheid voor het uitschakelen is, dient deze altijd toegankelijk te zijn.

**13.** Gebruik uitsluitend door de producent gespeci-ficeerd toebehoren c.q. onderdelen.

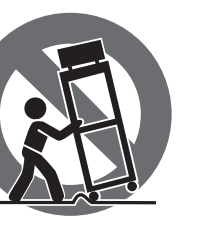

**14.** Gebruik het apparaat uitsluitend in combinatie met de wagen, het statief, de driepoot, de beugel of tafel die door de producent is aangegeven, of die in combinatie met het apparaat wordt verkocht.

Bij gebruik van een wagen dient men voorzichtig te zijn bij het verrijden van de combinatie wagen/apparaat en letsel door vallen te voorkomen.

**15.** Bij onweer en als u het apparaat langere tijd niet gebruikt, haalt u de stekker uit het stopcontact.

**16.** Laat alle voorkomende reparaties door vakkundig en bevoegd personeel uitvoeren. Reparatiewerk-zaamheden zijn nodig als het toestel op enige wijze beschadigd is geraakt, bijvoorbeeld als de hoofd-stroomkabel of -stekker is beschadigd, als er vloeistof of voorwerpen in terecht zijn gekomen, als het aan regen of vochtigheid heeft bloot-gestaan, niet normaal functioneert of wanneer het is gevallen.

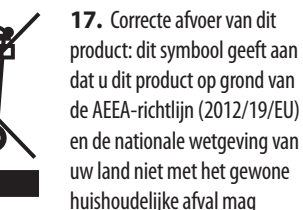

weggooien. Dit product moet na afloop van de nuttige levensduur naar een officiële inzamelpost voor afgedankte elektrische en elektronische apparatuur (AEEA) worden gebracht, zodat het kan worden gerecycleerd. Vanwege de potentieel gevaarlijke stoffen die in elektrische en elektronische apparatuur kunnen voorkomen, kan een onjuiste afvoer van afval van het onderhavige type een negatieve invloed op het milieu en de menselijke gezondheid hebben. Een juiste afvoer van dit product is echter niet alleen beter voor het milieu en de gezondheid, maar draagt tevens bij aan een doelmatiger gebruik

van de natuurlijke hulpbronnen. Voor meer informatie over de plaatsen waar u uw afgedankte apparatuur kunt inleveren, kunt u contact opnemen met uw gemeente of de plaatselijke reinigingsdienst.

**18.** Installeer niet in een kleine ruimte, zoals een boekenkast of iets dergelijks.

**19.** Plaats geen open vlammen, zoals brandende kaarsen, op het apparaat.

**20.** Houd rekening met de milieuaspecten van het afvoeren van batterijen. Batterijen moeten bij een inzamelpunt voor batterijen worden ingeleverd.

**21.** Dit apparaat kan worden gebruikt in tropische en gematigde klimaten tot 45 ° C.

Music Tribe aanvaardt geen aansprakelijkheid voor enig verlies dat kan worden geleden door een persoon die geheel of gedeeltelijk vertrouwt op enige beschrijving, foto of verklaring hierin. Technische specificaties, verschijningen en andere informatie kunnen zonder voorafgaande kennisgeving worden gewijzigd. Alle handelsmerken zijn eigendom van hun respectievelijke eigenaren. Midas, Klark Teknik, Lab Gruppen, Lake, Tannoy, Turbosound, TC Electronic, TC Helicon, Behringer, handelsmerken of gedeponeerde handelsmerken van Music Tribe Global Brands Ltd. © Music Tribe Global Brands Ltd. 2021 Alle rechten voorbehouden.

Bugera, Oberheim, Auratone en Coolaudio zijn

Voor de toepasselijke garantievoorwaarden en aanvullende informatie met betrekking tot de beperkte garantie van Music Tribe, zie de volledige details online op musictribe.com/warranty.

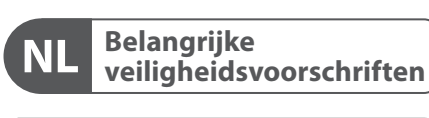

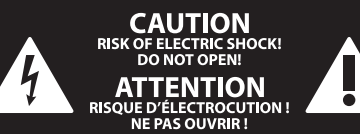

#### **WETTELIJKE ONTKENNING**

#### **BEPERKTE GARANTIE**

**Varning** Uttag markerade med symbolen leder elektrisk strömstyrka som är tillräckligt stark för att utgöra en risk för elchock. Använd endast högkvalitativa, kommersiellt tillgängliga högtalarkablar med förhandsinstallerade ¼" TS-kontakter. All annan installering eller modifikation bör endast utföras av kompetent personal.

Den här symbolen hänvisar till viktiga punkter om användning och underhåll i den medfölljande dokumentationen. Var vänlig och läs bruksanvisningen.

**Försiktighet** Minska risken för elektriska stötar genom - 5 att aldrig ta av höljet upptill på apparaten (eller ta av baksidan). Inuti apparaten finns det inga delar som kan repareras av användaren. Endast kvalificerad personal får genomföra reparationer.

**Försiktighet** För att minska risken för brand och elektriska stötar ska apparaten skyddas mot regn och fukt. Apparaten går inte utsättas för dropp eller spill och inga vattenbehållare som vaser etc. får placeras på den.

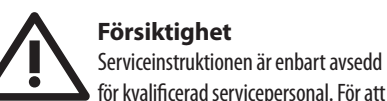

för kvalificerad servicepersonal. För att undvika risker genom elektriska stötar, genomför inga reparationer på apparaten, vilka inte är beskrivna i bruksanvisningen. Endast kvalificerad fackpersonal får genomföra reparationerna.

- **1.** Läs dessa anvisningar.
- **2.** Spara dessa anvisningar.
- **3.** Beakta alla varningar.
- **4.** Följ alla anvisningar.
- **5.** Använd inte apparaten i närheten av vatten.
- **6.** Rengör endast med torr trasa.

**7.** Blockera inte ventilationsöppningarna. Installera enligt tillverkarens anvisningar.

**8.** Installera aldrig intill värmekällor som värme-element, varmluftsintag, spisar eller annan utrustning som avger värme (inklusive förstärkare).

**9.** Ändra aldrig en polariserad eller jordad kontakt. En polariserad kontakt har två blad – det ena bredare än det andra. En jordad kontakt har två blad och ett tredje jordstift. Det breda bladet eller jordstiftet är till för din säkerhet. Om den medföljande kontakten inte passar i ditt uttag, ska du kontakta en elektriker för att få uttaget bytt.

**10.** Förlägg elkabeln så, att det inte är möjligt att trampa på den och att den är skyddad mot skarpa kanter och inte kan skadas. Ge i synnerhet akt på områdena omkring stickkontakterna, förlängningskablarna och på det ställe, där elkabeln lämnar apparaten, är tillräckligt skyddade.

**11.** Apparaten måste alltid vara ansluten till elnätet med intakt skyddsledare.

**12.** Om huvudkontakten, eller ett apparatuttag, fungerar som avstängningsenhet måste denna alltid vara tillgänglig.

**13.** Använd endast tillkopplingar och tillbehör som angetts av tillverkaren.

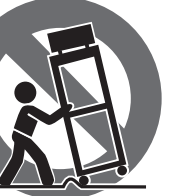

**14.** Använd endast med vagn, stativ, trefot, hållare eller bord som angetts av tillverkaren, eller som sålts tillsammans med apparaten. Om du använder en vagn, var försiktig, när du förflyttar kombinationen vagn-apparat, för att förhindra olycksfall genom snubbling.

**15.** Dra ur anslutningskontakten und åskväder eller när apparaten inte ska användas under någon längre tid. **16.** Låt kvalificerad personal utföra all service. Service är nödvändig när apparaten har skadats, t.ex. när en elkabel eller kontakt är skadad, vätska eller främmande föremål har kommit in i apparaten, eller när den har fallit i golvet.

-0

**17.** Kassera produkten på rätt sätt: den här symbolen indikerar att produkten inte ska kastas i hushållssoporna, enligt WEEE direktivet (2012/19/EU) och gällande, nationell lagstiftning. Produkten ska lämnas till ett mer information om återvinningscentral där produkten

auktoriserat återvinningsställe för elektronisk och elektrisk utrustning (EEE). Om den här sortens avfall hanteras på fel sätt kan miljön, och människors hälsa, påverkas negativt på grund av potentiella risksubstanser som ofta associeras med EEE. Avfallshanteras produkten däremot på rätt sätt bidrar detta till att naturens resurser används på ett bra sätt. Kontakta kommun, ansvarig förvaltning eller avfallshanteringsföretag för

kan lämnas **18.** Installera inte i ett trångt utrymme,

t.ex. i en bokhylsa eller liknande enhet. **19.** Placera inte källor med öppen eld, t.ex. tända ljus, på apparaten.

**20.** Tänk på miljöaspekterna vid kassering av batterier. Batterier måste kasseras på ett batteriuppsamlingsställe. **21.** Denna apparat kan användas i tropiska och måttliga

klimat upp till 45 ° C.

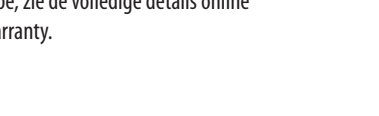

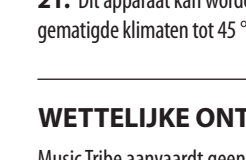

Music Tribe tar inget ansvar för någon förlust som kan drabbas av någon person som helt eller delvis förlitar sig på någon beskrivning, fotografi eller uttalande som finns här. Tekniska specifikationer, utseenden och annan information kan ändras utan föregående meddelande. Alla varumärken tillhör respektive ägare. Midas, Klark Teknik, Lab Gruppen, Lake, Tannoy, Turbosound, TC Electronic, TC Helicon, Behringer, Bugera, Oberheim, Auratone och Coolaudio är varumärken eller registrerade varumärken som tillhör Music Tribe Global Brands Ltd. © Music Tribe Global Brands Ltd. 2021 Alla Rättigheter reserverade.

För tillämpliga garantivillkor och ytterligare information om Music Tribes begränsade garanti, se fullständig information online på musictribe.com/warranty.

**NL** 

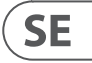

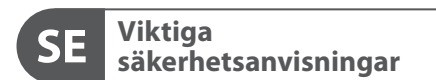

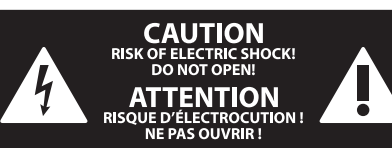

#### **BEGRÄNSAD GARANTI**

#### **FRISKRIVNINGSKLAUSUL**

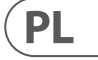

Ten symbol informuje o ważnych wskazówkach dotyczących obsługi i - 5 konserwacji urządzenia w dołączonej dokumentacji. Proszę przeczytać stosowne informacje w instrukcji obsługi.

**Uwaga** Terminale oznaczone symbolem przenoszą wystarczająco wysokie napięcie elektryczne, aby stworzyć ryzyko porażenia prądem. Używaj wyłącznie wysokiej jakości fabrycznie przygotowanych kabli z zainstalowanymi wtyczkami ¼" TS. Wszystkie inne instalacje lub modyfikacje powinny być wykonywane wyłącznie przez wykwalifikowany personel techniczny.

**Uwaga** W celu wyeliminowania zagrożenia - 5 porażenia prądem zabrania się zdejmowania obudowy lub tylnej ścianki urządzenia. Elementy znajdujące się we wnętrzu urządzenia nie mogą być naprawiane przez użytkownika. Naprawy mogą być wykonywane jedynie przez wykwalifikowany personel.

**Uwaga** W celu wyeliminowania zagrożenia -51 porażenia prądem lub zapalenia się urządzenia nie wolno wystawiać go na działanie deszczu i wilgotności oraz dopuszczać do tego, aby do wnętrza dostała się woda lub inna ciecz. Nie należy stawiać na urządzeniu napełnionych cieczą przedmiotów takich jak np. wazony lub szklanki.

**Uwaga** Prace serwisowe mogą być wykonywane 8 iedynie przez wykwalifikowany personel. W celu uniknięcia zagrożenia porażenia prądem nie należy wykonywać żadnych manipulacji, które nie są opisane w instrukcji obsługi. Naprawy wykonywane mogą być jedynie przez wykwalifikowany personel techniczny.

**12.** Jeżeli wtyk sieciowy lub gniazdo sieciowe w urządzeniu pełnią funkcję wyłącznika, to muszą one być zawsze łatwo dostepne.

**1.** Proszę przeczytać poniższe wskazówki.

**PL** 

- **2.** Proszę przechowywać niniejszą instrukcję.
- **3.** Należy przestrzegać wszystkich wskazówek ostrzegawczych.
- **4.** Należy postępować zgodnie z instrukcją obsługi.
- **5.** Urządzenia nie wolno używać w pobliżu wody.
- **6.** Urządzenie można czyścić wyłącznie suchą szmatką.
- **7.** Nie zasłaniać otworów wentylacyjnych.

W czasie podłączania urządzenia należy przestrzegać zaleceń producenta.

**8.** Nie stawiać urządzenia w pobliżu źródeł ciepła takich, jak grzejniki, piece lub urządzenia produkujące ciepło (np. wzmacniacze).

**9.** W żadnym wypadku nie należy usuwać zabezpieczeń z wtyczek dwubiegunowych oraz wtyczek z uziemieniem. Wtyczka dwubiegunowa posiada dwa wtyki kontaktowe o różnej szerokości. Wtyczka z uziemieniem ma dwa wtyki kontaktowe i trzeci wtyk uziemienia. Szerszy wtyk kontaktowy lub dodatkowy wtyk uziemienia służą do zapewnienia bezpieczeństwa użytkownikowi. Jeśli format wtyczki urządzenia nie odpowiada standardowi gniazdka, proszę zwrócić się do elektryka z prośbą o wymienienie gniazda.

**10.** Kabel sieciowy należy ułożyć tak, aby nie był narażony na deptanie i działanie ostrych krawędzi, co mogłoby doprowadzić do jego uszkodzenia. Szczególną uwagę zwrócić należy na odpowiednią ochronę miejsc w pobliżu wtyczek i przedłużaczy oraz miejsce, w którym kabel sieciowy przymocowany jest do urządzenia.

**11.** Urządzenie musi być zawsze podłączone do sieci sprawnym przewodem z uziemieniem.

**13.** Używać wyłącznie sprzętu dodatkowego i akcesoriów zgodnie z zaleceniami producenta.

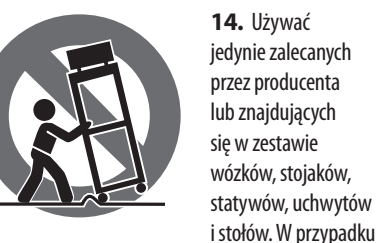

posługiwania się wózkiem należy zachować szczególną ostrożność w trakcie przewożenia zestawu, aby uniknąć niebezpieczeństwa potknięcia się i zranienia.

**15.** W trakcie burzy oraz na czas dłuższego nieużywania urządzenia należy wyjąć wtyczkę z gniazdka sieciowego.

**16.** Wykonywanie wszelkich napraw należy zlecać jedynie wykwalifikowanym pracownikom serwisu. Przeprowadzenie przeglądu technicznego staje się konieczne, jeśli urządzenie zostało uszkodzone w jakikolwiek sposób (dotyczy to także kabla sieciowego lub wtyczki), jeśli do wnętrza urządzenia dostały się przedmioty lub ciecz, jeśli urządzenie wystawione było na działanie deszczu lub wilgoci, jeśli urządzenie nie funkcjonuje poprawnie oraz kiedy spadło na podłogę.

> produktu: Ten symbol wskazuje, że tego produktu nie należy wyrzucać razem ze zwykłymi tylko zgodnie z dyrektywą

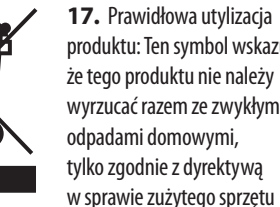

elektrycznego i elektronicznego (WEEE) (2012/19/EU) oraz przepisami krajowymi. Niniejszy produkt należy przekazać do autoryzowanego punktu zbiórki zużytego sprzętu elektrycznego i elektronicznego. Niewłaściwe postępowanie z tego typu odpadami może wywołać szkodliwe działanie na środowisko naturalnej i

zdrowie człowieka z powodu potencjalnych substancji niebezpiecznych zaliczanych jako zużyty sprzęt elektryczny i elektroniczny. Jednocześnie, Twój wkład w prawidłową utylizację niniejszego produktu przyczynia się do oszczędnego wykorzystywania zasobów naturalnych. Szczegółowych informacji o miejscach, w których można oddawać zużyty sprzęt do recyklingu, udzielają urzędy miejskie, przedsiębiorstwa utylizacji odpadów lub najbliższy zakład utylizacji odpadów.

**18.** Nie instaluj w ograniczonej przestrzeni, takiej jak półka na książki lub podobny zestaw.

**19.** Nie stawiaj na urządzeniu źródeł otwartego ognia, takich jak zapalone świece.

**20.** Należy pamiętać o środowiskowych aspektach utylizacji baterii. Baterie należy utylizować w punkcie zbiórki baterii.

**21.** To urządzenie może być używane w klimacie tropikalnym i umiarkowanym do 45 ° C.

Music Tribe nie ponosi odpowiedzialności za jakiekolwiek straty, które mogą ponieść osoby, które polegają w całości lub w części na jakimkolwiek opisie, fotografii lub oświadczeniu zawartym w niniejszym dokumencie. Specyfikacje techniczne, wygląd i inne informacje mogą ulec zmianie bez powiadomienia. Wszystkie znaki towarowe są własnością ich odpowiednich właścicieli. Midas, Klark Teknik, Lab Gruppen, Lake, Tannoy, Turbosound, TC Electronic, TC Helicon, Behringer, Bugera, Oberheim, Auratone i Coolaudio są znakami towarowymi lub zastrzeżonymi znakami towarowymi firmy Music Tribe Global Brands Ltd. © Music Tribe Global Brands Ltd. 2021 Wszystkie prawa zastrzeżone.

Aby zapoznać się z obowiązującymi warunkami gwarancji i dodatkowymi informacjami dotyczącymi ograniczonej gwarancji Music Tribe, zapoznaj się ze wszystkimi szczegółami w trybie online pod adresem musictribe.com/warranty.

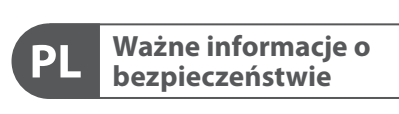

**CAUTION** RISK OF ELECTRIC SHOCK! **ATTENTION** SQUE D'ÉLECTROCU<br>NE PAS OUVRIR !

#### **ZASTRZEŻENIA PRAWNE**

#### **OGRANICZONA GWARANCJA**

- **(EN) Step 1: Hook-Up**
- **(ES) Paso 1: Conexión**
- **(FR) Etape 1 : Connexions**
- **(DE) Schritt 1: Verkabelung**
- **(PT) Passo 1: Conexões**
- **(IT) Passo 1: Allacciare**
- **(NL) Stap 1: Hook-Up**
- **(SE) Steg 1: Anslutning**
- **(PL) Krok 1: Podłączeni**

# **DeepMind 12 Hook-up**

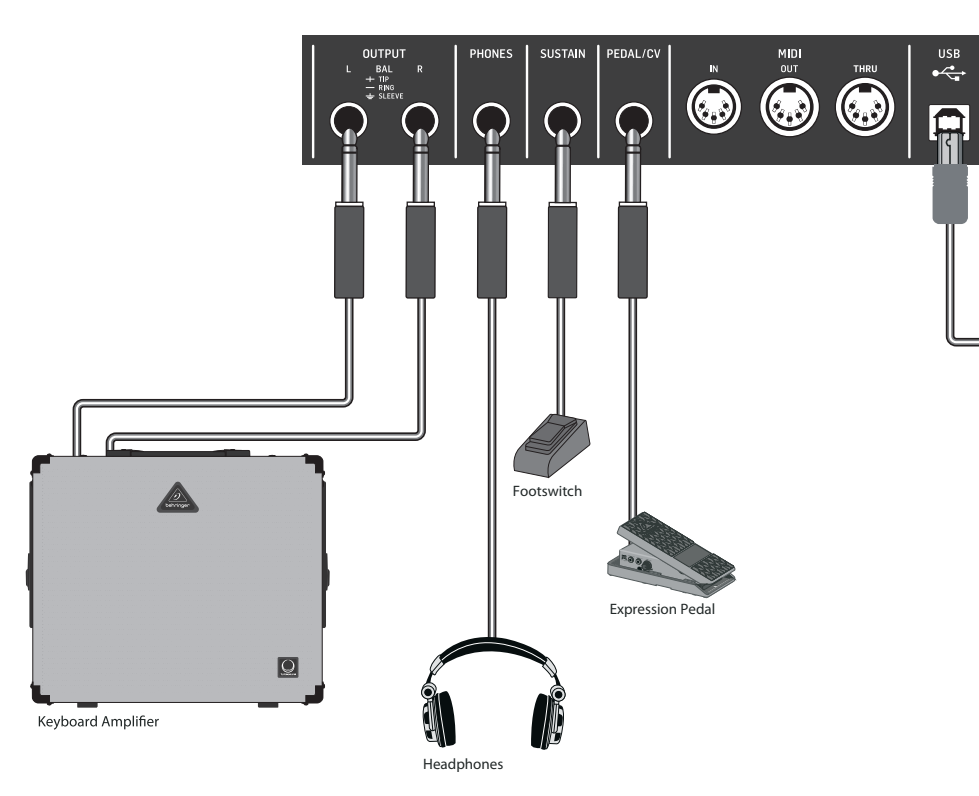

DeepMind iOS App

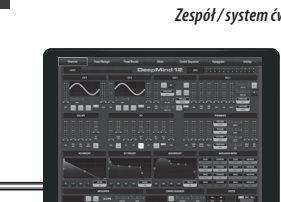

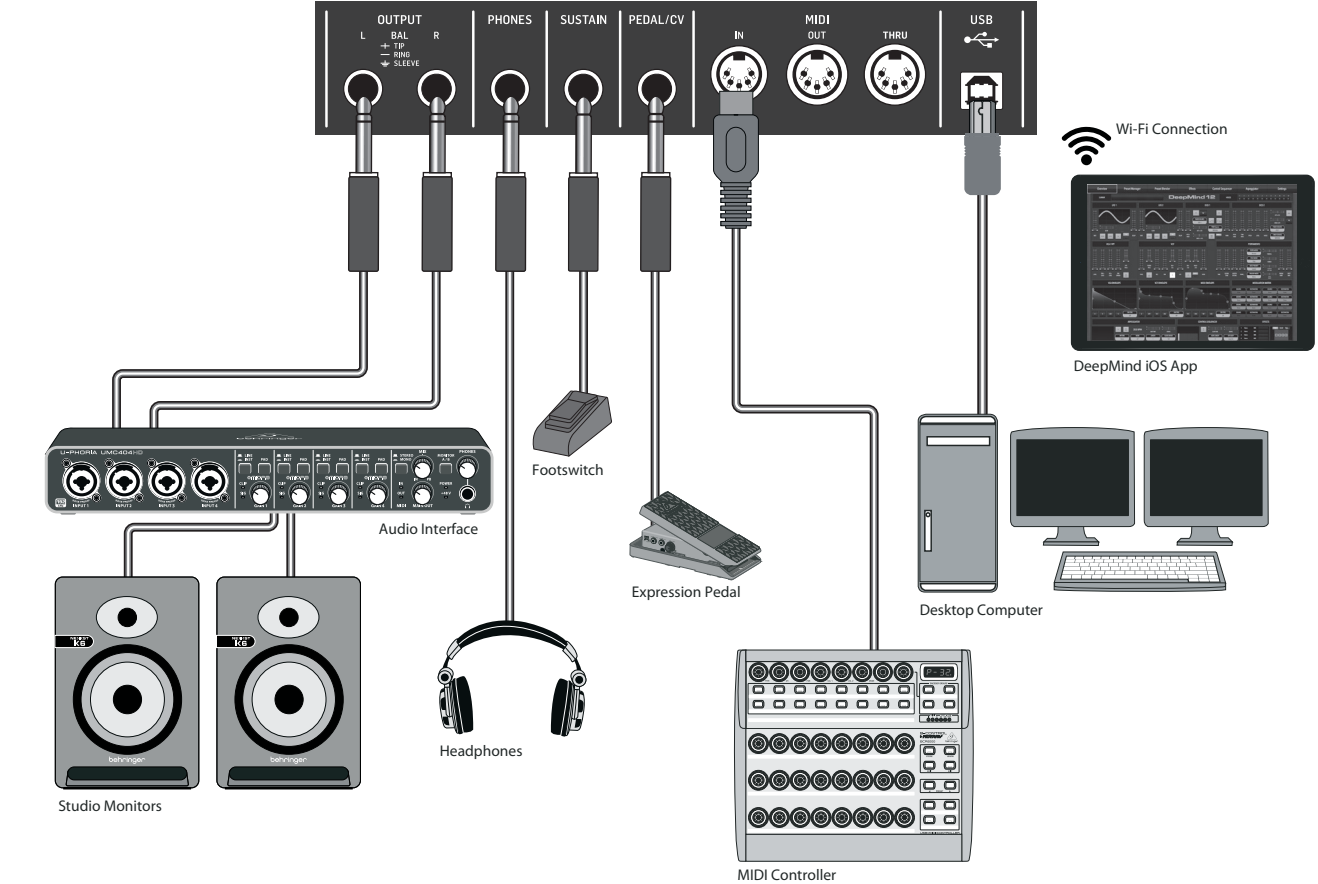

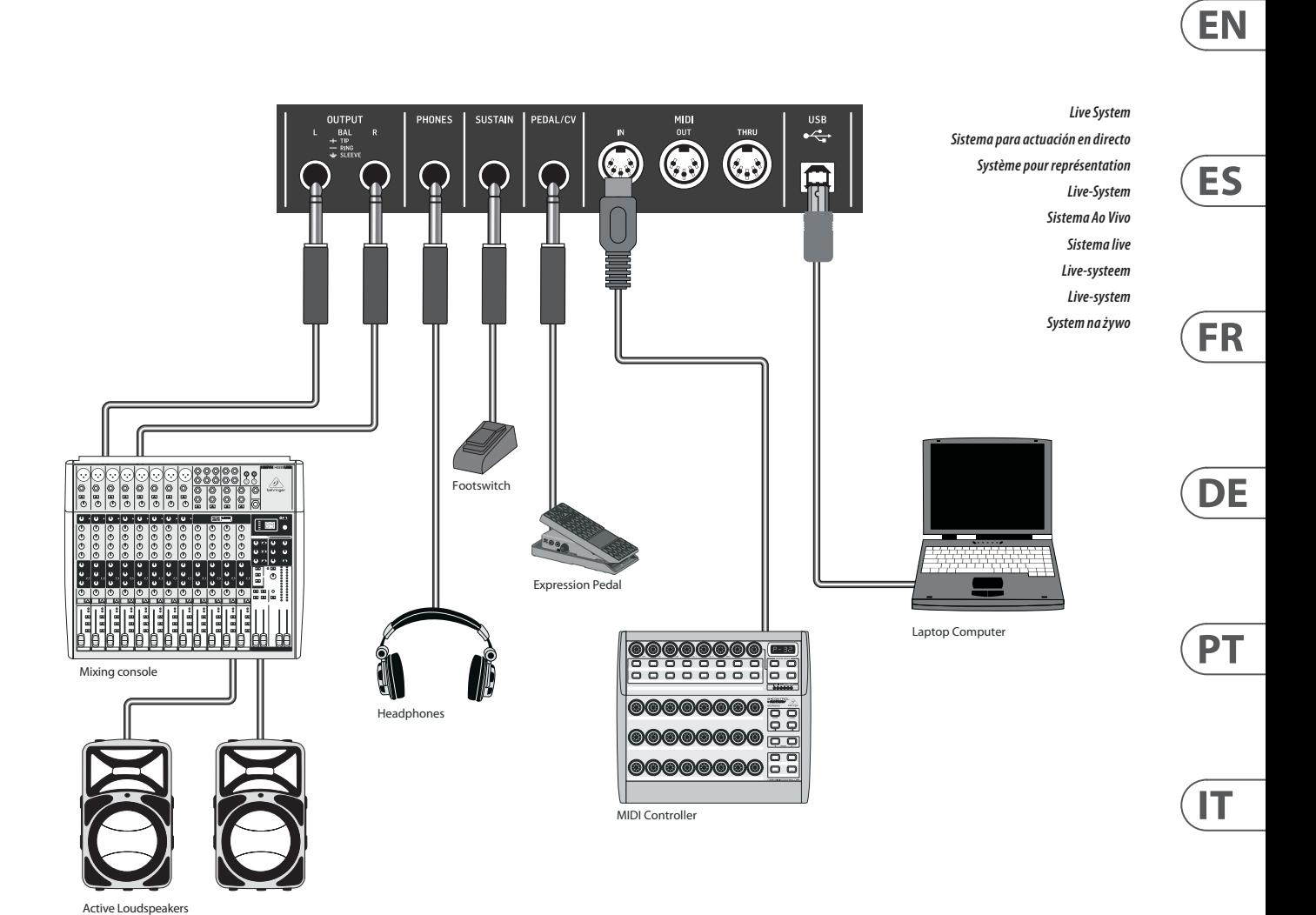

*Studio System Sistema para estudio de grabación Système de studio Studio-System Sistema de Estúdio Studio System Studio-systeem Studio-systemet Studio System*

> *Band / Practice System Sistema para un grupo/ensayos Système pour répétition Band/Proberaum-System Sistema Banda/Prática Sistema band / pratica Band / oefensysteem Band / övningssystem Zespół / system ćwiczeń*

**NL** 

 $\overline{\mathsf{SE}}$ 

 $\sqrt{PL}$ 

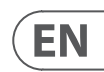

# **DeepMind 12 Controls**

## **(EN) Step 2: Controls**

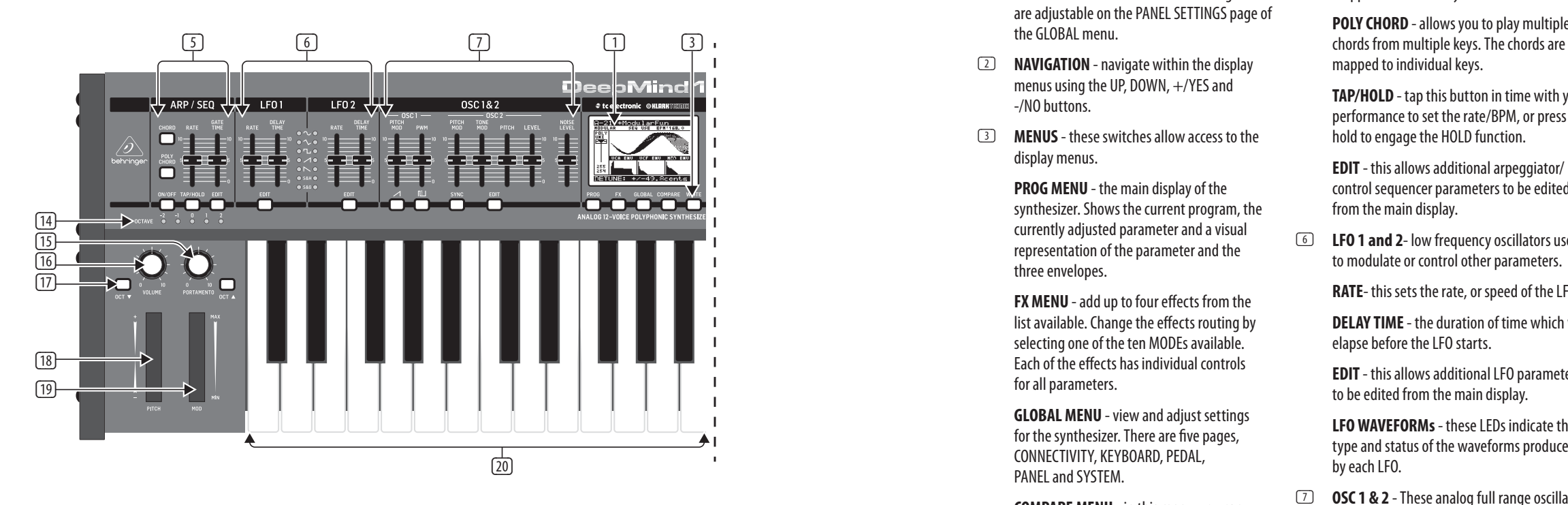

- (1) **DISPLAY** this large backlit LCD screen shows the synthesizer status, parameters, and the five main menus. The contrast and brightness are adjustable on the PANEL SETTINGS page of the GLOBAL menu.
- (2) **NAVIGATION**  navigate within the display menus using the UP, DOWN, +/YES and -/NO buttons.
- (3) **MENUS**  these switches allow access to the display menus.

**PROG MENU** - the main display of the synthesizer. Shows the current program, the currently adjusted parameter and a visual representation of the parameter and the three envelopes.

**FX MENU** - add up to four effects from the list available. Change the effects routing by selecting one of the ten MODEs available. Each of the effects has individual controls for all parameters.

**GLOBAL MENU** - view and adjust settings for the synthesizer. There are five pages, CONNECTIVITY, KEYBOARD, PEDAL, PANEL and SYSTEM.

**COMPARE MENU** - in this menu, you can compare the current program with the stored program and see the difference in physical fader positions.

**WRITE MENU** - in this menu, you can write the current program settings to the program library. You can also rename the program and set its category type.

(4) **DATA ENTRY** - selected parameters on the display are adjusted using the rotary knob or the fader. The rotary knob has a click which allows very accurate control. The fader allows rapid adjustment across the full range.

**OSC 1 SQUAREWAVE** - this switch turns the square wave output for OSC 1 on/off.

**OSC 1 PWM** - amount of pulse width modulation applied to the OSC 1 square wave.  $\qquad \qquad \Box$ 

**MOD** - this switch opens the modulation matrix on the display and allows up to 8 modulations to be created from the list of sources and destinations.

(5) **ARP/SEQ** - this area controls the arpeggiator and the control sequencer.

> **ON/OFF** - when activated, this generates an arpeggio based on pressed keys. Note - the control sequencer is turned on from its edit page only.

**RATE** - adjusts the rate of the arpeggiator / sequencer in beats per minute (BPM).

**GATE TIME** - adjusts the duration of the note played based on a percentage of the time between triggered notes.

**ENV** - adjusts the level of the VCF ENVELOPE which controls the filter cut-off frequency.

**CHORD** - allows you to play any chord with a single key. The chord is given a root note and mapped across the keyboard.

**POLY CHORD** - allows you to play multiple mapped to individual keys.

> **VCA** - the voltage controlled amplifier used to control the output level.

**TAP/HOLD** - tap this button in time with your performance to set the rate/BPM, or press and hold to engage the HOLD function.

**EDIT** - this allows additional arpeggiator/ control sequencer parameters to be edited from the main display.

(6) **LFO 1 and 2**- low frequency oscillators used to modulate or control other parameters.

**RATE**- this sets the rate, or speed of the LFO.

**DELAY TIME** - the duration of time which will elapse before the LFO starts.

**EDIT** - this allows additional LFO parameters to be edited from the main display.

**LFO WAVEFORMs** - these LEDs indicate the type and status of the waveforms produced by each LFO.

(7) **OSC 1 & 2** - These analog full range oscillators create waveforms which are the sound source of the synthesizer.

> **OSC 1 & 2 PITCH MOD** - amount of pitch modulation applied to respective OSC.

**OSC 1 SAWTOOTH** - this switch turns the sawtooth output for OSC 1 on/off.

**OSC 2 TONE MOD**- amount of tone modulation applied to OSC 2.

**OSC 2 PITCH** - controls the base pitch of OSC 2.

**OSC 2 LEVEL** - controls the level of OSC 2. **NOISE LEVEL** - controls the amount of white

noise added to the oscillators. **EDIT**- this allows additional OSC parameters to be edited from the main display.

(8) **POLY** - this area is used to control the polyphony of the synthesizer.

> **UNISON DETUNE** - when voices are playing in unison, this adjusts the amount of detuning between the voices.

**EDIT**- this allows additional POLY parameters to be edited from the main display.

(9) **VCF** - the voltage controlled low pass filter used to filter high frequencies from the sound of the synthesizer.

> **FREQ** - adjusts the cut-off frequency of the filter.

**2-POLE** - changes the roll off slope of the filter from the default 4-POLE mode to a 2-POLE mode.

**RES** - adjusts the resonance of the filter cut-off point.

**EDIT** - allows additional VCF parameters to be edited from the main display.

**INVERT** - used to invert the polarity of the VCF envelope applied to the filter cut-off frequency.

**LFO** - adjusts the depth of the selected LFO waveform applied to the filter cut-off frequency.

**KYBD** - adjusts the amount of keyboard tracking to be applied to the filter cut-off frequency.

**LEVEL** - controls the output level of the VCA.

**EDIT** - this allows additional VCA parameters to be edited from the main display.

(11) **HPF** - the voltage controlled high pass filter used to filter low frequencies from the sound of the synthesizer.

> **FREQ** - used to adjust the frequency of the high pass filter.

> **BOOST** - this switch applies a +12 dB bass boost to the signal path

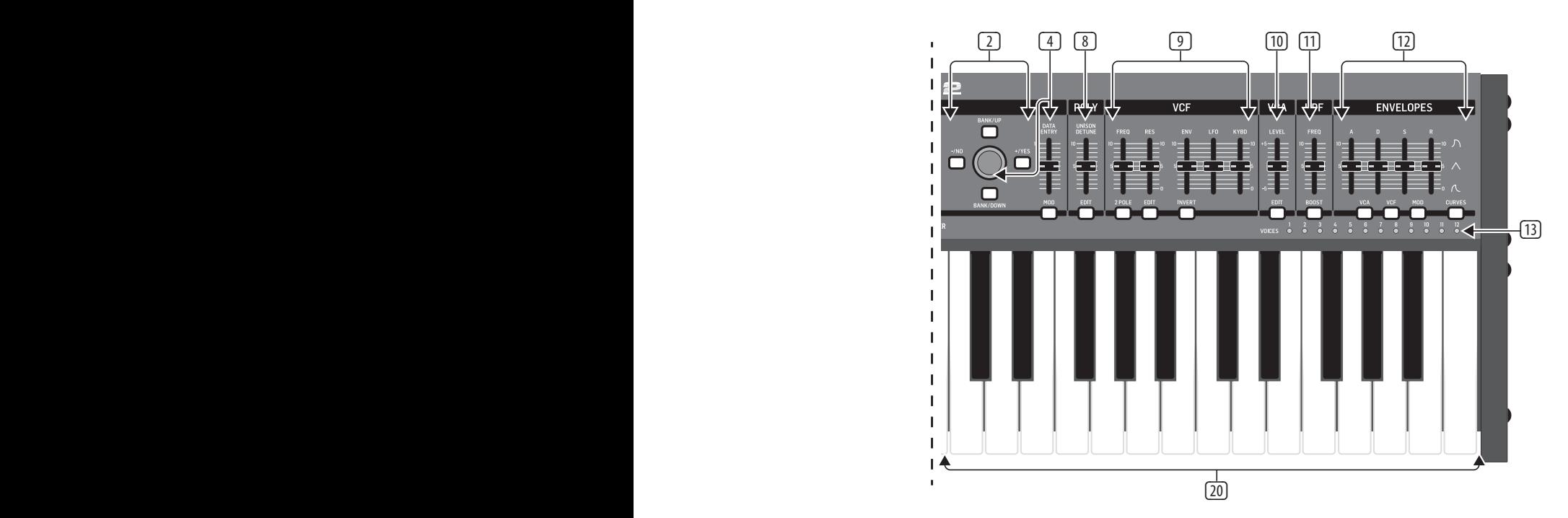

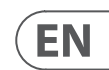

# **DeepMind 12 Controls**

## **(EN) Step 2: Controls**

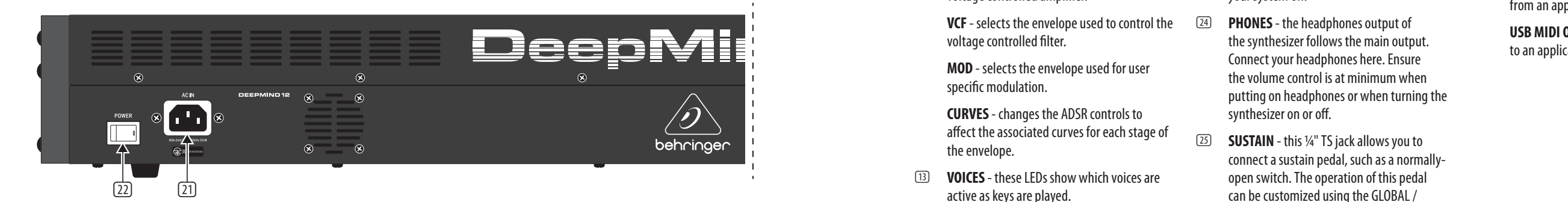

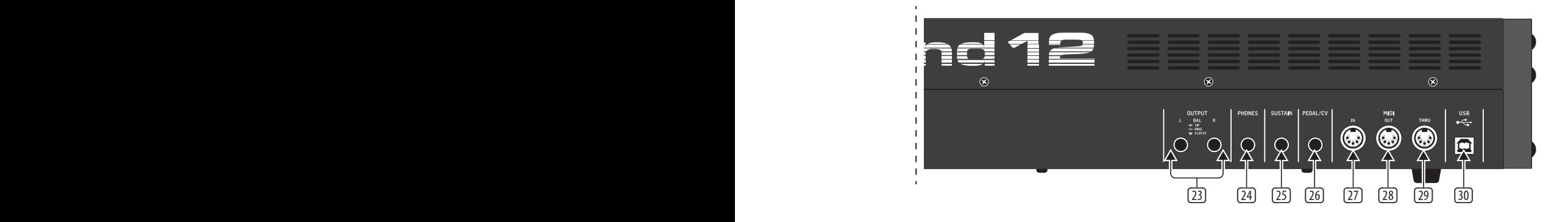

(12) **ENVELOPE** - these are the three envelopes used to modulate other parameters.

**A [ATTACK]** - controls the attack time of the envelope.

**VCF** - selects the envelope used to control the 24 voltage controlled filter.

**D [DECAY]** - controls the decay time of the envelope.

**S [SUSTAIN]** - controls the sustain level of the envelope.

**R [RELEASE]** - controls the release time of the envelope.

**VCA** - selects the envelope used to control the voltage controlled amplifier.

**MOD** - selects the envelope used for user specific modulation.

**CURVES** - changes the ADSR controls to affect the associated curves for each stage of the envelope.

- (13) **VOICES** these LEDs show which voices are active as keys are played.
- (14) **OCTAVE** these LEDs show the octave shift applied to the keyboard **.**
- (15) **PORTAMENTO**  changes the slide time between played notes.
- (16) **VOLUME**  controls the output level of the synthesizer.
- (17) **OCTAVE UP/DOWN**  raise or lower the keyboard's pitch range in steps of an octave.
- (18) **PITCH BEND WHEEL** this spring loaded wheel allows you to lower / raise the pitch expressively.
- (19) **MOD WHEEL**  used for expressive modulation of parameters.
- (20) **KEYS** 49 semi-weighted full-size keys featuring expressive velocity and after-touch.

#### **Rear Panel**

- (21) **POWER INPUT** connect using the supplied power cable only.
- (22) **POWER SWITCH** use this to turn the synthesizer on and off. Only turn it on after all connections have been made.
- (23) **OUTPUT L / R** this is the main output of the synthesizer. It should be connected to your audio interface or sound system. Remember to turn your monitors / loudspeakers on last when turning on your system and turn your monitors / loudspeakers off first when turning your system off.
	- PHONES the headphones output of the synthesizer follows the main output. Connect your headphones here. Ensure the volume control is at minimum when putting on headphones or when turning the synthesizer on or off.
- (25) **SUSTAIN** this ¼" TS jack allows you to connect a sustain pedal, such as a normallyopen switch. The operation of this pedal can be customized using the GLOBAL / PEDAL SETTINGS menu.
- (26) **PEDAL/CV** this ¼" TRS jack allows you to connect an expression pedal. The operation of this pedal can be customized using the GLOBAL / PEDAL SETTINGS menu.
- (27) **MIDI IN** this 5-pin DIN jack receives MIDI data from an external source. This will commonly be an external hardware sequencer, a computer equipped with a MIDI interface, etc.
- (28) **MIDI OUT** this 5-pin DIN jack sends MIDI data to an external source. This will commonly be an external hardware sequencer, a computer equipped with a MIDI interface, etc.
- (29) **MIDI THRU** this 5-pin DIN jack is used to pass through MIDI data received at the MIDI INPUT. This will commonly be sent to another synthesizer or drum machine assigned to a different DEVICE ID, or MIDI Channel.
- (30) **USB PORT** this USB type B jack allows connection to a computer. The DeepMind 12 will show up as a class-compliant USB MIDI device, capable of supporting MIDI in and out. The DeepMind 12 does not require any additional drivers to work with Windows, Android, MacOS and iOS devices.

**USB MIDI IN** - accepts incoming MIDI data from an application.

**USB MIDI OUT** - sends MIDI data to an application.

# **DeepMind 12 Controles**

### **(ES) Paso 2: Controles** (1) **PANTALLA** - esta gran pantalla LCD

retroiluminada le muestra el estado del sintetizador, parámetros y los cinco menús principales. El contraste y el brillo de la pantalla son ajustables en la página PANEL SETTINGS del menú GLOBAL.

- (2) **NAVEGACIÓN**  desplácese por los menús de pantalla por medio de los botones UP, DOWN, +/YES y -/NO.
- (3) **MENUS** estos interruptores le permiten acceder a los menús de pantalla.

**PROG MENU**- la pantalla principal del sintetizador. Le muestra el programa activo, el parámetro ajustado en ese momento y una representación visual del parámetro y las tres envolventes.

**FX MENU** - le permite añadir hasta cuatro efecto del listado que aparece. Cambie el ruteo de los efectos eligiendo uno de los diez MODE (modos) disponibles. Cada uno de los efectos dispone de controles individuales de todos sus parámetros.

**GLOBAL MENU** - le permite visualizar y ajustar los distintos valores del sintetizador. Dispone de cinco páginas: CONNECTIVITY, KEYBOARD, PEDAL, PANEL y SYSTEM.

**COMPARE MENU** - en este menú puede comparar el programa activo con el programa almacenado y ver las diferencias de las posiciones de los faders físicos.

**WRITE MENU** - en este menú puede almacenar los valores del programa activo en la biblioteca de programas. También puede cambiar el nombre del programa y ajustar su tipo de categoría.

(4) **DATA ENTRY** - los parámetros seleccionados en pantalla son ajustados usando el mando giratorio o el fáder. El mando giratorio dispone de paradas o clics que le permiten un control muy preciso. El fáder le permite un rápido ajuste a lo largo de todo su rango.

> **MOD**- este interruptor hace que aparezca en pantalla la matriz de modulación y le permite crear hasta 8 modulaciones de la lista de fuentes y destinos.

(5) **ARP/SEQ** - esta zona controla el arpegiador y el secuenciador de control.

> **ON/OFF** - cuando active este interruptor, será generado un arpegio en base a las teclas pulsadas. Nota - el secuenciador de control solo es activado desde su página de edición.

**RATE** - ajusta la velocidad del arpegiador / secuenciador en beats o tiempos musicales por minuto (BPM).

**GATE TIME** - esto ajusta la duración de la nota reproducida en base a un porcentaje de tiempo entre las notas activadas.

**CHORD** - le permite reproducir cualquier acorde con una sola tecla. El acorde se basa en la nota raíz y es asignado a lo largo del teclado.

**POLY CHORD** - le permite tocar varios acordes con varias teclas. Los acordes son asignados a las teclas individuales.

**TAP/HOLD** - pulse este botón de forma rítmica con su interpretación para ajustar la velocidad/BPM o manténgalo pulsado para activar la función HOLD.

**EDIT** - esto permite la edición de parámetros adicionales del arpegiador/secuenciador de control desde la pantalla principal.

(6) **LFO 1 y 2**- osciladores de baja frecuencia usados para modular o controlar otros parámetros.

**RATE**- esto ajusta la velocidad del LFO.

**DELAY TIME** - esto es el periodo del tiempo que transcurre antes de que se ponga en marcha el LFO.

**EDIT** - esto permite la edición de parámetros adicionales del LFO desde la pantalla principal.

**FORMAS DE ONDA DEL LFO** - estos pilotos LED indican el tipo y estado de la forma de onda producida por cada LFO.

(7) **OSC 1 & 2** - estos osciladores analógicos de rango completo crean formas de onda que son la fuente sonora del sintetizador.

> **OSC 1 & 2 PITCH MOD** - esto es la cantidad de modulación de timbre aplicada al OSC respectivo.

**OSC 1 SQUAREWAVE**- este interruptor activa o desactiva la salida de onda cuadrada para el OSC 1.

**OSC 1 PWM** - cantidad de modulación de amplitud de pulso aplicada a la onda cuadrada del OSC 1.

**OSC 1 SAWTOOTH**- esto activa o desactiva la salida de diente de sierra para el OSC 1.

**OSC 2 TONE MOD**- cantidad de modulación de tono aplicada a OSC 2.

**OSC 2 PITCH**- esto controla el timbre base del OSC 2.

**OSC 2 LEVEL**- controla el nivel del OSC 2.

**NOISE LEVEL**- controla la cantidad de ruido blanco añadida a los osciladores.

**EDIT**- esto permite la edición de parámetros adicionales del OSC desde la pantalla principal.

(8) **POLY** - esta zona se usa para controla la polifonía del sintetizador.

> **UNISON DETUNE** - cuando las voces están sonando al unísono, esto ajusta la cantidad de desafinación existente entre ellas.

**EDIT** - esto permite la edición de parámetros adicionales de esta función POLY desde la pantalla principal.

(9) **VCF** - el filtro pasabajos controlado por voltaje usado para filtrar o eliminar las frecuencias agudas del sonido del sintetizador.

> **FREQ** - esto ajusta la frecuencia de corte del filtro.

**2-POLE** – esto cambia el valor de pendiente de supresión del filtro del modo 4-POLE por defecto a un modo 2-POLE.

**RES** - esto ajusta la resonancia del punto de corte del filtro.

**EDIT** - esto permite la edición de parámetros adicionales del VCF desde la pantalla principal.

**ENV** - esto ajusta el nivel de la envolvente VCF que controla la frecuencia de corte del filtro.

**INVERT** - esto sirve para invertir la polaridad de la envolvente VCF aplicada a la frecuencia de corte del filtro.

**LFO** - ajuste de la profundidad de la forma de onda LFO seleccionada y que se aplica a la frecuencia de corte del filtro.

**KYBD** - esto ajusta la cantidad de control de teclado a ser aplicada a la frecuencia de corte del filtro.

(10) **VCA** - el amplificador controlado por voltaje usado para controlar el nivel de salida.

> **LEVEL** - esto controla el nivel de salida del VCA.

**EDIT** - esto permite la edición de parámetros adicionales del VCA desde la pantalla principal.

(11) **HPF** - el filtro pasa-altos controlado por voltaje usado para filtrar las frecuencias graves del sonido del sintetizador.

> **FREQ** - esto sirve para ajustar la frecuencia del filtro pasa-altos.

**BOOST** - este interruptor aplica un realce de graves de +12 dB a la ruta de señal.

(12) **ENVELOPE** - estas son las tres envolventes usadas para modular otros parámetros.

**A [ATTACK]** - control del tiempo de ataque de

la envolvente.

**D [DECAY]** - control del tiempo de decaimiento de la envolvente.

**S [SUSTAIN]** - control del nivel de sustain de la envolvente.

**R [RELEASE]** - control del tiempo de liberación o salida de la envolvente.

**VCA** - esto le permite elegir la envolvente usada para controlar el amplificador controlado por voltaje.

**VCF** - le permite elegir la envolvente usada para controlar el filtro controlado por voltaje. **MOD** - elige la envolvente usada para la

modulación específica de usuario. **CURVES** - estos cambia los controles ADSR para hacer que afecten a las curvas asociadas de cada etapa de la envolvente.

(13) **VOICES** - estos pilotos LED le indican qué voces están activas conforme toque las teclas.

ligadura aplicado entre las notas tocadas.

- (14) **OCTAVE** estos pilotos LED le muestran el
- cambio de octava aplicado al teclado. (15) **PORTAMENTO** - esto modifica el tiempo de
- (16) **VOLUME** control del nivel de volumen del sintetizador.
- (17) **OCTAVE ARRIBA/ABAJO** le permite aumentar o disminuir el rango tonal del teclado en pasos de una octava.
- (18) **RUEDA DE INFLEXIÓN TONAL (PITCH)** esta rueda con resorte interno le permite subir/bajar el tono de forma expresiva.
- (19) **RUEDA MOD** se usa para una modulación expresiva de los parámetros.
- (20) **TECLAS** 49 teclas de tamaño standard y

semi-contrapesadas, sensibles al tacto y al

after-touch.

**Panel trasero**

(21) **TOMA DE CORRIENTE** - conecte aquí únicamente el cable de alimentación incluido.

(22) **INTERRUPTOR POWER** - utilícelo para encender o apagar la unidad. Encienda esta unidad solo una vez que haya realizado todas las conexiones.

(23) **OUTPUT L / R** - salida principal de este sintetizador; debería conectarlas a su interface audio o sistema de sonido. Recuerde encender sus monitores / altavoces al final cuando encienda su sistema y, a la inversa, apagarlos lo primero de todo cuando vaya a apagar el sistema.

(24) **PHONES** - esta salida de auriculares lleva la misma señal que la salida principal. Conecte aquí unos auriculares y asegúrese de que el control de volumen esté al mínimo cuando encienda y apague el sintetizador.

(25) **SUSTAIN** - esta toma TS de 6,3 mm le permite conectar un pedal de sustain, del tipo conmutador normalmente abierto. El funcionamiento de este pedal puede ser personalizado a través del menú GLOBAL / PEDAL SETTINGS.

(26) **PEDAL/CV** - esta toma TRS de 6,3 mm le permite conectar un pedal de expresión. El funcionamiento de este pedal puede ser personalizado a través del menú GLOBAL / PEDAL SETTINGS.

(27) **MIDI IN** - esta toma DIN de 5 puntas recibe datos MIDI de una fuente externa. Habitualmente esa fuente será un secuenciador físico externo, un ordenador equipado con un interface MIDI, etc.

(28) **MIDI OUT** - esta toma DIN de 5 puntas envía datos MIDI a una fuente externa. Dicha fuente será habitualmente un secuenciador físico externo, un ordenador equipado con un interface MIDI, etc.

(29) **MIDI THRU** - esta toma DIN de 5 puntas se usa para re-enviar los datos MIDI recibido en la toma MIDI INPUT. Habitualmente la otra unidad será otro sintetizado o caja de ritmos asignada a un identificador DEVICE ID o canal MIDI distintos.

(30) **PUERTO USB** - Esta toma USB de tipo B permite la conexión a un ordenador. El DeepMind 12 aparecerá como un dispositivo USB compatible con MIDI, con capacidad de entrada y salida MIDI. El DeepMind 12 no necesita de drivers adicionales para funcionar con dispositivos Windows, Android, Mac OS e iOS.

> **USB MIDI IN** - acepta los datos MIDI entrantes de una aplicación.

**USB MIDI OUT** - envía datos MIDI a una aplicación.

**ES** 

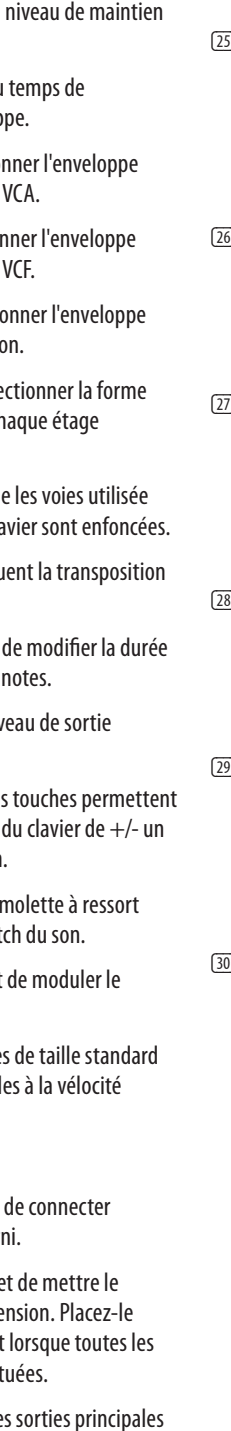

# **DeepMind 12 Réglages**

## **(FR) Etape 2 : Réglages** (1) **ÉCRAN** - ce grand écran LCD rétroéclairé

indique l'état du synthétiseur et permet d'afficher ses paramètres et les cinq menus principaux. Le contraste et la luminosité sont réglables à partir de la page PANEL SETTINGS du menu GLOBAL .

- (2) **TOUCHES DE NAVIGATION** vous pouvez naviguer dans les menus affichés à l'écran avec les touches UP, DOWN, +/YES et -/NO.
- (3) **MENUS** ces boutons permettent d'afficher les différents menus à l'écran.

**MENU PROG** - c'est le menu principal du synthétiseur. Il permet d'afficher le programme en cours d'utilisation, le paramètre en cours de réglage ainsi qu'une représentation visuelle du paramètre et des trois enveloppes.

**MENU FX** - permet d'appliquer jusqu'à quatre effets parmi la liste d'effets disponibles. Vous pouvez modifier le routage des effets en sélectionnant l'un des dix MODES disponibles. Les paramètres des effets sont entièrement modifiables.

**MENU GLOBAL** - permet de visualiser et de modifier les réglages du synthétiseur. Ce menu possède cinq pages : CONNECTIVITY, KEYBOARD, PEDAL, PANEL et SYSTEM.

**MENU COMPARE** - ce menu permet de comparer le programme en cours d'édition avec le programme enregistré et de visualiser les différences dans la position des faders.

**MENU WRITE** - ce menu permet d'enregistrer les paramètres du programme en cours. Vous pouvez également renommer le programme et lui attribuer une catégorie.

(4) **DATA ENTRY** - les paramètres sélectionnés à l'écran peuvent être modifiés avec le bouton rotatif ou le fader. Le bouton rotatif est cranté pour un réglage de précision. Le fader permet une modification rapide du paramètre sur toute la plage de réglage disponible.

> **MOD** - ce bouton permet d'afficher la matrice de modulation à l'écran et permet d'appliquer jusqu'à 8 modulations entre les différentes sources et destinations disponibles.

(5) **ARP/SEQ** - cette zone permet de configurer l'arpégiateur et le séquenceur.

> **ON/OFF** - appuyez sur ce bouton pour générer un arpège basé sur les touches enfoncées. Remarque : le séquenceur est activable uniquement depuis sa page d'édition.

**RATE** - permet de régler le tempo de l'arpégiateur/séquenceur en BPM.

**GATE TIME** - permet de régler la durée entre les différentes notes composant l'arpège.

**CHORD** - permet de jouer un accord accord avec une seule touche. Une note racine est déterminée pour l'accord et l'écart entre les notes le composant est appliqué à tout le clavier.

**POLY CHORD** - permet de jouer plusieurs accord à partir de plusieurs touches. Les accords sont appliquée à des touches individuelles.

**TAP/HOLD** - appuyez sur ce bouton à répétition au tempo souhaité pour régler le tempo en BPM. Maintenez-le enfoncé pour activer la fonction HOLD.

**EDIT** - permet d'afficher d'autres paramètres de l'arpégiateur/séquenceur sur l'écran principal pour édition

(6) **LFO 1 et 2**- ces oscillateurs basse fréquence sont utilisés pour moduler ou contrôler d'autres paramètres.

**S [SUSTAIN]**- réglage du de l'enveloppe.

**R [RELEASE]**- réglage du relâchement de l'envelop

**VCA** - permet de sélection utilisée pour contrôler le

**VCF** - permet de sélection utilisée pour contrôler le

**MOD** - permet de sélection utilisée pour la modulatio

**RATE** - permet de régler la vitesse du LFO.

**DELAY TIME** - permet de régler la durée avant que le LFO ne s'active.

**EDIT** - permet d'afficher d'autres paramètres du LFO sur l'écran principal pour édition.

**CURVES** - permet de séle de la courbe associée à ch de l'enveloppe.

**13 VOICES** - ces LEDs indique lorsque les touches du cla (14) **OCTAVE** - ces LEDs indigu

**FORMES D'ONDES DU LFO** - ces LEDs indiquent le type et l'état de la forme d'onde produite par chaque LFO.

(7) **OSC 1 et 2** - ces oscillateurs analogiques génèrent des formes d'ondes qui sont la source sonore du synthétiseur.

> **OSC 1 et 2 PITCH MOD** - modulation de la hauteur appliquée à chaque oscillateur.

**OSC 1 ONDE CARRÉE** - cette touche permet d'activer/désactiver l'onde carrée pour le OSC 1.

**OSC 1 PWM** - modulation de la largeur de l'onde carrée du OSC 1.

**OSC 1 ONDE EN DENT DE SCIE** - cette touche permet d'activer/désactiver l'onde en dent de

scie pour le OSC 1.

**OSC 2 TONE MOD** - réglage de tonalité du OSC 2.

**OSC 2 PITCH** - permet de régler la hauteur du OSC 2.

- **(21) <b>POWER INPUT** permet l'adaptateur secteur four
- **(22) POWER SWITCH** perme synthétiseur sous/hors te sous tension uniquement connexions ont été effect
- $(23)$  **OUTPUT L / R** ce sont le du synthétiseur. Connectez-les à votre interface audio ou à votre système de sonorisation. Assurez-vous de bien mettre vos moniteurs/enceintes sous tension en dernier lors de la mise sous tension de votre système et de les mettre hors tension en premier lors de la mise hors tension du système.
- (24) **PHONES** le niveau de la sortie casque suit celui de la sortie principale. Connectez votre casque à cette sortie. Assurez-vous que le

**OSC 2 LEVEL** - permet de régler le niveau du OSC 2.

**NOISE LEVEL** - réglage du niveau de bruit blanc ajouté aux oscillateurs.

**SUSTAIN** - cette embase Jack 6,35 mm permet de connecter une pédale de sustain, généralement dotée d'un contacteur de type normalement ouvert. Vous pouvez personnaliser l'utilisation de cette pédale dans le menu GLOBAL/PEDAL SETTINGS.

**EDIT** - permet d'afficher d'autres paramètres du OSC sur l'écran principal pour édition.

> **PEDAL/CV** - cette embase Jack 6,35 mm permet de connecter une pédale d'expression. Vous pouvez personnaliser l'utilisation de cette pédale dans le menu GLOBAL/PEDAL SETTINGS.

(8) **POLY** - ces réglages permettent de modifier les réglages de la polyphonie du synthétiseur.

> **UNISON DETUNE** - lorsque les voies sont configurées pour jouer à l'unisson, ce fader permet de régler le désaccordage des voies.

> > **MIDI OUT** - ce connecteur DIN à 5 broches permet de transmettre des données MIDI à une source externe. Généralement, cette source est un séquenceur externe, un ordinateur équipé d'une interface MIDI, etc.

**EDIT** - permet d'afficher d'autres paramètres de la polyphonie sur l'écran principal pour édition.

(9) **VCF** - ce filtre passe-bas contrôlé par la tension permet de couper les hautes fréquences du son du synthétiseur.

> **MIDI THRU** - ce connecteur DIN à 5 broches permet de transmettre les données MIDI reçues par le connecteur MIDI IN. Ces données sont généralement transmises à un autre synthétiseur ou boîte à rythme assigné(e) à un identifiant ou canal MIDI différents.

**FREQ** - permet de régler la fréquence de coupure du filtre.

**2-POLE** – permet de modifier la pente de coupure du filtre, de 4 pôles (réglage par défaut) à 2 pôles.

> **PORT USB** - Ce port USB de type B permet de connecter le synthétiseur à un ordinateur. Le DeepMind 12 est détecté nativement comme périphérique USB MIDI pouvant recevoir et émettre des messages MIDI. Il n'est pas nécessaire d'installer de pilotes pour que le synthétiseur fonctionne sous Windows, Android, Mac OS et iOS.

**RES** - réglage de résonance du filtre.

**EDIT** - permet d'afficher d'autres paramètres du VCF sur l'écran principal pour édition.

**ENV** - permet de régler l'enveloppe contrôlant la fréquence du filtre passe-bas.

**INVERT** - permet d'inverser la polarité de l'enveloppe contrôlant la fréquence du filtre passe-bas.

**LFO** - réglage de la quantité de modulation appliquée à la fréquence du filtre passe-bas générée par le LFO.

**KYBD** - réglage de la profondeur de la modulation appliquée à la fréquence du filtre passe-bas induite par la position sur le clavier.

(10) **VCA** - cet amplificateur contrôlé par la tension permet de modifier le niveau de sortie.

**LEVEL** - réglage du niveau de sortie du VCA.

**EDIT** - permet d'afficher d'autres paramètres du VCA sur l'écran principal pour édition.

(11) **HPF** - ce filtre passe-haut contrôlé par la tension permet de couper les basses fréquences du son du synthétiseur.

> **FREQ** - permet de régler la fréquence du filtre passe-haut.

**BOOST** - cette touche amplifie les basses fréquences de 12 dB.

(12) **ENVELOPE** - ces trois types d'enveloppes permettent de moduler les autres paramètres.

> **A [ATTACK]**- réglage du temps d'attaque de l'enveloppe.

> **D [DECAY]**- réglage du temps de déclin

de l'enveloppe.

- appliquée au clavier.
	- (15) **PORTAMENTO** permet d du portamento entre les
	- **16 VOLUME** réglage du niv du synthétiseur.
	- (17) **OCTAVE HAUT/BAS** ces de transposer la hauteur octave à chaque pression.
	- **18 MOLETTE PITCH** cette i permet de modifier le pit
	- (19) **MOLETTE MOD** permet paramètre associé.
	- (20) **TOUCHES** les 49 touches semi-lestées sont sensible et à l'aftertouch.

#### **Face arrière**

volume est réglé au minimum lors de la mise sous/hors tension du synthétiseur.

(27) **MIDI IN** - ce connecteur DIN à 5 broches permet de recevoir des données MIDI transmises par une source externe. Généralement, cette source est un séquenceur externe, un ordinateur équipé d'une interface MIDI, etc.

**USB MIDI IN** - permet au DeepMind 12 de recevoir les données MIDI générées par une application.

**USB MIDI OUT** - permet au DeepMind 12 de transmettre des données MIDI à une application.

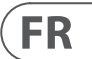

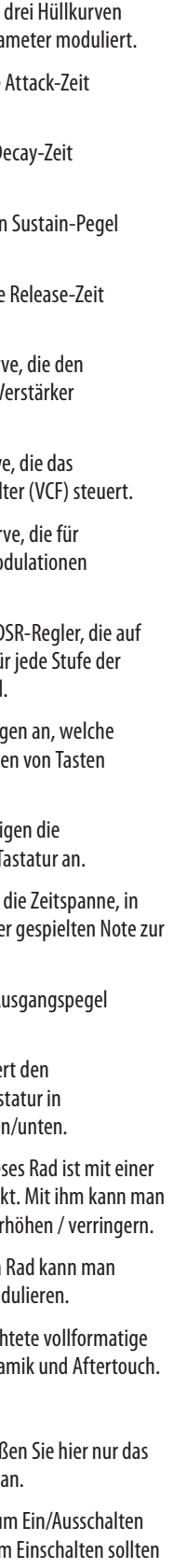

# **DeepMind 12 Bedienelemente**

## **(DE) Schritt 2: Bedienelemente**

- (1) **DISPLAY**  Dieser große hintergrundbeleuchtete LCD-Bildschirm zeigt den Status, die Parameter und die fünf Hauptmenüs des Synthesizers an. Kontrast und Helligkeit sind auf der PANEL SETTINGS-Seite des GLOBAL-Menüs einstellbar.
- (2) **NAVIGATION**  Mit den Tastern UP, DOWN, +/YES und -/NO navigiert man durch die Display-Menüs.
- (3) **MENÜS**  Mit diesen Tastern ruft man die Display-Menüs auf.

**PROG-MENÜ** – Dies ist das Hauptdisplay des Synthesizers. Es zeigt das aktuelle Programm, die aktuell eingestellten Parameter und eine visuelle Darstellung der Parameter und der drei Hüllkurven.

**FX-MENÜ** – Hier kann man bis zu vier Effekte aus der verfügbaren Liste hinzufügen. Wählen Sie einen der zehn verfügbaren MODI, um das Effekt-Routing zu ändern. Jeder Effekt bietet individuelle Regler für alle Parameter.

**GLOBAL-MENÜ** – Hier kann man die generellen Einstellungen des Synthesizers ansehen und ändern. Verfügbar sind die Seiten CONNECTIVITY, KEYBOARD, PEDAL, PANEL und SYSTEM.

**COMPARE-MENÜ** – Hier kann man das aktuelle Programm mit dem gespeicherten Programm vergleichen und die unterschiedlichen Fader-Positionen sehen.

**POLY CHORD** – Zum Spielen mehrerer Akkorde mit mehreren Tasten. Die Akkorde werden auf einzelne Tasten gemappt.

**WRITE-MENÜ** – Hier kann man die aktuellen Programm-Einstellungen in die Programm-Library schreiben. Man kann das Programm auch umbenennen und seinen Kategorie-Typ einstellen.

(4) **DATA ENTRY** – Die auf dem Display gewählten Parameter werden mit dem Drehregler oder dem Fader eingestellt. Der klickende Drehregler erlaubt eine sehr präzise Steuerung. Mit dem Fader kann man schnelle Einstellungen über den gesamten Bereich vornehmen.

> **MOD** – Dieser Schalter öffnet auf dem Display die Modulations-Matrix. Aus einer Liste von Quellen und Zielen kann man bis zu 8 Modulationen erstellen.

(5) **ARP/SEQ** – Dieser Bereich steuert den Arpeggiator und Sequenzer.

> **ON/OFF** – Bei aktiviertem Taster wird anhand der gedrückten Tasten ein Arpeggio erzeugt. Hinweis: Den Sequenzer kann man nur auf seiner Edit-Seite einschalten.

**RATE** – Regelt die Rate von Arpeggiator / Sequenzer in Taktschlägen pro Minute (BPM). **GATE TIME** – Regelt die Dauer der gespielten Note anhand eines Prozentsatzes der Zeitspanne zwischen getriggerten Noten.

**CHORD** – Zum Spielen eines Akkords mit nur einer Taste. Der Akkord bekommt einen Grundton und wird auf die Tastatur gemappt.

**TAP/HOLD** – Tippen Sie im Takt Ihrer Performance auf diesen Taster, um die Rate/ BPM einzustellen. Halten Sie den Taster gedrückt, um die HOLD-Funktion zu aktivieren.

**EDIT** – Nach der Aktivierung kann man zusätzliche Arpeggiator/Sequenzer-Parameter auf dem Hauptdisplay editieren.

(6) **LFO 1 und 2** – Mit diesen Tieffrequenz-Oszillatoren kann man andere Parameter modulieren oder steuern.

**A [ATTACK]** – Regelt die der Hüllkurve.

**RATE** – Bestimmt die Rate oder Geschwindigkeit des LFO.

**D [DECAY]** - Regelt die De der Hüllkurve.

**S [SUSTAIN]** - Regelt der der Hüllkurve.

**R [RELEASE]** - Regelt die der Hüllkurve.

**DELAY TIME** – Bestimmt die Zeitspanne vor dem Einsetzen des LFO.

**VCA** – Wählt die Hüllkur spannungsgesteuerten \ (VCA) steuert.

**VCF** - Wählt die Hüllkurve spannungsgesteuerte Fil

**EDIT** - Nach der Aktivierung kann man zusätzliche LFO-Parameter auf dem Hauptdisplay editieren.

**MOD** - Wählt die Hüllkur anwenderspezifische Mo verwendet wird.

**CURVES** – Ändert die AD die Kurven wirken, die fü Hüllkurve zuständig sind

**LFO-WELLENFORMEN** – Diese LEDs zeigen Typ und Status der vom jeweiligen LFO erzeugten Wellenform an.

(7) **OSC 1 & 2** – Diese analogen breitbandigen Oszillatoren erzeugen die Wellenformen, die als Klangquellen des Synthesizers dienen.

> **OSC 1 & 2 PITCH MOD** – Die Stärke der Tonhöhen-Modulation, die auf den jeweiligen OSC angewandt wird.

**OSC 1 SQUAREWAVE** - Dieser Taster schaltet die Rechteckwellen-Ausgabe von OSC 1 ein/ aus.

**OSC 1 PWM** – Die Stärke der Pulsweiten-Modulation, die auf die OSC 1 Rechteckwelle angewandt wird.

- **(13) VOICES** Diese LEDs zei Stimmen beim Anschlage aktiv sind.
- (14) **OCTAVE** Diese LEDs zei Oktavverschiebung der T
- **T5 PORTAMENTO** Regelt der die Tonhöhe von eine nächsten gleitet.
- (16) **VOLUME** Regelt den Ausgangspegel des Synthesizers.
- **(17) OCTAVE AUF/AB** Änder Tonhöhenbereich der Tast Oktavschritten nach oben
- **T8 PITCH BEND-RAD** Dies Rücksprungfeder bestück
- die Tonhöhe effektvoll e (19) **MOD-RAD** – Mit diesem
- Parameter effektvoll mod  $\boxed{20}$  **TASTEN** – 49 halbgewich Tasten mit Anschlagdyna
	- **Rückseite**
- (21) **NETZEINGANG** Schließ mitgelieferte Netzkabel
	- **(22) POWER-SCHALTER Zum** des Synthesizers. Vor den Sie alle Kabelverbindungen herstellen.

**OSC 1 SAWTOOTH** – Dieser Taster schaltet die Sägezahn-Ausgabe von OSC 1 ein/aus.

**OSC 2 TONE MOD** – Die Stärke der Klang-Modulation, die auf OSC 2 angewandt wird.

**OSC 2 PITCH** – Steuert die Basistonhöhe von OSC 2.

**OSC 2 LEVEL** – Steuert den Pegel von OSC 2.

**NOISE LEVEL** – Steuert den Anteil an Weißem Rauschen, der den Oszillatoren hinzugefügt wird.

**EDIT** – Nach Aktivierung kann man zusätzliche OSC-Parameter auf dem Hauptdisplay editieren.

(8) **POLY** – In diesem Bereich steuert man die Polyfonie des Synthesizers.

> **UNISON DETUNE** – Wenn Stimmen unisono gespielt werden, kann man hier die Stärke der Verstimmung zwischen Stimmen einstellen.

> **EDIT** - Nach Aktivierung kann man zusätzliche POLY-Parameter auf dem Hauptdisplay editieren.

(9) **VCF** – Dieses spannungsgesteuerte Tiefpassfilter filtert hohe Frequenzen aus dem Synthesizerklang.

> **FREQ** – Regelt die Grenzfrequenz des Filters (cut-off).

**2-POLE** – Schaltet die Dämpfungsflanke (roll-off) des Filters aus dem voreingestellten 4-POLE-Modus in den 2-POLE-Modus um.

**RES** – Regelt die Resonanz der Grenzfrequenz des Filters.

**EDIT** - Nach Aktivierung kann man zusätzliche VCF-Parameter auf dem Hauptdisplay editieren.

**ENV** – Regelt den Pegel der VCF HÜLLKURVE, die die Eckfrequenz des Filters steuert.

**INVERT** – Kehrt die Polarität der VCF-Hüllkurve um, die auf die Eckfrequenz des Filters angewandt wird.

**LFO** – Regelt die Stärke der gewählten LFO-Wellenform, die auf die Eckfrequenz des Filters angewandt wird.

**KYBD** – Regelt die Stärke des Keyboard Tracking, das auf die Eckfrequenz des Filters angewandt wird.

(10) **VCA** – Der spannungsgesteuerte Verstärker, der den Ausgangspegel regelt.

**LEVEL** – Regelt den Ausgangspegel des VCA.

**EDIT** - Nach Aktivierung kann man zusätzliche VCA-Parameter auf dem Hauptdisplay editieren.

(11) **HPF** – Das spannungsgesteuerte Hochpassfilter, mit dem tiefe Frequenzen aus dem Synthesizerklang gefiltert werden.

> **FREQ** – Regelt die Frequenz des Hochpassfilters.

**BOOST** – Dieser Taster verstärkt die Bässe im Signalweg um +12 dB.

(12) **ENVELOPE** – Mit diesen werden die anderen Para

(23) **OUTPUT L / R** – Der Hauptausgang des Synthesizers sollte mit einem Audio Interface oder Soundsystem verbunden werden. Beim Einschalten des Systems sollten Sie Ihre Monitore/Lautsprecher zuletzt einschalten. Beim Ausschalten des Systems sollten Sie Ihre Monitore/Lautsprecher zuerst ausschalten.

(24) **PHONES** – Der Kopfhörerausgang des Synthesizers liefert das gleiche Signal wie der Hauptausgang. Schließen Sie hier Ihre Kopfhörer an. Vor dem Ein/Ausschalten des Synthesizers sollten Sie dessen Lautstärke ganz zurückdrehen.

(25) **SUSTAIN** – An diese 6,3 mm TS-Buchse kann man ein Sustainpedal mit Arbeitskontakt anschließen. Man kann die Bedienung des Pedals im GLOBAL / PEDAL SETTINGS-Menü an seine Vorlieben anpassen.

(26) **PEDAL/CV** – An diese 6,3 mm TRS-Buchse kann man ein Expressionpedal anschließen. Man kann die Bedienung des Pedals im GLOBAL / PEDAL SETTINGS-Menü an seine Vorlieben anpassen.

(27) **MIDI IN** – Über diese 5-Pol DIN-Buchse werden die MIDI-Daten einer externen Quelle empfangen. Dies ist normalerweise ein externer Hardware-Sequenzer, ein Computer mit MIDI Interface etc.

(28) **MIDI OUT** - Über diese 5-Pol DIN-Buchse werden MIDI-Daten zu einem externen Gerät gesendet. Dies ist normalerweise ein externer Hardware-Sequenzer, ein Computer mit MIDI Interface etc.

(29) **MIDI THRU** - Über diese 5-Pol DIN-Buchse werden die über MIDI IN empfangenen MIDI-Daten zu einem anderen Gerät weitergeleitet. Dies ist normalerweise ein anderer Synthesizer bzw. Drum Machine, der einer anderen DEVICE ID bzw. MIDI-Kanal zugewiesen wurde.

(30) **USB-ANSCHLUSS** – An diese USB Typ B-Buchse kann man einen Computer anschließen. Der DeepMind 12 erscheint als standardkonformes USB MIDI-Gerät, das MIDI In und Out unterstützt. Der DeepMind 12 lässt sich ohne zusätzliche Treiber mit Windows-, Android-, Mac OS- und iOS-Geräten nutzen.

> **USB MIDI IN** – Akzeptiert von einer Anwendung gesendete MIDI-Daten.

**USB MIDI OUT** – Sendet MIDI-Daten zu einer Anwendung.

## **DE**

# **DeepMind 12 Controles**

### **(PT) Passo 2: Controles** (1) **DISPLAY** - Essa tela grande de LCD

retroiluminada exibe o status, parâmetros e cinco menus do sintetizador. O contraste e brilho são ajustáveis na página PANEL SETTINGS do menu GLOBAL.

- (2) **NAVIGATION**  Navegue dentro dos menus da tela usando os botões UP, DOWN, +/YES e -/NO.
- (3) **MENUS** Esses botões permitem acesso aos menus display.

**PROG MENU**- Tela principal do sintetizador. Exibe o programa atual, o parâmetro ajustado atualmente, e uma representação visual do parâmetro e dos três envelopes.

**FX MENU** - Acrescente até quatro efeitos desta lista disponível. Modifique o roteamento dos efeitos selecionando um dos dez MODEs disponíveis. Cada um dos efeitos tem controles individuais para todos os parâmetros.

**GLOBAL MENU** - Visualize e ajuste configurações do sintetizador. Há cinco páginas, CONNECTIVITY, KEYBOARD, PEDAL, PANEL e SYSTEM.

**COMPARE MENU** – Neste menu, você pode comparar o programa atual com o programa armazenado e verificar a diferença das posições físicas de fader.

**WRITE MENU** – Neste menu, você pode escrever as configurações do programa atual na biblioteca do programa. Também é possível mudar o nome do programa e ajustar seu tipo de categoria.

(4) **DATA ENTRY** - Parâmetros selecionados na tela são ajustados usando o botão giratório ou o fader. O botão giratório tem um click que possibilita controle muito preciso. O fader proporciona ajuste rápido por todo o alcance.

> **MOD** - Esse botão abre a matriz de modulação na tela e permite que até 8 modulações sejam criadas a partir da lista de fontes e destinos.

(5) **ARP/SEQ** - Essa área controla o arpejador e o sequenciador de controle.

> **ON/OFF** – Quando ativado, gera um arpejo baseado nas teclas apertadas. Nota – o sequenciador de controle é somente ligado a partir da página edit.

**RATE** – Ajusta o ritmo do arpejador / sequenciador em batidas por minuto (BPM).

**GATE TIME** – Ajusta a duração da nota tocada baseando-se em uma porcentagem do tempo percorrido entre notas tocadas.

**CHORD** – Possibilita tocar qualquer acorde com uma única tecla. O acorde recebe uma nota raiz e é mapeado por todo o teclado.

**POLY CHORD** – Possibilita tocar múltiplos acordes a partir de múltiplas teclas. Os acordes são mapeados em teclas individuais.

**TAP/HOLD** – Toque nesse botão na cadência de sua performance para ajustar o ritmo/ BPM, ou aperte e segure-o para habilitar a função HOLD.

**EDIT** – Possibilita parâmetros de sequenciador de controle/arpejador adicionais a serem editados a partir da tela main.

- (6) **LFO 1 e 2**  Osciladores de baixa frequência usados para modular ou controlar outros parâmetros.
	- **RATE** Ajusta o ritmo, ou velocidade do LFO.

**DELAY TIME** - Duração de tempo decorrido antes do LFO começar.

**EDIT** – Permite que parâmetros LFO adicionais sejam editados a partir da tela main.

**LFO WAVEFORMs** - Esses LEDs indicam o tipo e status da forma de onda produzida por cada LFO.

(7) **OSC 1 & 2** - Esses osciladores analógicos de alcance completo criam formas de onda que são a fonte de som do sintetizador.

> **OSC 1 & 2 PITCH MOD** – Quantidade de modulação de tom aplicada ao respectivo OSC.

**OSC 1 SQUAREWAVE**- Esse botão liga e desliga a saída da onda quadrada do OSC 1.

**OSC 1 PWM** – Quantidade de modulação por largura de pulso aplicada à onda quadrada do OSC 1.

**OSC 1 SAWTOOTH** - Esse botão liga e desliga a saída dente de serra do OSC 1.

**OSC 2 TONE MOD** - Quantidade de modulação de timbre aplicada ao OSC 2.

**OSC 2 PITCH** - Controla o tom base do OSC 2.

**OSC 2 LEVEL** - Controla o nível do OSC 2.

**NOISE LEVEL** - Controla a quantidade de ruído branco adicionado aos osciladores.

**EDIT** - Permite que parâmetros OSC adicionais sejam editados a partir da tela main.

(8) **POLY** - Essa área é usada para controlar a polifonia do sintetizador.

> **UNISON DETUNE** – Quando vozes tocam em uníssono, esse comando ajusta a quantidade de diferença de tom entre as vozes.

**EDIT**- Permite parâmetros POLY adicionais a serem editados a partir da tela main.

(9) **VCF** – Filtro passa-baixa controlado por tensão usado para filtrar altas frequências provenientes do som do sintetizador.

**FREQ** – Ajusta a frequência de corte do filtro.

**2-POLE** – Muda a inclinação de roll off do filtro do modo padrão 4-POLE para um modo 2-POLE.

**RES** – Ajusta a ressonância do ponto de corte do filtro.

**EDIT** – Permite parâmetros VCF adicionais a serem editados a partir da tela main.

**ENV** – Ajusta o nível do VCF ENVELOPE que controla a frequência de corte do filtro.

**INVERT** – Usado para inverter a polaridade do VCF envelope aplicado à frequência de corte do filtro.

**LFO** – Ajusta a profundidade da forma de onda LFO selecionada aplicada à freqüência de corte do filtro.

**KYBD** – Ajusta a quantidade do keyboard tracking a ser aplicada à frequência de corte do filtro.

(10) **VCA** - Amplificador controlado por tensão usado para controlar o nível da saída.

**LEVEL** – Controla o nível de saída do VCA.

- **EDIT** Permite parâmetros de VCA adicionais a serem editados a partir da tela main.
- (11) **HPF** Filtro passa-alta controlado por tensão usado para filtrar baixas frequências do som do sintetizador.

**FREQ** – Usado para ajustar a frequência do filtro passa-alta.

**BOOST** - Esse botão aplica um aumento de grave de +12 dB ao caminho do sinal.

(12) **ENVELOPE** - Esses são os três envelopes usados para modular outros parâmetros.

> **A [ATTACK]** - Controla o tempo de ataque do envelope.

**D [DECAY]** – Controla o tempo de decaimento do envelope.

**S [SUSTAIN]** – Controla o nível de sustentação do envelope.

**R [RELEASE]** – Controla o tempo de liberação do envelope.

**VCA** – Seleciona o envelope usado para controlar o amplificador controlado por tensão.

**VCF** – Seleciona o envelope usado para

controlar o filtro controlado por tensão. **MOD** – Seleciona o envelope usado para modulação específica ao usuário. **CURVES** – Muda os controles de ADSR para afetar as curvas associadas a cada estágio do envelope. ficam ativas conforme as teclas são tocadas. da oitava aplicada ao teclado. deslocamento entre a execução das notas. do sintetizador. a gama de tom do teclado em estágios de uma oitava. permite abaixar / aumentar o tom de

- 
- 
- 
- (13) **VOICES** Esses LEDs demonstram quais vozes (14) **OCTAVE** - Esses LEDs demonstram a alteração (15) **PORTAMENTO** - Modifica o tempo de (16) **VOLUME** - Controla o nível de saída (17) **OCTAVE UP/DOWN** - Aumente ou abaixe (18) **PITCH BEND WHEEL** - Essa roda de mola forma expressiva.
- (19) **MOD WHEEL** Usado para modulação de parâmetros expressiva.
- (20) **KEYS** 49 teclas de tamanho natural semiponderadas com o recurso de velocidade expressiva e pós toque.

**Painel Traseiro**

- (21) **POWER INPUT**  Conecte usando apenas o cabo de alimentação fornecido.
- (22) **POWER SWITCH** Use-o para ligar e desligar o sintetizador. Ligue apenas após ter realizado todas as conexões.
- (23) **OUTPUT L / R** Saída main do sintetizador. Ela deve ser conectada à sua interface de áudio ou sistema de som. Lembre de ligar os monitores / alto-falantes por último quando ligar seu sistema, e desligar seus monitores / altofalantes primeiro quando desligar seu sistema.
- (24) **PHONES** A saída de fones de ouvido do sintetizador segue a saída main. Conecte seus fones de ouvido aqui. Certifique-se de que o controle de volume esteja no mínimo quando ligar ou desligar o sintetizador.
- (25) **SUSTAIN** Esse jack TS de ¼" permite conexão a um pedal de sustentação, tal como um interruptor normalmente aberto. A operação desse pedal pode ser customizada usando o menu GLOBAL / PEDAL SETTINGS.
- (26) **PEDAL/CV** Esse jack TRS de ¼" permite conexão de um pedal de expressão. A operação desse pedal pode ser customizada usando o menu GLOBAL / PEDAL SETTINGS.
- (27) **MIDI IN** Esse jack DIN de 5 pinos recebe dados MIDI de uma fonte externa. Isso será normalmente um sequenciador de hardware externo, um computador equipado com uma interface MIDI, etc.
- (28) **MIDI OUT** Esse jack DIN de 5 pinos envia dados MIDI a uma fonte externa. Isso será normalmente um sequenciador de hardware externo, um computador equipado com uma interface MIDI, etc.
- (29) **MIDI THRU** Esse jack DIN de 5 pinos é usado para passar dados MIDI recebidos pelo MIDI INPUT. Isso será normalmente outro sintetizador ou caixa de ritmos designada a um DEVICE ID, ou Canal MIDI diferente.
- (30) **USB PORT** Esse jack USB tipo B permite conexão a um computador. O DeepMind 12 aparecerá como um dispositivo MIDI compatível com a classe USB, capaz de suportar MIDI in e out. O DeepMind 12 não requer drivers adicionais para funcionar com dispositivos Windows, Android, Mac OS e iOS.
	- **USB MIDI IN** Aceita dados MIDI de entrada provenientes de um aplicativo.
	- **USB MIDI OUT** Envia dados MIDI para um aplicativo.

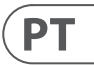

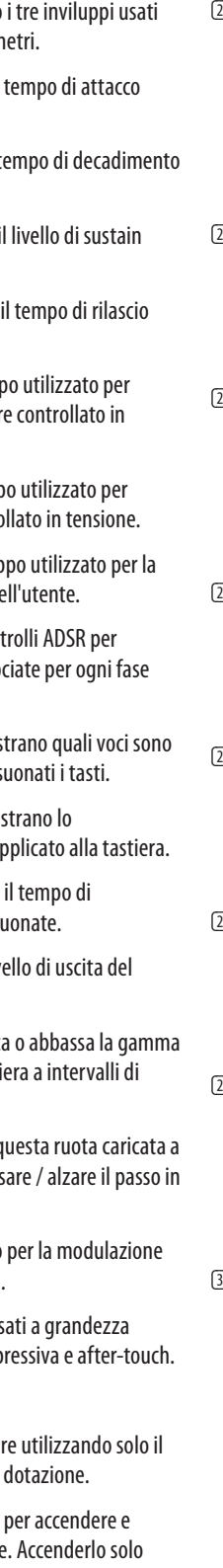

# **DeepMind 12 Controlli**

## **(IT) Passo 2: Controlli** <sup>1</sup> **DISPLAY** - questo ampio schermo LCD

retroilluminato mostra lo stato del sintetizzatore, i parametri ei cinque menu principali. Il contrasto e la luminosità sono regolabili nella pagina PANEL SETTINGS del menu GLOBAL.

- (2) **NAVIGATION**  navigare all'interno dei menu del display utilizzando i pulsanti UP, DOWN,  $+$  / YES e - / NO.
- (3) **MENUS** questi interruttori consentono l'accesso ai menu del display.

**PROG MENU** - il display principale del sintetizzatore. Mostra il programma corrente, il parametro attualmente regolato e una rappresentazione visiva del parametro e dei tre inviluppi.

**FX MENU** - aggiungere fino a quattro effetti dall'elenco disponibile. Modificare il routing degli effetti selezionando uno dei dieci MODE disponibili. Ciascuno degli effetti ha controlli individuali per tutti i parametri.

**GLOBAL MENU** - visualizzare e regolare le impostazioni per il sintetizzatore. Ci sono cinque pagine, CONNETTIVITÀ, TASTIERA, PEDALE, PANNELLO e SISTEMA.

**COMPARE MENU** - in questo menu è possibile confrontare il programma corrente con il programma memorizzato e vedere la differenza nelle posizioni fisiche dei fader.

**WRITE MENU** - in questo menu è possibile scrivere le impostazioni del programma corrente nella libreria del programma. È inoltre possibile rinominare il programma e impostarne il tipo di categoria.

(4) **DATA ENTRY** - i parametri selezionati sul display vengono regolati utilizzando la manopola o il fader. La manopola ha un clic che consente un controllo molto preciso. Il fader consente una rapida regolazione su tutta la gamma.

> **MOD** - questo interruttore apre la matrice di modulazione sul display e permette di creare fino a 8 modulazioni dalla lista delle sorgenti e delle destinazioni.

> > **OSC 1 SAWTOOTH**- questo interruttore attiva / disattiva l'uscita a dente di sega per OSC 1.

(5) **ARP / SEQ** - quest'area controlla l'arpeggiatore e il sequencer di controllo.

> **ON/OFF** - quando attivato, genera un arpeggio basato sui tasti premuti. Nota: il sequencer di controlli viene attivato solo dalla sua pagina di modifica.

**RATE** - regola la velocità dell'arpeggiatore / sequencer in battiti al minuto (BPM).

**GATE TIME** - regola la durata della nota suonata in base a una percentuale del tempo tra le note attivate.

**CHORD** - ti permette di suonare qualsiasi accordo con un solo tasto. All'accordo viene assegnata una nota fondamentale e mappato sulla tastiera.

**POLY CHORD** - consente di suonare più accordi da più chiavi. Gli accordi vengono mappati su singole chiavi.

**TAP/HOLD** - tocca questo pulsante a tempo con la tua performance per impostare la velocità / BPM, oppure tienilo premuto per attivare la funzione HOLD.

**EDIT** - questo consente di modificare parametri aggiuntivi dell'arpeggiatore / sequencer di controllo dal display principale.

(6) **LFO 1 e 2** - oscillatori a bassa frequenza utilizzati per modulare o controllare altri parametri.

> **RATE** - imposta la velocità o la velocità dell'LFO.

**A [ATTACK]** - controlla il t dell'inviluppo.

**D [DECAY]** - controlla il t dell'inviluppo.

**DELAY TIME** - il tempo che trascorrerà prima dell'avvio dell'LFO.

**S [SUSTAIN]** - controlla i dell'inviluppo.

**R [RELEASE]** - controlla dell'inviluppo.

**EDIT** - questo consente di modificare parametri aggiuntivi dell'LFO dal display principale.

**VCA** - seleziona l'invilupp controllare l'amplificator tensione.

**VCF** - seleziona l'invilupp controllare il filtro contro

**MOD** - seleziona l'invilup modulazione specifica de

**LFO WAVEFORMs** - questi LED indicano il tipo e lo stato delle forme d'onda prodotte da ogni LFO.

**CURVES** - modifica i con influenzare le curve associate dell'inviluppo.

**(13) VOICES** - questi LED most attive quando vengono su

[14] **OCTAVE** - questi LED most spostamento di ottava al

(7) **OSC 1 e 2** - Questi oscillatori analogici full range creano forme d'onda che sono la sorgente sonora del sintetizzatore.

- (15) **PORTAMENTO** cambia scorrimento tra le note su
- **(16) VOLUME** controlla il live sintetizzatore.

**OSC 1 e 2 PITCH MOD** - quantità di modulazione dell'intonazione applicata al rispettivo OSC.

**(17) <b>OCTAVE UP/DOWN** - alza di intonazione della tasti un'ottava.

- **T8 PITCH BEND WHEEL q** molla consente di abbass
- modo espressivo. **[19] MOD WHEEL** - utilizzato
- espressiva dei parametri.  $\overline{20}$  **KEYS** - 49 tasti semi-pes naturale con velocità esp

**OSC 1 SQUAREWAVE**- questo interruttore attiva / disattiva l'uscita a onda quadra per OSC 1.

**OSC 1 PWM** - quantità di modulazione della larghezza di impulso applicata all'onda quadra OSC 1.

> spegnere il sintetizzatore dopo aver effettuato tutti i collegamenti.

**OSC 2 TONE MOD** - quantità di modulazione del tono applicata all'OSC 2.

**OSC 2 PITCH**- controlla il passo base di OSC 2.

**OSC 2 LEVEL**- controlla il livello di OSC 2.

**NOISE LEVEL** - controlla la quantità di rumore bianco aggiunto agli oscillatori.

**EDIT** - questo consente di modificare parametri OSC aggiuntivi dal display principale.

(8) **POLY** - quest'area viene utilizzata per controllare la polifonia del sintetizzatore.

> **UNISON DETUNE** - quando le voci suonano all'unisono, regola la quantità di scordatura tra le voci.

**EDIT** - consente di modificare parametri POLY aggiuntivi dal display principale.

(9) **VCF** - il filtro passa basso controllato in tensione utilizzato per filtrare le alte frequenze dal suono del sintetizzatore.

**FREQ** - regola la frequenza di taglio del filtro.

**2 POLE** - cambia la pendenza di roll off del filtro dalla modalità predefinita a 4 POLI a una modalità a 2 POLI.

**RES** - regola la risonanza del punto di taglio del filtro.

**EDIT** - consente di modificare parametri VCF aggiuntivi dal display principale.

**ENV** - regola il livello di VCF ENVELOPE che controlla la frequenza di taglio del filtro.

**INVERT** - utilizzato per invertire la polarità dell'inviluppo VCF applicato alla frequenza di taglio del filtro.

**LFO** - regola la profondità della forma d'onda dell'LFO selezionata applicata alla frequenza di taglio del filtro.

**KYBD** - regola la quantità di tracciamento della tastiera da applicare alla frequenza di taglio del filtro.

(10) **VCA** - l'amplificatore controllato in tensione utilizzato per controllare il livello di uscita.

**LEVEL** - controlla il livello di uscita del VCA.

**EDIT** - questo consente di modificare parametri VCA aggiuntivi dal display principale.

(11) **HPF** - il filtro passa alto controllato in tensione utilizzato per filtrare le basse frequenze dal suono del sintetizzatore.

> **FREQ** - utilizzato per regolare la frequenza del filtro passa alto.

**BOOST** - questo interruttore applica un aumento dei bassi di +12 dB al percorso del segnale.

**ENVELOPE** - questi sono per modulare altri param

**Rear Panel**

(21) **POWER INPUT** - collegar cavo di alimentazione in **(22) POWER SWITCH - usalo**  (23) **OUTPUT L / R** - questa è l'uscita principale del sintetizzatore. Dovrebbe essere collegato all'interfaccia audio o al sistema audio. Ricordarsi di accendere i monitor / altoparlanti per ultimi quando si accende il sistema e di spegnere i monitor / altoparlanti per primi quando si spegne il sistema.

(24) **PHONES** - l'uscita cuffie del sintetizzatore segue l'uscita principale. Collega qui le tue cuffie. Assicurarsi che il controllo del volume sia al minimo quando si indossano le cuffie o quando si accende o si spegne il sintetizzatore.

(25) **SUSTAIN** - questo jack TS da ¼ "consente di collegare un pedale sustain, come un interruttore normalmente aperto. Il funzionamento di questo pedale può essere personalizzato utilizzando il menu GLOBAL / PEDAL SETTINGS.

(26) **PEDAL / CV** - questo jack TRS da ¼ "consente di collegare un pedale di espressione. Il funzionamento di questo pedale può essere personalizzato utilizzando il menu GLOBAL / PEDAL SETTINGS.

(27) **MIDI IN** - questo jack DIN a 5 pin riceve i dati MIDI da una sorgente esterna. Questo sarà comunemente un sequencer hardware esterno, un computer dotato di un'interfaccia MIDI, ecc.

(28) **MIDI OUT** - questo jack DIN a 5 pin invia i dati MIDI a una sorgente esterna. Questo sarà comunemente un sequencer hardware esterno, un computer dotato di un'interfaccia MIDI, ecc.

(29) **MIDI THRU** - questa presa DIN a 5 pin viene utilizzata per far passare i dati MIDI ricevuti al MIDI INPUT. Questo verrà comunemente inviato a un altro sintetizzatore o drum machine assegnato a un diverso DEVICE ID o canale MIDI.

(30) **USB PORT** - questa presa USB di tipo B consente il collegamento a un computer. DeepMind 12 si presenterà come un dispositivo MIDI USB conforme alla classe, in grado di supportare MIDI in e out. DeepMind 12 non richiede driver aggiuntivi per funzionare con dispositivi Windows, Android, MacOS e iOS.

**USB MIDI IN** - accetta dati MIDI in ingresso da un'applicazione.

**USB MIDI OUT** - invia dati MIDI a un'applicazione.

# $\mathsf{T}$

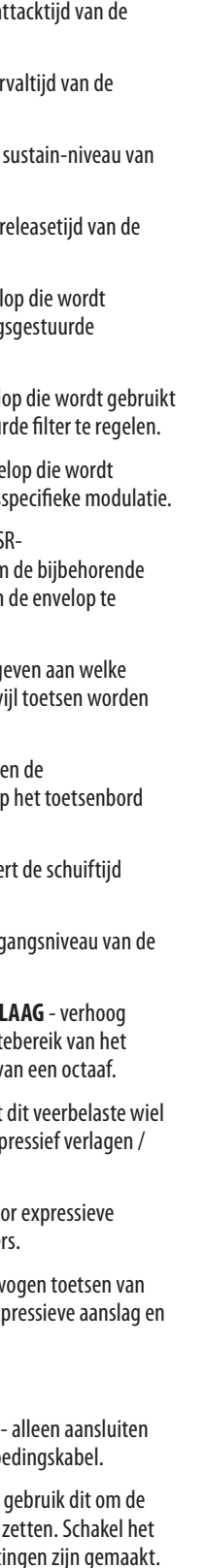

# **DeepMind 12 Bediening**

## **(NL) Stap 2: Bediening** (1) **SCHERM** - dit grote LCD-scherm met

- achtergrondverlichting toont de synthesizerstatus, parameters en de vijf hoofdmenu's. Het contrast en de helderheid zijn instelbaar op de pagina PANEL SETTINGS van het menu GLOBAL.
- (2) **NAVIGATIE**  navigeer binnen de displaymenu's met behulp van de UP, DOWN, + / YES en - / NO knoppen.
- (3) **MENU'S**  deze schakelaars geven toegang tot de displaymenu's.

**PROG-MENU** - het hoofdscherm van de synthesizer. Toont het huidige programma, de momenteel aangepaste parameter en een visuele weergave van de parameter en de drie enveloppen.

**FX-MENU**- voeg maximaal vier effecten toe uit de beschikbare lijst. Verander de effectrouting door een van de tien beschikbare MODUS te selecteren. Elk van de effecten heeft individuele regelaars voor alle parameters.

**GLOBAAL MENU** - bekijk en pas instellingen voor de synthesizer aan. Er zijn vijf pagina's: CONNECTIVITEIT, TOETSENBORD, PEDAAL, PANEEL en SYSTEEM.

**VERGELIJK MENU** - in dit menu kunt u het huidige programma vergelijken met het opgeslagen programma en het verschil in fysieke faderposities zien.

**SCHRIJF MENU**- in dit menu kunt u de huidige programma-instellingen naar de programmabibliotheek schrijven. U kunt het programma ook een andere naam geven en het categorietype instellen.

(4) **GEGEVENSINVOER**- geselecteerde parameters op het display worden aangepast met de draaiknop of de fader. De draaiknop heeft een klik waardoor een zeer nauwkeurige bediening mogelijk is. De fader maakt een snelle aanpassing over het volledige bereik mogelijk.

> **MOD** - deze schakelaar opent de modulatiematrix op het display en maakt het mogelijk om maximaal 8 modulaties te creëren uit de lijst met bronnen en bestemmingen.

(5) **ARP / SEQ** - dit gebied bestuurt de arpeggiator en de besturingssequencer.

> **AAN UIT** - indien geactiveerd, genereert dit een arpeggio op basis van ingedrukte toetsen. Opmerking - de controlesequencer wordt alleen ingeschakeld vanaf de bewerkingspagina.

**TARIEF** - past de snelheid van de arpeggiator / sequencer aan in beats per minuut (BPM).

**GATE TIJD** - past de duur van de gespeelde noot aan op basis van een percentage van de tijd tussen getriggerde noten.

**AKKOORD** - hiermee kunt u elk akkoord met een enkele toets spelen. Het akkoord krijgt een grondtoon en wordt over het toetsenbord toegewezen.

**POLY CHORD** - hiermee kunt u meerdere akkoorden spelen vanaf meerdere toetsen. De akkoorden zijn toegewezen aan individuele toetsen.

**TIK / HOUD** - tik op deze knop in de tijd met uw spel om de snelheid / BPM in te stellen, of houd ingedrukt om de HOLD-functie te activeren.

**BEWERK** - hierdoor kunnen aanvullende arpeggiator / control sequencer-parameters worden bewerkt vanuit de hoofddisplay.

(6) **LFO 1 en 2**- laagfrequente oscillatoren die worden gebruikt om andere parameters te moduleren of te regelen.

**A [AANVAL]** - regelt de at envelop.

**TARIEF**- dit stelt de snelheid of snelheid van de LFO in.

**D [DECAY]** - regelt de ver envelop.

**S [SUSTAIN]** - regelt het de envelop.

**VERTRAGINGSTIJD** - de tijdsduur die verstrijkt voordat de LFO start.

**R [RELEASE]** - regelt de envelop.

**VCA** - selecteert de envel gebruikt om de spanning versterker te regelen.

**VCF** - selecteert de envel om het spanningsgestuu

**MOD** - selecteert de enve gebruikt voor gebruikers

**BEWERK** - hierdoor kunnen aanvullende LFO-parameters worden bewerkt vanaf het hoofdscherm.

**LFO-GOLFVORMEN** - deze LED's geven het type en de status van de golfvormen aan die door elke LFO worden geproduceerd.

**CURVEN** - wijzigt de ADS bedieningselementen on curven voor elke fase van beïnvloeden.

(7) **OSC 1 en 2** - Deze analoge oscillatoren met volledig bereik creëren golfvormen die de geluidsbron van de synthesizer zijn.

- (13) **STEMMEN** deze LED's a stemmen actief zijn terw gespeeld.
- [14] **OCTAAF** deze LED's tone octaafverschuiving die op wordt toegepast.
- **[15] PORTAMENTO** verande tussen gespeelde noten.
- (16) **VOLUME** regelt het uitd synthesizer.

 $\boxed{17}$  **OCTAVE OMHOOG / OM** of verlaag het toonhoogt toetsenbord in stappen v

**OSC 1 & 2 PITCH MOD** - hoeveelheid toonhoogtemodulatie toegepast op respectieve OSC.

**OSC 1 VIERKANTE GOLF** - deze schakelaar zet de blokgolfuitgang voor OSC 1 aan / uit.

- **[18] PITCH BEND WIEL Met** kun je de toonhoogte exp verhogen.
- (19) **MOD WIEL** gebruikt voor modulatie van parameter
- **20) SLEUTELS** 49 semi-gew volledige grootte met exp aftertouch.

**OSC 1 PWM** - hoeveelheid pulsbreedtemodulatie toegepast op de OSC 1 blokgolf.

> **[21] STROOMAANSLUITING** met de meegeleverde vo (22) **STROOMSCHAKELAAR**- gebruik dit om de

synthesizer aan en uit te pas in nadat alle aansluitingen zijn g

**OSC 1 ZAAGTAND** - deze schakelaar zet de zaagtanduitgang voor OSC 1 aan / uit.

**OSC 2 TOON MOD**- hoeveelheid toonmodulatie toegepast op OSC 2.

**OSC 2 PITCH** - regelt de basis toonhoogte van OSC 2.

**OSC 2 NIVEAU** - regelt het niveau van OSC 2.

**GELUIDSNIVEAU** - regelt de hoeveelheid witte ruis die aan de oscillatoren wordt toegevoegd.

**BEWERK**- hierdoor kunnen aanvullende OSC-parameters worden bewerkt vanaf het hoofdscherm.

(8) **POLY** - dit gebied wordt gebruikt om de polyfonie van de synthesizer te regelen.

> **UNISON DETUNE** - als stemmen unisono spelen, past dit de hoeveelheid ontstemming tussen de stemmen aan.

**BEWERK**- hierdoor kunnen aanvullende POLY-parameters worden bewerkt vanaf het hoofdscherm.

(9) **VCF** - het spanningsgestuurde laagdoorlaatfilter dat wordt gebruikt om hoge frequenties uit het geluid van de synthesizer te filteren.

> **FREQ** - past de afsnijfrequentie van het filter aan.

**2-POLIG** - verandert de afrolhelling van het filter van de standaard 4-POLE-modus naar een 2-POLE-modus.

**RES** - past de resonantie van het filterafsnijpunt aan.

**BEWERK** - maakt het mogelijk om aanvullende VCF-parameters te bewerken vanaf het hoofdscherm.

**ENV** - regelt het niveau van de VCF ENVELOPE die de filterafsnijfrequentie regelt.

**OMKEREN** - gebruikt om de polariteit van de VCF-envelop die op de filterafsnijfrequentie wordt toegepast om te keren.

**LFO** - past de diepte aan van de geselecteerde LFO-golfvorm die wordt toegepast op de filterafsnijfrequentie.

**KYBD** - past de hoeveelheid toetsenbordtracking aan die wordt toegepast op de filterafsnijfrequentie.

(10) **VCA** - de spanningsgestuurde versterker die wordt gebruikt om het uitgangsniveau te regelen.

**NIVEAU** - regelt het uitgangsniveau van de VCA.

**BEWERK** - hierdoor kunnen aanvullende VCA-parameters worden bewerkt vanaf het hoofdscherm.

(11) **HPF** - het spanningsgestuurde hoogdoorlaatfilter dat wordt gebruikt om lage frequenties uit het geluid van de synthesizer te filteren.

> **FREQ** - gebruikt om de frequentie van het hoogdoorlaatfilter aan te passen.

**BOOST** - deze schakelaar past een +12 dB basversterking toe op het signaalpad

(12) **ENVELOP** - dit zijn de drie envelopes die worden gebruikt om andere parameters te moduleren.

#### **Achter paneel**

(23) **UITGANG L / R**- dit is de belangrijkste output van de synthesizer. Het moet worden aangesloten op uw audio-interface of geluidssysteem. Denk eraan om uw monitoren / luidsprekers als laatste in te schakelen wanneer u uw systeem inschakelt en uw monitoren / luidsprekers eerst uit te schakelen wanneer u uw systeem uitschakelt.

(24) **TELEFOONS**- de hoofdtelefoonuitgang van de synthesizer volgt de hoofduitgang. Sluit hier uw koptelefoon aan. Zorg ervoor dat de volumeregeling op het minimum staat wanneer u een koptelefoon opzet of de synthesizer aan- of uitzet.

(25) **DUURZAAM** - op deze ¼ "TS-aansluiting kunt u een sustainpedaal aansluiten, zoals een normaal geopende schakelaar. De bediening van dit pedaal kan worden aangepast met het menu GLOBAL / PEDAL SETTINGS.

(26) **PEDAAL / CV** - op deze ¼ "TRS-aansluiting kunt u een expressiepedaal aansluiten. De bediening van dit pedaal kan worden aangepast met behulp van het menu GLOBAL / PEDAL SETTINGS.

(27) **MIDI IN**- deze 5-pins DIN-aansluiting ontvangt MIDI-data van een externe bron. Dit is gewoonlijk een externe hardwaresequencer, een computer die is uitgerust met een MIDI-interface, enz.

(28) **MIDI UIT**- deze 5-pins DIN-aansluiting stuurt MIDI-data naar een externe bron. Dit is gewoonlijk een externe hardware-sequencer, een computer die is uitgerust met een MIDIinterface, enz.

(29) **MIDI THRU**- deze 5-pins DIN-aansluiting wordt gebruikt om MIDI-gegevens door te geven die worden ontvangen via de MIDI INPUT. Dit wordt gewoonlijk naar een andere synthesizer of drummachine gestuurd die is toegewezen aan een ander DEVICE ID of MIDI-kanaal.

(30) **USB POORT**- deze USB type B-aansluiting maakt aansluiting op een computer mogelijk. De DeepMind 12 zal verschijnen als een klasse-compatibel USB MIDI-apparaat, dat in staat is om MIDI in en uit te ondersteunen. De DeepMind 12 heeft geen extra stuurprogramma's nodig om met Windows-, Android-, MacOS- en iOS-apparaten te werken.

> **USB MIDI IN** - accepteert inkomende MIDIdata van een applicatie.

**USB MIDI UIT** - verstuurt MIDI-data naar een applicatie.

**NL** 

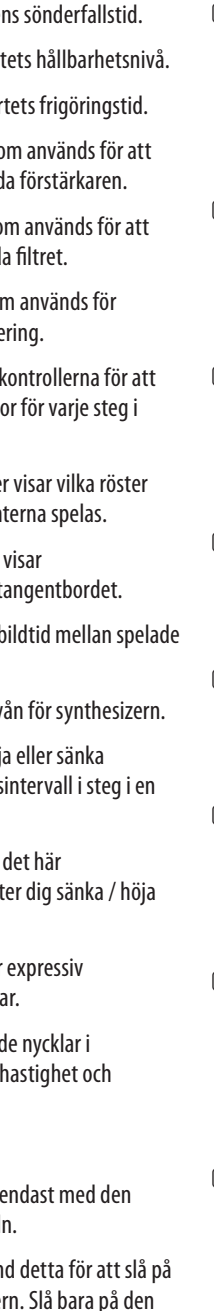

# **DeepMind 12 Kontroller**

## **(SE)** Stea 2: Kontroller <sup>1</sup> VISA- den här stora bakgrundsbelysta

- LCD-skärmen visar syntetiseringsstatus, parametrar och de fem huvudmenyerna. Kontrasten och ljusstyrkan kan justeras på sidan PANELINSTÄLLNINGAR i GLOBAL-menyn.
- (2) **NAVIGERING**  navigera i displaymenyerna med UPP-, NED-, + / YES- och - / NO-knapparna.
- (3) **MENYER**  dessa omkopplare ger åtkomst till skärmmenyerna.

**PROG-MENY** - synthesizerns huvuddisplay. Visar det aktuella programmet, den justerade parametern och en visuell representation av parametern och de tre kuverten.

**FX MENU**- lägg till upp till fyra effekter från den tillgängliga listan. Ändra effekten routing genom att välja en av de tio tillgängliga LÄGEN. Var och en av effekterna har individuella kontroller för alla parametrar.

**GLOBAL MENY** - visa och justera inställningar för synthesizern. Det finns fem sidor, CONNECTIVITY, KEYBOARD, PEDAL, PANEL och SYSTEM.

**JÄMFÖR MENY** - i den här menyn kan du jämföra det aktuella programmet med det lagrade programmet och se skillnaden i fysiska faderpositioner.

**SKRIV MENY**- i den här menyn kan du skriva de aktuella programinställningarna till programbiblioteket. Du kan också byta namn på programmet och ställa in kategorityp.

(4) **DATAINMATNING**- valda parametrar på displayen justeras med hjälp av vridreglaget eller fadern. Vredet har ett klick som möjliggör mycket noggrann kontroll. Fadern möjliggör snabb justering över hela sortimentet.

> **MOD** - den här omkopplaren öppnar moduleringsmatrisen på displayen och gör det möjligt att skapa upp till 8 moduleringar från listan över källor och destinationer.

(5) **ARP / SEKV** - detta område styr arpeggiator och kontroll sequencer.

> **PÅ AV** - när det är aktiverat genererar detta en arpeggio baserat på nedtryckta knappar. Obs! Kontrollsekvenseraren är bara aktiverad från sin redigeringssida.

**BETYGSÄTTA** - justerar hastigheten för arpeggiator / sequencer i slag per minut (BPM).

**GATE TIME** - justerar längden på den spelade noten baserat på en procentandel av tiden mellan utlösta toner.

**ACKORD** - låter dig spela vilket ackord som helst med en enda tangent. Ackordet får en rotnota och mappas över tangentbordet.

**POLY CHORD** - låter dig spela flera ackord från flera tangenter. Ackorden mappas till enskilda tangenter.

**TAP / HOLD** - tryck på den här knappen i takt med din prestanda för att ställa in hastigheten / BPM, eller tryck och håll för att aktivera HOLD-funktionen.

**REDIGERA** - detta gör att ytterligare arpeggiator / kontroll-sequencer-parametrar kan redigeras från huvudskärmen.

(6) **LFO 1 och 2**- lågfrekventa oscillatorer som används för att modulera eller kontrollera andra parametrar.

> **BETYGSÄTTA**- detta ställer in hastigheten eller hastigheten för LFO.

**FÖRSENING** - hur lång tid som kommer att löpa innan LFO startar.

**REDIGERA** - detta gör att ytterligare LFOparametrar kan redigeras från huvudskärmen. påverka tillhörande kurvo kuvertet.

**LFO WAVEFORMs** - dessa lysdioder anger typen och statusen för de vågformer som produceras av varje LFO.

(7) **OSC 1 & 2** - Dessa analoga oscillatorer i full räckvidd skapar vågformer som är ljudkällan till synthesizern.

> **OSC 1 & 2 PITCH MOD** - mängden tonhöjdsmodulering applicerad på respektive OSC.

**OSC 1 FJÄRRVÅG** - den här omkopplaren slår på / av fyrkantvågsutgången för OSC 1.

**OSC 1 PWM** - mängden pulsbreddsmodulering applicerad på OSC 1 fyrkantvåg.

- **(13) RÖSTER** dessa lysdiode som är aktiva när tangen
- [14] **OKTAV** dessa lysdioder oktavförskjutningen på t
- **[15] PORTAMENTO** ändrar b toner.
- (16) **VOLYM** styr utgångsniv
- (17) **OCTAVE UPP / NER höja** tangentbordets tonhöjds oktav.
- (18) **PITCHBÖJNINGSHJUL** det här fjäderbelastade hiulet låt tonhöjden uttryckligen.
- (19) **MOD HJUL**  används för expressiv modulering av parametra
- (20) **NYCKLAR** 49 halvviktad full storlek med uttrycksh efterkontakt.
- **Bakre panel (21) <b>KRAFTINGÅNG** - anslut medföljande strömkabel
- (22) **STRÖMBRYTARE** använ och stänga av synthesize efter att alla anslutningar har gjorts.
- 
- 

**OSC 1 SAWTOOTH** - den här omkopplaren slår på / av sågtandens utgång för OSC 1.

**OSC 2 TONE MOD**- mängd tonmodulering tillämpad på OSC 2.

**OSC 2 PITCH** - styr bashöjden för OSC 2.

**OSC 2 NIVÅ** - styr nivån på OSC 2.

**LJUDNIVÅ** - kontrollerar mängden vitt brus som läggs till oscillatorerna.

**REDIGERA**- detta gör att ytterligare OSCparametrar kan redigeras från huvudskärmen.

(8) **POLY** - detta område används för att styra syntetisatorens polyfoni.

> **UNISON DETUNE** - när röster spelas ihop justerar detta mängden avstämning mellan rösterna.

**REDIGERA**- detta gör att ytterligare POLYparametrar kan redigeras från huvudskärmen.

(9) **VCF** - det spänningsstyrda lågpassfiltret som används för att filtrera höga frekvenser från ljudet från synthesizern.

> **FREKVENS** - justerar filterets avstängningsfrekvens.

**2-POL** - ändrar filterets lutningslutning från standardläget 4-POLE till ett 2-POLE-läge.

**RES** - justerar resonansen för filteravstängningspunkten.

**REDIGERA** - gör att ytterligare VCFparametrar kan redigeras från huvudskärmen.

**ENV** - justerar nivån på VCF ENVELOPE som styr filteravstängningsfrekvensen.

**INVERTERA** - används för att invertera polariteten hos VCF-kuvertet som appliceras på filteravskärningsfrekvensen.

**LFO** - justerar djupet för den valda LFO-vågformen som appliceras på filteravskärningsfrekvensen.

**KYBD** - justerar mängden tangentbordsspårning som ska tillämpas på filteravstängningsfrekvensen.

(10) **VCA** - den spänningsstyrda förstärkaren som används för att kontrollera utgångsnivån. **NIVÅ** - styr utgångsnivån för VCA.

**REDIGERA** - detta gör att ytterligare VCAparametrar kan redigeras från huvudskärmen.

(11) **HPF** - det spänningsstyrda högpassfiltret som används för att filtrera låga frekvenser från ljudet från synthesizern.

> **FREKVENS** - används för att justera högpassfilterets frekvens.

**LYFT** - den här omkopplaren tillför en +12 dB basförstärkning på signalvägen

(12) **KUVERT** - det här är de tre kuvert som används för att modulera andra parametrar.

**A [ATTACK]** - kontrollerar kuvertets attacktid.

**D [DECAY]** - styr kuverten **S [SUSTAIN]** - styr kuvert

**R [RELEASE]** - styr kuver

**VCA** - väljer det kuvert som styra den spänningsstyrd

**VCF** - väljer det kuvert som styra det spänningsstyrd

**MOD** - väljer kuvertet som användarspecifik module **KURVAR** - ändrar ADSR-

(23) **UTGÅNG L / R**- detta är huvudsignalen från synthesizern. Den ska anslutas till ditt ljudgränssnitt eller ljudsystem. Kom ihåg att stänga av dina skärmar / högtalare sist när du slår på systemet och stäng av dina skärmar / högtalare först när du stänger av systemet.

(24) **TELEFONER**- hörlursutgången från synthesizern följer huvudutgången. Anslut dina hörlurar här. Se till att volymkontrollen är minst när du sätter på hörlurar eller när du sätter på eller stänger av synthesizern.

(25) **UPPRÄTTHÅLLA** - det här ¼ "TS-uttaget gör att du kan ansluta en sustainpedal, t.ex. en normalt öppen brytare. Funktionen för denna pedal kan anpassas med menyn GLOBAL / PEDAL SETTINGS.

(26) **PEDAL / CV** - det här ¼ "TRS-uttaget låter dig ansluta en expressionspedal. Funktionen för denna pedal kan anpassas med GLOBAL / PEDAL SETTINGS-menyn.

(27) **MIDI IN**- detta 5-stifts DIN-uttag tar emot MIDI-data från en extern källa. Detta kommer ofta att vara en extern hårdvarusekvenserare, en dator utrustad med ett MIDI-gränssnitt etc.

(28) **MIDI OUT**- detta 5-stifts DIN-uttag skickar MIDI-data till en extern källa. Detta kommer vanligtvis att vara en extern hårdvarusekvenserare, en dator utrustad med ett MIDI-gränssnitt etc.

(29) **MIDI THRU**- detta 5-stifts DIN-uttag används för att passera MIDI-data som tas emot på MIDI INPUT. Detta kommer vanligtvis att skickas till en annan synthesizer eller trummaskin tilldelad ett annat DEVICE ID eller MIDI Channel.

(30) **USB UTTAG**- det här USB-uttaget av typ B möjliggör anslutning till en dator. DeepMind 12 kommer att visas som en klasskompatibel USB MIDI-enhet som kan stödja MIDI in och ut. DeepMind 12 kräver inga ytterligare drivrutiner för att fungera med Windows-, Android-, MacOS- och iOS-enheter.

> **USB MIDI IN** - accepterar inkommande MIDIdata från en applikation.

**USB MIDI OUT** - skickar MIDI-data till en applikation.

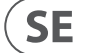

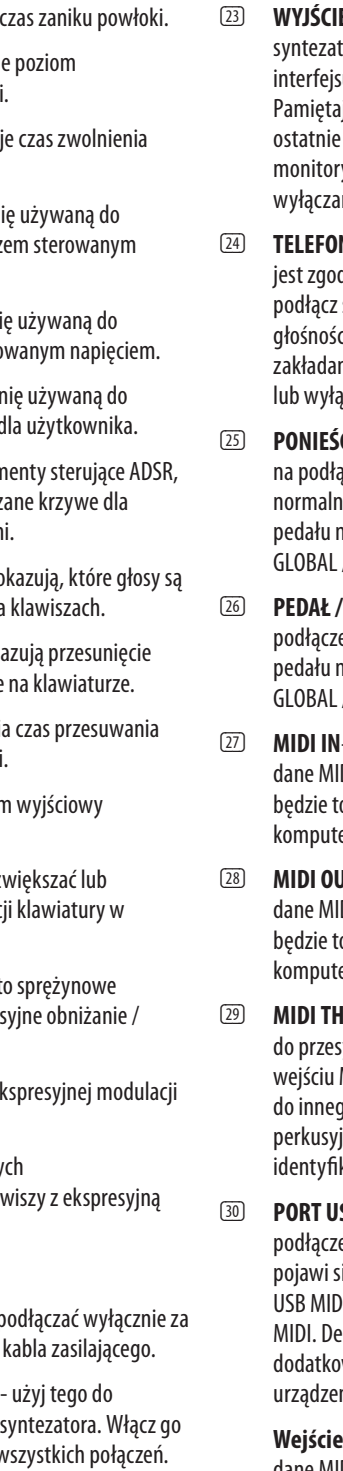

# **DeepMind 12 Sterowanica**

## **(PL) Krok 2: Sterowanica** (1) **POKAZ**- ten duży podświetlany ekran LCD

pokazuje stan syntezatora, parametry i pięć głównych menu. Kontrast i jasność można regulować na stronie USTAWIENIA PANELU w menu GLOBALNE.

(2) **NAWIGACJA** - poruszaj się po menu wyświetlacza za pomocą przycisków UP, DOWN, + / YES i - / NO.

(3) **MENU** - te przełączniki umożliwiają dostęp do menu wyświetlacza.

> **MENU PROG** - główny wyświetlacz syntezatora. Pokazuje bieżący program, aktualnie dostosowany parametr oraz wizualną reprezentację parametru i trzech obwiedni.

**FX MENU**- dodaj maksymalnie cztery efekty z dostępnej listy. Zmień przekierowywanie efektów, wybierając jeden z dziesięciu dostępnych TRYBÓW. Każdy z efektów ma indywidualne kontrolki dla wszystkich parametrów.

**GLOBALNE MENU** - przeglądać i dostosowywać ustawienia syntezatora. Jest pięć stron, ŁĄCZNOŚĆ, KLAWIATURA, PEDAŁ, PANEL i SYSTEM.

**PORÓWNAJ MENU** - w tym menu możesz porównać bieżący program z zapisanym programem i zobaczyć różnicę w fizycznych pozycjach suwaków.

**WRITE MENU**- w tym menu możesz zapisać aktualne ustawienia programu do biblioteki programu. Możesz także zmienić nazwę programu i ustawić typ jego kategorii.

(4) **WPROWADZANIE DANYCH**- wybrane parametry na wyświetlaczu reguluje się za pomocą pokrętła lub fadera. Pokrętło posiada kliknięcie, które umożliwia bardzo dokładne sterowanie. Fader umożliwia szybką regulację w całym zakresie.

> **MOD** - ten przełącznik otwiera matrycę modulacji na wyświetlaczu i umożliwia utworzenie do 8 modulacji z listy źródeł i miejsc docelowych.

(5) **ARP / SEQ** - ten obszar kontroluje arpeggiator i sekwenser sterujący.

> **ON / OFF** - po aktywacji generuje arpeggio na podstawie wciśniętych klawiszy. Uwaga - sekwenser sterujący jest włączany tylko ze strony edycji.

> **OCENIAĆ** - dostosowuje szybkość działania arpeggiatora / sekwencera w uderzeniach na minutę (BPM).

**CZAS BRAMY** - dostosowuje czas trwania granej nuty w oparciu o procent czasu między uruchomionymi nutami.

**AKORD** - umożliwia zagranie dowolnego akordu jednym klawiszem. Akord otrzymuje prymę i jest odwzorowywany na klawiaturze.

**AKORD POLI** - umożliwia granie wielu akordów z wielu klawiszy. Akordy są przypisane do poszczególnych klawiszy.

**STUKNIJ PRZYTRZYMAJ** - dotknij tego przycisku zgodnie z wykonaniem, aby ustawić tempo / BPM, lub naciśnij i przytrzymaj, aby włączyć funkcję HOLD.

**EDYTOWAĆ** - pozwala to na edycję dodatkowych parametrów arpeggiatora / sekwensera sterującego z poziomu głównego wyświetlacza.

(6) **LFO 1 i 2**- oscylatory niskiej częstotliwości używane do modulacji lub sterowania innymi parametrami.

**OCENIAĆ**- ustawia szybkość lub prędkość LFO.

**CZAS ZWŁOKI** - czas, który upłynie przed uruchomieniem LFO.

**S [SUSTAIN]** - kontrolui podtrzymania obwiedni.

**R [RELEASE]** - kontroluj koperty.

**EDYTOWAĆ** - pozwala to na edycję dodatkowych parametrów LFO z głównego wyświetlacza.

**VCA** - wybiera obwiedn sterowania wzmacniacz napięciem.

**VCF** - wybiera obwiedni sterowania filtrem stero

**MOD** - wybiera obwiedn modulacji specyficznej

> **KRZYWE** - zmienia elem aby wpływać na powiąz każdego etapu obwiedn

**FALE LFO** - diody te wskazują rodzaj i stan przebiegów generowanych przez każdy LFO.

(7) **OSC 1 i 2** - Te analogowe oscylatory pełnozakresowe tworzą przebiegi, które są źródłem dźwięku syntezatora.

> **OSC 1 & 2 PITCH MOD** - ilość modulacji wysokości dźwięku zastosowana do odpowiedniego OSC.

- **GŁOSY** te diody LED po aktywne podczas gry na
- **14 OKTAWA** diody te poka oktawowe zastosowane
- (15) **PORTAMENTO**  zmienia czas przesuwania między granymi nutami. (16) **TOM** - kontroluje poziom wyjściowy
- syntezatora. (17) **OCTAVE UP / DOWN** - zwiększać lub zmniejszać zakres tonac
- krokach oktawy. **(18) PITCH BEND WHEEL - t** koło pozwala na ekspres podwyższanie skoku.

**OSC 1 SQUAREWAVE** - ten przełącznik włącza / wyłącza wyjście fali prostokątnej dla OSC 1.

(19) **MOD KOŁA** - służy do el parametrów.

**OSC 1 PWM** - ilość modulacji szerokości impulsu zastosowanej do fali prostokątnej OSC 1.

**OSC 1 SAWTOOTH** - ten przełącznik włącza / wyłącza wyjście piłokształtne dla OSC 1.

(23) **WYJŚCIE L / R**- to jest główne wyjście tora. Powinien być podłączony do su audio lub systemu dźwiękowego. aj, aby monitory / głośniki włączać jako przy włączaniu systemu, a wyłączać y / głośniki jako pierwsze przy niu systemu. NY- wyjście słuchawkowe syntezatora

dne z wyjściem głównym. Tutaj słuchawki. Upewnij się, że regulacja ci jest ustawiona na minimum podczas nia słuchawek lub podczas włączania aczania syntezatora.

**OSC 2 TONE MOD**- ilość modulacji tonów zastosowanej w OSC 2.

**OSC 2 PITCH** - kontroluje tonację podstawową OSC 2.

**POZIOM OSC 2** - kontroluje poziom OSC 2.

**POZIOM HAŁASU** - kontroluje ilość białego szumu dodawanego do oscylatorów.

(25) **PONIEŚĆ** - to gniazdo jack ¼ "TS pozwala ączenie pedału sustain, takiego jak nie otwarty przełącznik. Działanie tego można dostosować za pomocą menu / PEDAL SETTINGS.

**EDYTOWAĆ**- umożliwia to edycję dodatkowych parametrów OSC z głównego wyświetlacza.

> (26) **PEDAŁ / CV** - to gniazdo ¼ "TRS umożliwia enie pedału ekspresji. Działanie tego można dostosować za pomocą menu / PEDAL SETTINGS.

(8) **POLY** - ten obszar służy do sterowania polifonią syntezatora.

> (27) **MIDI IN**- to 5-pinowe gniazdo DIN odbiera DI z zewnętrznego źródła. Zwykle o zewnętrzny sekwencer sprzętowy, er wyposażony w interfejs MIDI itp.

UT- to 5-pinowe gniazdo DIN przesyła DI do zewnętrznego źródła. Zwykle o zewnętrzny sekwencer sprzętowy, er wyposażony w interfejs MIDI itp.

**UNISON DETUNE** - gdy głosy grają unisono, dostosowuje to stopień rozstrojenia między głosami.

**EDYTOWAĆ**- umożliwia to edycję dodatkowych parametrów POLY z głównego wyświetlacza.

> (29) **MIDI THRU**- to 5-pinowe gniazdo DIN służy syłania danych MIDI odebranych na MIDI INPUT. Zwykle jest to wysyłane go syntezatora lub automatu jnego przypisanego do innego katora urządzenia lub kanału MIDI.

**SB**- to gniazdo USB typu B umożliwia enie do komputera. DeepMind 12 się jako zgodne z klasą urządzenie II, zdolne do obsługi wejścia i wyjścia eepMind 12 nie wymaga żadnych wych sterowników do pracy z niami Windows, Android, MacOS i iOS.

(9) **VCF** - kontrolowany napięciem filtr dolnoprzepustowy używany do odfiltrowywania wysokich częstotliwości z dźwięku syntezatora.

> **FREQ** - dostosowuje częstotliwość odcięcia filtra.

**2-POLOWE** - zmienia zbocze odchylenia filtra z domyślnego trybu 4-POLE na tryb 2-POLE.

**RES** - reguluje rezonans punktu odcięcia filtra.

**WSB MIDI** - akceptuje przychodzące dane MIDI z aplikacji.

**EDYTOWAĆ** - umożliwia edycję dodatkowych parametrów VCF z głównego wyświetlacza.

**ENV** - dostosowuje poziom VCF ENVELOPE, który kontroluje częstotliwość odcięcia filtra.

**ODWRACAĆ** - służy do odwracania polaryzacji obwiedni VCF zastosowanej do częstotliwości odcięcia filtra.

**LFO** - dostosowuje głębokość wybranego przebiegu LFO zastosowanego do częstotliwości odcięcia filtra.

**KYBD** - dostosowuje ilość śledzenia klawiatury, która ma być zastosowana do częstotliwości odcięcia filtra.

(10) **VCA** - wzmacniacz sterowany napięciem używany do regulacji poziomu wyjściowego.

**POZIOM** - kontroluje poziom wyjściowy VCA.

**EDYTOWAĆ** - umożliwia to edycję dodatkowych parametrów VCA z poziomu głównego wyświetlacza.

(11) **HPF** - kontrolowany napięciem filtr górnoprzepustowy używany do odfiltrowywania niskich częstotliwości z dźwięku syntezatora.

> **FREQ** - służy do regulacji częstotliwości filtra górnoprzepustowego.

**PODNIEŚĆ** - ten przełącznik powoduje podbicie basów o +12 dB w torze sygnału

(12) **KOPERTA** - są to trzy obwiednie używane do modulacji innych parametrów.

**A [ATAK]** - kontroluje czas ataku obwiedni.

**D [DECAY]** - kontroluje

(20) **KLUCZE** - 49 półważonych pełnowymiarowych klaw dynamiką i after-touch.

**Tylny panel**

- (21) **WEJŚCIE ZASILANIA podrąc** pomocą dostarczonego
- (22) **WŁĄCZNIK ZASILANIA** użyj tego do włączania i wyłączania dopiero po wykonaniu v

**Wyjście USB MIDI** - wysyła dane MIDI do aplikacji.

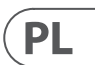

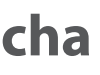

# **DeepMind 12 Getting started**

## **(EN) Step 3: Getting started**

### **(ES) Paso 3: Puesta en marcha**

# **DeepMind 12 Puesta en marcha**

### **OVERVIEW**

This 'Getting Started Guide' will help you set up the DeepMind 12 analog polyphonic synthesizer and briefly introduce its capabilities.

#### **CONNECTION**

To change programs, use the -NO and  $+/YES$ switches. To access the program browser press and hold the PROG switch, then press the GLOBAL switch, or move the rotary knob. For more information on program management please consult the product manual.

To connect the DeepMind 12 to your system please consult the connection guide earlier in this document.

#### **BROWSING PROGRAMS**

#### **PROGRAMMING**

The DeepMind 12 programming techniques are described in detail in the product manual.

#### **RECORD, EDIT and PLAYBACK AUTOMATION**

When using the analog engine of the synthesizer with a Digital Audio Workstation (DAW) you can record and playback any automatable parameter. This allows you to record expressive automation and playback or edit that automation in your DAW.

#### **USING AS A CONTROLLER**

When using the synthesizer features as a controller you can control your virtual instruments and Digital Audio Workstation (DAW) with the accurate touch and feel of a high quality keyboard, 1 rotary potentiometer, 26 slide faders, and 33 backlit switches. For mapping please consult the product manual.

#### **SOFTWARE SET-UP**

**IMPORTANT NOTE: Updating the** firmware may affect your programs, please ensure you make a full back up. For detailed instructions please consult the product manual.

The DeepMind 12 is a USB Class Compliant MIDI device, and so no driver installation is required. The DeepMind 12 does not require any additional drivers to work with Windows, Android, MacOS and iOS devices.

#### **HARDWARE SETUP**

Make all the connections in your system. Apply power to the DeepMind 12 using the supplied power cable only. Ensure your sound system is turned down. Turn on the power switch.

### **DAW SETTINGS**

In your DAW, create a new channel and select the DeepMind 12 as the MIDI input device. On the same channel ensure that recorded MIDI is also sent back by making the DeepMind 12 the same channel's MIDI output device.

If you can't see the DeepMind 12 in your DAW channel options please consult your DAW documentation to ensure you have enabled the DeepMind 12 as a MIDI device.

#### **GLOBAL SETTINGS**

The GLOBAL menus allow you to customize the DeepMind 12 analog polyphonic synthesizer to your specific workflow / requirements. For more information on the GLOBAL settings, please consult the product manual.

#### **FIRMWARE UPDATE**

Check that the latest firmware in your unit is up to date (see the GLOBAL/SYSTEM SETTINGS menu of the display). If not, then updating the firmware will give you the latest enhancements. Visit our website behringer.com, and download the latest firmware from the DeepMind 12 analog polyphonic synthesizer product page.

### **RESUMEN**

Esta 'Guía de puesta en marcha' le ayudará a configurar su sintetizador analógico polifónico DeepMind 12 y le presentará brevemente sus posibilidades.

#### **CONEXIÓN**

Para conectar el DeepMind 12 a su sistema, consulte la guía de conexiones que encontrará un poco antes en este documento.

#### **BÚSQUEDA DE PROGRAMAS**

Para cambiar de programa, use los interruptores -NO y +/YES. Para acceder al buscador de programas, mantenga pulsado el interruptor PROG y pulse después el interruptor GLOBAL o gire el mando giratorio. Para más información sobre la gestión de los programas, consulte el manual de instrucciones completo del producto.

#### **PROGRAMACIÓN**

Las técnicas de programación del DeepMind 12 son descritas en detalle en el manual de instrucciones completo del producto.

#### **GRABACIÓN, EDICIÓN y AUTOMATIZACIÓN DE LA REPRODUCCIÓN**

Cuando use el núcleo analógico del sintetizador con un workstation de audio digital (DAW), podrá grabar y reproducir cualquier parámetro automatizable. Esto le permitirá rabar y reproducir una automatización expresiva o editar dicha automatización en su DAW.

#### **USO DE UN CONTROLADOR**

Si va a usar las funciones de este sintetizador como controlador, podrá controlar tanto instrumentos virtuales como workstation de audio digital (DAW) con el toque preciso y la sensibilidad de su teclado de alta calidad, 1 potenciómetro giratorio, 26 faders deslizantes y 33 interruptores retroiluminados. Para saber las distintas opciones de asignación o mapeo, consulte el manual de instrucciones completo del producto.

### **CONFIGURACIÓN DEL SOFTWARE**

El DeepMind 12 es un dispositivo USB compatible con MIDI, por lo que no es necesario instalar ningún driver. El DeepMind 12 no necesita ningún driver adicional para funcionar con dispositivos Windows, Android, MacOS e iOS.

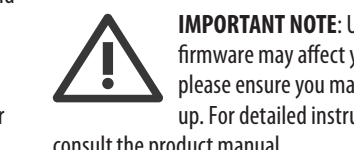

### **CONFIGURACIÓN DEL HARDWARE**

Realice todas las conexiones de su sistema. Conecte a la corriente el DeepMind 12 usando únicamente el cable de alimentación incluido. Asegúrese de que el sistema de sonido esté apagado y entonces encienda la unidad.

#### **CONFIGURACIÓN DEL DAW**

En su DAW, cree un nuevo canal y seleccione el DeepMind 12 como el dispositivo de entrada MIDI. En ese mismo canal, asegúrese de que el MIDI grabado sea también re-emitido, haciendo que el DeepMind 12 sea el dispositivo de salida del mismo canal MIDI.

Si el DeepMind 12 no aparece en las opciones de canal de su DAW, consulte la documentación del DAW para asegurarse de que ha activado el DeepMind 12 como un dispositivo MIDI.

#### **AJUSTES GLOBALES**

El menú GLOBAL le permite personalizar su sintetizador analógico polifónico DeepMind 12 para adaptarlo a sus necesidades / flujo de trabajo concretos. Para ver más información acerca de los ajustes GLOBAL, consulte el manual de instrucciones completo del producto.

### **ACTUALIZACIÓN DE FIRMWARE**

Compruebe que el firmware de su unidad esté actualizado a la última versión disponible (vea el menú Global/SYSTEM SETTINGS de la pantalla). En caso contrario, la actualización del firmware hará que disponga de las últimas mejoras desarrolladas para el producto. Visite nuestra web behringer. com y descárguese la última actualización de firmware disponible desde la página de producto del sintetizador analógico polifónico DeepMind 12.

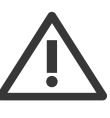

#### **NOTA IMPORTANTE:**

La actualización del firmware puede afectar a sus programas, por lo que asegúrese de hacer una copia de

seguridad completa. Para ver todos los detalles sobre cómo hacer esto, consulte el manual de instrucciones completo del producto.

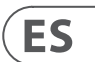

**EN** 

### **(FR) Etape 3 : Mise en oeuvre**

### **(DE) Schritt 3: Erste Schritte**

# **DeepMind 12 Mise en oeuvre DeepMind 12 Erste Schritte**

#### **APERÇU**

Ce 'Guide de Prise en Main Rapide' va vous aider à configurer le synthétiseur analogique polyphonique DeepMind 12 et vous donnera un aperçu de ses possibilités.

#### **CONNEXION**

Afin de connecter le DeepMind 12 à votre système, suivez les instructions du guide de connexion se trouvant dans les pages précédentes de ce manuel.

#### **NAVIGUER ENTRE LES DIFFÉRENTS PROGRAMMES**

Pour changer de programme, utilisez les touches -NO et +/YES. Pour accéder à l'écran de sélection des programmes, maintenez le bouton PROG enfoncé puis appuyez sur le bouton GLOBAL, ou utilisez le bouton rotatif. Pour plus d'information quant à la gestion des programmes, consultez le mode d'emploi de l'appareil.

#### **PROGRAMMATION**

Les techniques de programmation du DeepMind 12 sont décrites en détails dans le mode d'emploi.

#### **ENREGISTREMENT, ÉDITION et REPRODUCTION de l'AUTOMATION**

Si vous utilisez le moteur analogique du synthétiseur avec une Station Audio-Numérique (STAN), vous pouvez enregistrer puis reproduire l'automation de chaque paramètre auquel elle peut s'appliquer. Cela permet d'enregistrer une automation puis de la reproduire ou de l'éditer dans votre STAN.

#### **UTILISATION COMME CONTRÔLEUR**

Le synthétiseur peut être utilisé comme un contrôler, ce qui permet de contrôler vos instruments virtuels et votre Station Audio-Numérique (STAN) avec la précision d'un clavier de haute qualité, ainsi qu'avec 1 potentiomètre rotatif, 26 faders et 33 boutons rétroéclairés. Vous trouverez toutes les instructions nécessaires pour effectuer vos assignations dans le mode d'emploi.

#### **CONFIGURATION LOGICIELLE**

Le DeepMind 12 est un appareil USB reconnu nativement, l'installation d'aucun pilote n'est requise. Il n'est pas nécessaire d'installer de pilotes supplémentaires pour que le synthétiseur fonctionne sous Windows, Android, MacOS et iOS.

Diese "Erste Schritte"-Anleitung hilft Ihnen beim Einrichten des polyfonen DeepMind 12 Analogsynthesizers und macht Sie kurz mit seinen Fähigkeiten vertraut.

#### **ANSCHLUSS**

#### **MISE EN ŒUVRE**

Mit den -NO und +/YES Tastern kann man Programme wechseln. Um den Programm-Browser aufzurufen, halten Sie den PROG-Taster gedrückt und drücken den GLOBAL-Taster oder bewegen den Drehregler. Weitere Einzelheiten zur Programmverwaltung finden Sie im Produkthandbuch.

Effectuez toutes les connexions à votre système. Connectez le DeepMind 12 au réseau électrique en utilisant uniquement le cordon secteur fourni. Assurez-vous que le système de sonorisation est bien hors tension. Mettez le synthétiseur sous tension.

#### **CONFIGURATION DE VOTRE STAN**

Dans votre STAN, créez une nouvelle piste et sélectionnez le DeepMind 12 comme interface d'entrée MIDI. Assurez-vous que les données MIDI enregistrées sont également renvoyées vers la même piste en sélectionnant le DeepMind 12 comme interface de sortie MIDI pour cette piste.

Si le DeepMind 12 n'apparaît pas dans votre STAN, consultez le mode d'emploi de votre STAN et assurezvous d'avoir correctement configuré le DeepMind 12 comme interface MIDI.

#### **MENU GLOBAL**

Le menu GLOBAL vous permet de personnaliser le DeepMind 12 et de l'adapter à votre utilisation et à vos exigences. Pour plus d'information quant au menu GLOBAL, consultez le mode d'emploi de l'appareil.

#### **MISE A JOUR DU FIRMWARE**

Vérifiez si le firmware de votre appareil est bien à jour (consultez le menu Global/SYSTEM SETTINGS). Si ce n'est pas le cas, la mise à jour du firmware vous permettra de bénéficier des dernières amélioration du système. Consultez notre site Internet behringer. com et téléchargez le dernier firmware depuis la page produit du synthétiseur analogique polyphonique DeepMind 12.

**REMARQUE IMPORTANTE :** La mise à jour du firmware peut affecter vos programmes, assurez-vous de les avoirs bien sauvegardés sur un autre support. Pour plus de renseignements, consultez le mode d'emploi.

#### **ÜBERSICHT**

Wie Sie den DeepMind 12 an Ihr System anschließen wurde bereits weiter oben in diesem Dokument beschrieben.

#### **PROGRAMME DURCHSUCHEN**

#### **PROGRAMMIEREN**

Die Programmierverfahren des DeepMind 12 werden ausführlich im Produkthandbuch beschrieben.

#### **AUTOMATION AUFNEHMEN, EDITIEREN und WIEDERGEBEN**

Wenn Sie die analoge Engine des Synthesizers mit einer Digital Audio Workstation (DAW) verwenden, können Sie alle automatisierbaren Parameter aufnehmen und abspielen. Auf diese Weise kann man ausdrucksstarke Automationen aufzeichnen und abspielen oder in der DAW editieren.

#### **NUTZUNG ALS CONTROLLER**

Wenn Sie den Synthesizer und seine Features als Controller nutzen, können Sie Ihre virtuellen Instrumente und Digital Audio Workstation (DAW) mit dem präzisen Touch & Feel einer hochwertigen Tastatur, 1 Drehregler, 26 Fadern und 33 hintergrundbeleuchteten Tastern steuern. Das Mapping-Verfahren wird ausführlich im Produkthandbuch beschrieben.

#### **SOFTWARE EINRICHTEN**

Der DeepMind 12 ist ein standardkonformes USB MIDI-Gerät und benötigt für den Betrieb mit Windows-, Android-, MacOS- und iOS-Geräten keine zusätzlichen Treiber.

#### **HARDWARE EINRICHTEN**

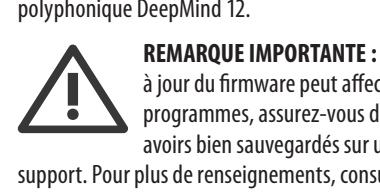

Stellen Sie alle Verbindungen in Ihrem System her. Schließen Sie den DeepMind 12 nur über das mitgelieferte Netzkabel an das Stromnetz an. Drehen Sie die Lautstärke Ihres Soundsystems ganz zurück. Aktivieren Sie den Power-Schalter.

#### **DAW-EINSTELLUNGEN**

Erstellen Sie in Ihrer DAW einen neuen Kanal und wählen Sie den DeepMind 12 als MIDI-Eingabegerät. Indem Sie den DeepMind 12 auf diesem Kanal auch zum MIDI-Ausgabegerät machen, stellen Sie sicher, dass aufgenommene MIDI-Daten auch auf dem gleichen Kanal zurückgeschickt werden.

Wenn der DeepMind 12 in den Kanaloptionen Ihrer DAW nicht erscheint, lesen Sie bitte in der DAW-Dokumentation nach, wie man den DeepMind 12 als MIDI-Gerät aktiviert.

#### **GLOBALE EINSTELLUNGEN**

In den GLOBAL-Menüs können Sie den polyfonen DeepMind 12 Analogsynthesizer an Ihren speziellen Workflow / Bedarf anpassen. Nähere Informationen zu den GLOBAL-Einstellungen finden Sie im Produkthandbuch.

#### **FIRMWARE UPDATE**

Stellen Sie sicher, dass die Firmware Ihres Geräts immer auf dem neuesten Stand ist (siehe Global/ SYSTEM SETTINGS-Menü auf dem Display). Falls nicht, sollten Sie die Firmware aktualisieren, um die neuesten Verbesserungen nutzen zu können. Besuchen Sie unsere Website behringer.com und laden Sie die neueste Firmware von der Produktseite des polyfonen DeepMind 12 Analogsynthesizers herunter.

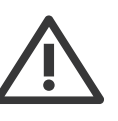

**WICHTIGER HINWEIS:** Erstellen Sie vor dem Update bitte ein komplettes Backup, da die neue Firmware Ihre Programme beeinflussen könnte.

Genaue Anleitungen finden Sie im Produkthandbuch.

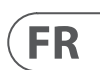

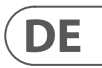

### **(PT) Passo 3: Primeiros Passos**

# **DeepMind 12 Primeiros Passos**

### **Visão Geral**

O 'Guia de Primeiros Passos' o ajudará a configurar o sintetizador polifônico analógico DeepMind 12 e brevemente apresentará suas capacidades.

#### **Conexão**

Para conectar o DeepMind 12 ao seu sistema, favor consultar o guia de conexão que aparece no início deste documento.

#### **Programas de Navegação**

Para modificar programas, use os botões -NO e +/YES. Para acessar o navegador do programa, aperte e segure o botão PROG, então aperte o botão GLOBAL, ou mexa no botão giratório. Para obter mais informações sobre gerenciamento de programas, favor consultar o manual do produto.

#### **PROGRAMAÇão**

As técnicas de programação do DeepMind 12 estão detalhadamente descritas no manual do produto.

### **RECORD, EDIT e PLAYBACK AUTOMATION**

Quando estiver usando o motor analógico do sintetizador com uma Estação de Trabalho de Áudio Digital (DAW), você poderá gravar e reproduzir qualquer parâmetro automatizável. Isso permite que você grave automação expressiva e playback ou edite essa automação no seu DAW.

#### **USO Como CONTROLLER**

Quando estiver usando recursos de sintetizador como um controlador, é possível controlar virtualmente seus instrumentos e Estação de Trabalho de Áudio Digital (DAW) com o toque preciso e a sensação de um teclado de alta qualidade, 1 potenciômetro rotativo, 26 slide faders, e 33 botões retroiluminados. Para mapeamento, favor consultar o manual do produto.

#### **Configuração do SOFTWARE**

O DeepMind 12 é um dispositivo MIDI Compatível com a Classe USB, então não é necessário instalar um driver. O DeepMind 12 não requer drivers adicionais para funcionar com dispositivos Windows, Android, MacOS e iOS.

#### **Configuração do HARDWARE**

Faça todas as conexões no seus sistema. Ligue a energia do DeepMind 12 usando apenas o cabo de alimentação fornecido. Certifique-se de que o sistema de som esteja abaixado. Ligue o botão power.

#### **Configurações DAW**

No seu DAW, crie um novo canal e selecione o DeepMind 12 como o dispositivo de entrada MIDI. No mesmo canal, certifique-se de que o MIDI gravado também seja enviado de volta, tornando o DeepMind 12 o mesmo dispositivo de saída MIDI do canal.

Se você não conseguir ver o DeepMind 12 nas opções do seu canal DAW, favor consultar sua documentação DAW para verificar se habilitou o DeepMind 12 como um dispositivo MIDI.

#### **Configurações GLOBAIS**

Os menus GLOBAL possibilitam customização do sintetizador polifônico analógico DeepMind 12 de acordo com seus requerimentos e fluxo de trabalho específicos. Para obter mais informações sobre configurações GLOBAL, favor consultar o manual do produto.

#### **Atualização de FIRMWARE**

Verifique se o firmware mais atual da sua unidade está atualizado (verifique o menu Global/SYSTEM SETTINGS da tela). Se não estiver, então ao fazer a atualização do firmware você obterá as últimas melhorias. Acesse nosso website behringer.com e faça o download do firmware mais atual da página de produto do sintetizador polifônico analógico DeepMind 12.

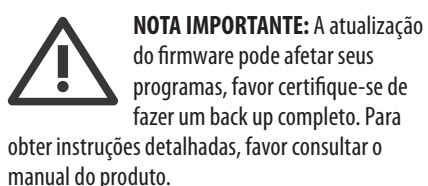

### **(IT) Passo 3: Iniziare**

# **DeepMind 12 Iniziare**

#### **PANORAMICA**

Questa "Guida introduttiva" ti aiuterà a configurare il sintetizzatore polifonico analogico DeepMind 12 e ad introdurne brevemente le capacità.

#### **CONNESSIONE**

Per connettere DeepMind 12 al tuo sistema, consulta la guida alla connessione all'inizio di questo documento.

#### **PROGRAMMI DI NAVIGAZIONE**

Per modificare i programmi, utilizzare gli interruttori  $-NO e + / YES$ . Per accedere al browser dei programmi, tenere premuto l'interruttore PROG, quindi premere l'interruttore GLOBAL o spostare la manopola rotante. Per ulteriori informazioni sulla gestione del programma, consultare il manuale del prodotto.

#### **PROGRAMMAZIONE**

Le tecniche di programmazione di DeepMind 12 sono descritte in dettaglio nel manuale del prodotto.

#### **REGISTRAZIONE, MODIFICA e AUTOMAZIONE DELLA RIPRODUZIONE**

Quando si utilizza il motore analogico del sintetizzatore con una Digital Audio Workstation (DAW) è possibile registrare e riprodurre qualsiasi parametro automatizzabile. Ciò consente di registrare l'automazione espressiva e riprodurre o modificare tale automazione nella DAW.

#### **UTILIZZO COME CONTROLLER**

Quando si utilizzano le funzionalità del sintetizzatore come controller, è possibile controllare gli strumenti virtuali e la Digital Audio Workstation (DAW) con il tocco e la sensazione precisi di una tastiera di alta qualità, 1 potenziometro rotativo, 26 cursori a scorrimento e 33 interruttori retroilluminati. Per la mappatura consultare il manuale del prodotto.

#### **CONFIGURAZIONE DEL SOFTWARE**

DeepMind 12 è un dispositivo MIDI conforme alla classe USB, quindi non è richiesta l'installazione di driver. DeepMind 12 non richiede driver aggiuntivi per funzionare con dispositivi Windows, Android, MacOS e iOS.

#### **IMPOSTAZIONE HARDWARE**

Effettua tutte le connessioni nel tuo sistema. Collegare l'alimentazione a DeepMind 12 utilizzando solo il cavo di alimentazione in dotazione. Assicurati che il tuo sistema audio sia spento. Accendi l'interruttore di alimentazione.

#### **IMPOSTAZIONI DAW**

Nella tua DAW, crea un nuovo canale e seleziona DeepMind 12 come dispositivo di ingresso MIDI. Sullo stesso canale assicurati che anche il MIDI registrato venga rimandato indietro facendo in modo che DeepMind 12 sia il dispositivo di uscita MIDI dello stesso canale.

Se non riesci a vedere DeepMind 12 nelle opzioni del tuo canale DAW, consulta la documentazione DAW per assicurarti di aver abilitato DeepMind 12 come dispositivo MIDI.

#### **IMPOSTAZIONI GLOBALI**

I menu GLOBAL ti consentono di personalizzare il sintetizzatore polifonico analogico DeepMind 12 in base al tuo flusso di lavoro / requisiti specifici. Per ulteriori informazioni sulle impostazioni GLOBAL, consultare il manuale del prodotto.

#### **AGGIORNAMENTO DEL FIRMWARE**

Verificare che il firmware più recente della propria unità sia aggiornato (vedere il menu Global / SYSTEM SETTINGS del display). In caso contrario, l'aggiornamento del firmware fornirà gli ultimi miglioramenti. Visita il nostro sito Web behringer. com e scarica il firmware più recente dalla pagina del prodotto del sintetizzatore polifonico analogico DeepMind 12.

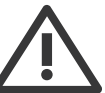

#### **NOTA IMPORTANTE:**

L'aggiornamento del firmware potrebbe influire sui programmi, assicurati di eseguire un backup completo. Per istruzioni dettagliate consultare il manuale del prodotto.

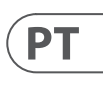

# $\mathsf{I}$

# **DeepMind 12 Aan de slag**

## **(NL) Stap 3: Aan de slag (SE) Steg 3: Komma**

# **igång**

## **DeepMind 12 Komma igång**

### **OVERZICHT**

Deze 'Aan de slag-gids' helpt u bij het installeren van de DeepMind 12 analoge polyfone synthesizer en introduceert kort de mogelijkheden ervan.

#### **VERBINDING**

Raadpleeg de verbindingsgids eerder in dit document om de DeepMind 12 op uw systeem aan te sluiten.

#### **DOOR PROGRAMMA'S BLADEREN**

Gebruik de schakelaars -NO en + / YES om van programma te wisselen. Om de programmabrowser te openen, houdt u de PROG-schakelaar ingedrukt en drukt u vervolgens op de GLOBAL-schakelaar of beweegt u de draaiknop. Raadpleeg de producthandleiding voor meer informatie over programmabeheer.

#### **PROGRAMMEREN**

De programmeertechnieken van DeepMind 12 worden in detail beschreven in de producthandleiding.

#### **AUTOMATISERING VOOR OPNEMEN, BEWERKEN en AFSPELEN**

Als u de analoge engine van de synthesizer gebruikt met een Digital Audio Workstation (DAW), kunt u elke automatiseerbare parameter opnemen en afspelen. Hiermee kun je expressieve automatisering opnemen en afspelen of die automatisering bewerken in je DAW.

#### **GEBRUIKEN ALS CONTROLLER**

Wanneer u de synthesizerfuncties als controller gebruikt, kunt u uw virtuele instrumenten en Digital Audio Workstation (DAW) bedienen met de nauwkeurige aanslag en het gevoel van een hoogwaardig toetsenbord, 1 draaipotentiometer, 26 schuifregelaars en 33 verlichte schakelaars. Raadpleeg de producthandleiding voor het in kaart brengen.

#### **SOFTWARE INSTELLEN**

De DeepMind 12 is een USB Class Compliant MIDIapparaat, en daarom is er geen driverinstallatie vereist. De DeepMind 12 heeft geen extra stuurprogramma's nodig om met Windows-, Android-, MacOS- en iOS-apparaten te werken.

#### **APPARATUUR INSTALLATIE**

Maak alle verbindingen in uw systeem. Schakel de DeepMind 12 alleen in met de meegeleverde voedingskabel. Zorg ervoor dat uw geluidssysteem is uitgeschakeld. Zet de aan / uit-schakelaar aan.

#### **DAW-INSTELLINGEN**

Maak in je DAW een nieuw kanaal en selecteer de DeepMind 12 als het MIDI-invoerapparaat. Zorg ervoor dat op hetzelfde kanaal opgenomen MIDI ook wordt teruggestuurd door de DeepMind 12 het MIDIuitvoerapparaat van hetzelfde kanaal te maken.

Als u de DeepMind 12 niet kunt zien in uw DAWkanaalopties, raadpleeg dan uw DAW-documentatie om er zeker van te zijn dat u de DeepMind 12 als een MIDI-apparaat hebt ingeschakeld.

#### **ALGEMENE INSTELLINGEN**

Met de GLOBAL-menu's kunt u de DeepMind 12 analoge polyfone synthesizer aanpassen aan uw specifieke workflow / vereisten. Raadpleeg de producthandleiding voor meer informatie over de GLOBAL-instellingen.

#### **FIRMWARE UPDATE**

Controleer of de nieuwste firmware in uw apparaat up-to-date is (zie het menu Global / SYSTEM SETTINGS van het display). Als dit niet het geval is, krijgt u bij het bijwerken van de firmware de nieuwste verbeteringen. Bezoek onze website behringer.com en download de nieuwste firmware van de productpagina van de DeepMind 12 analoge polyfone synthesizer.

**BELANGRIJKE NOTITIE**: Het bijwerken van de firmware kan van - 5 invloed zijn op uw programma's. Zorg ervoor dat u een volledige back-up maakt. Raadpleeg de producthandleiding voor gedetailleerde instructies.

#### **ÖVERSIKT**

Denna "Komma igång-guide" hjälper dig att ställa in DeepMind 12 analoga polyfoniska synthesizer och kort introducera dess funktioner.

#### **FÖRBINDELSE**

För att ansluta DeepMind 12 till ditt system, se anslutningsguiden tidigare i detta dokument.

### **BLOGGNINGSPROGRAM**

För att ändra program, använd omkopplarna -NO och + / YES. För att komma åt programwebbläsaren, håll ned PROG-omkopplaren, tryck sedan på GLOBAL-omkopplaren eller flytta vridreglaget. Mer information om programhantering finns i produkthandboken.

#### **PROGRAMMERING**

Programmeringsteknikerna för DeepMind 12 beskrivs i detalj i produktmanualen.

#### **INSPELNING, REDIGERING och AVSPELAUTOMATIK**

När du använder synthesizerns analoga motor med en Digital Audio Workstation (DAW) kan du spela in och spela upp alla automatiska parametrar. Detta låter dig spela in uttrycksfull automatisering och uppspelning eller redigera den automatiseringen i din DAW.

#### **ANVÄNDER SOM KONTROLLER**

När du använder synthesizerfunktionerna som en styrenhet kan du styra dina virtuella instrument och Digital Audio Workstation (DAW) med exakt beröring och känsla av ett högkvalitativt tangentbord, 1 roterande potentiometer, 26 skjutfadrar och 33 bakgrundsbelysta omkopplare. För kartläggning, se produkthandboken.

#### **INSTÄLLNING AV PROGRAMVARA**

DeepMind 12 är en USB-klass MIDI-enhet, och därför krävs ingen installation av drivrutiner. DeepMind 12 kräver inga ytterligare drivrutiner för att fungera med Windows-, Android-, MacOS- och iOS-enheter.

#### **INSTALLATION AV HARDWARE**

Gör alla anslutningar i ditt system. Slå på DeepMind 12 endast med den medföljande strömkabeln. Se till att ditt ljudsystem är avstängt. Slå på strömbrytaren.

### **DAW-INSTÄLLNINGAR**

Skapa en ny kanal i din DAW och välj DeepMind 12 som MIDI-inmatningsenhet. På samma kanal, se till att inspelad MIDI också skickas tillbaka genom att göra DeepMind 12 till samma kanals MIDIutmatningsenhet.

Om du inte kan se DeepMind 12 i dina DAWkanalalternativ, se din DAW-dokumentation för att säkerställa att du har aktiverat DeepMind 12 som en MIDI-enhet.

### **GLOBALA INSTÄLLNINGAR**

Med GLOBAL-menyerna kan du anpassa DeepMind 12 analoga polyfoniska synthesizer till ditt specifika arbetsflöde / krav. Mer information om GLOBALinställningar finns i produkthandboken.

### **FIRMWARE UPPDATERING**

Kontrollera att den senaste firmware i din enhet är uppdaterad (se menyn Global / SYSTEMINSTÄLLNINGAR på displayen). Om inte, kommer uppdateringar av firmware att ge dig de senaste förbättringarna. Besök vår webbplats behringer.com och ladda ner den senaste firmware från DeepMind 12 analoga polyfoniska synthesizerproduktsida.

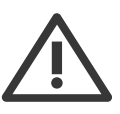

**VIKTIG NOTERING**: Uppdatering av firmware kan påverka dina program, se till att du gör en fullständig säkerhetskopia. Mer information finns i produkthandboken.

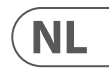

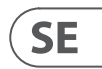

**PL** 

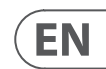

# **Specifications**

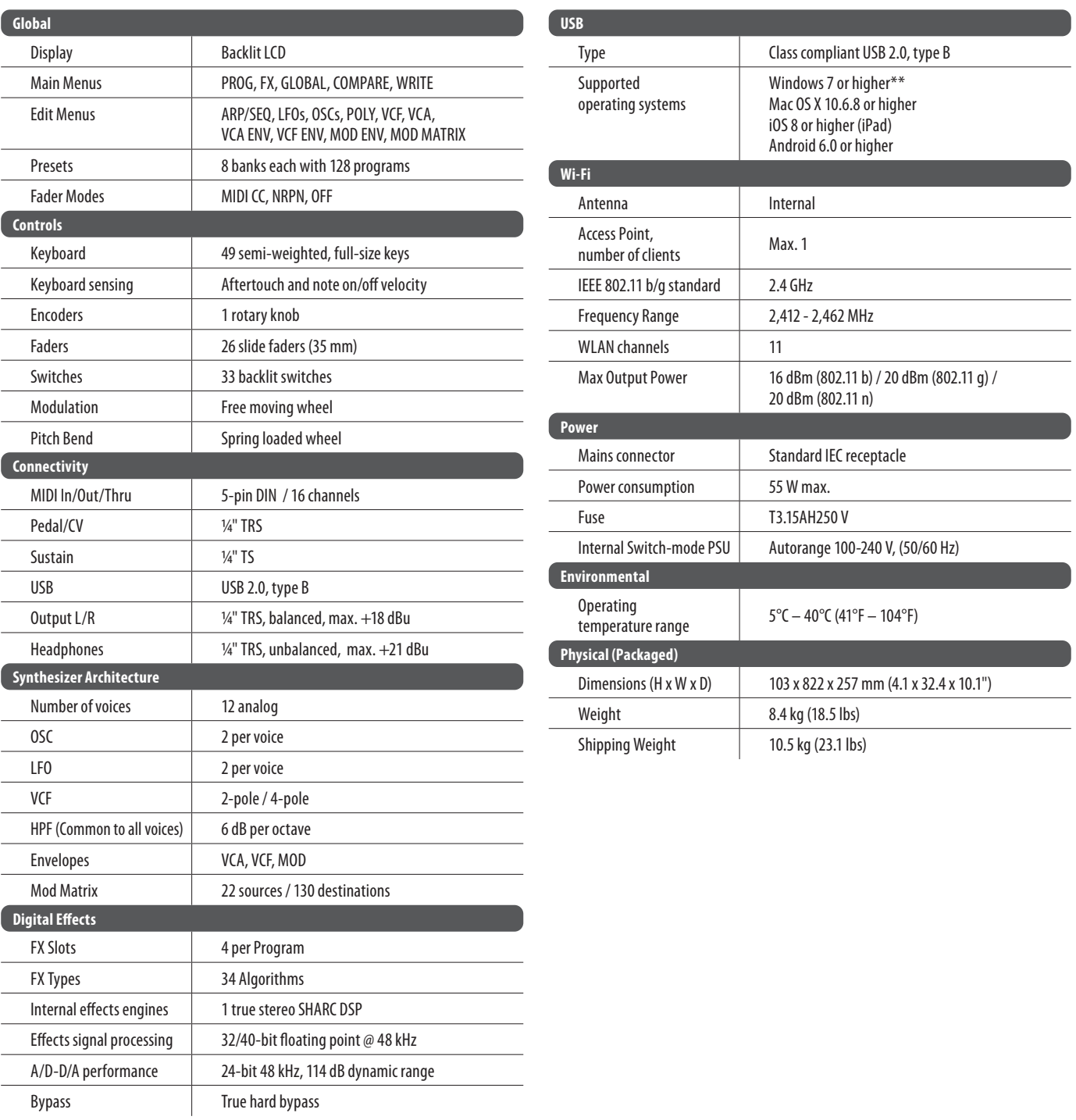

Ten "Przewodnik wprowadzający" pomoże Ci skonfigurować analogowy syntezator polifoniczny DeepMind 12 i pokrótce przedstawić jego możliwości.

# **DeepMind 12 Pierwsze kroki**

### **(PL) Krok 3: Pierwsze kroki**

#### **PRZEGLĄD**

#### **POŁĄCZENIE**

Aby podłączyć DeepMind 12 do swojego systemu, zapoznaj się z instrukcją połączeń we wcześniejszej części tego dokumentu.

#### **PROGRAMY PRZEGLĄDANIA**

Aby zmienić programy, użyj przełączników -NO  $i + /$  YES. Aby uzyskać dostęp do przeglądarki programów, należy nacisnąć i przytrzymać przełącznik PROG, a następnie nacisnąć przełącznik GLOBAL lub poruszać pokrętłem. Więcej informacji na temat zarządzania programami można znaleźć w instrukcji produktu.

#### **PROGRAMOWANIE**

Techniki programowania DeepMind 12 są szczegółowo opisane w instrukcji produktu.

#### **NAGRYWANIE, EDYCJA I AUTOMATYKA ODTWARZANIA**

Używając silnika analogowego syntezatora z cyfrową stacją roboczą audio (DAW), możesz nagrywać i odtwarzać dowolny parametr, który można zautomatyzować. Pozwala to na nagrywanie ekspresyjnej automatyzacji i odtwarzanie lub edycję tej automatyzacji w DAW.

#### **UŻYWANIE JAKO KONTROLERA**

Używając funkcji syntezatora jako kontrolera, możesz sterować wirtualnymi instrumentami i cyfrową stacją roboczą audio (DAW) z dokładnym dotykiem i dotykiem wysokiej jakości klawiatury, 1 potencjometru obrotowego, 26 suwaków suwakowych i 33 podświetlanych przełączników. Mapowanie można znaleźć w instrukcji produktu.

#### **USTAWIENIA OPROGRAMOWANIA**

DeepMind 12 jest urządzeniem MIDI zgodnym z klasą USB, więc nie jest wymagana instalacja sterownika. DeepMind 12 nie wymaga żadnych dodatkowych sterowników do pracy z urządzeniami Windows, Android, MacOS i iOS.

#### **KONFIGURACJA SPRZĘTU**

Wykonaj wszystkie połączenia w systemie. Podłącz zasilanie do DeepMind 12 wyłącznie za pomocą dostarczonego kabla zasilającego. Upewnij się, że system dźwiękowy jest wyłączony. Włącz przełącznik zasilania.

#### **USTAWIENIA DAW**

W programie DAW utwórz nowy kanał i wybierz DeepMind 12 jako urządzenie wejściowe MIDI. Na tym samym kanale upewnij się, że nagrane MIDI jest również odsyłane, ustawiając DeepMind 12 jako urządzenie wyjściowe MIDI tego samego kanału.

Jeśli nie widzisz DeepMind 12 w opcjach kanału DAW, zapoznaj się z dokumentacją DAW, aby upewnić się, że włączyłeś DeepMind 12 jako urządzenie MIDI.

#### **USTAWIENIA OGÓLNE**

GLOBALNE menu umożliwiają dostosowanie analogowego syntezatora polifonicznego DeepMind 12 do konkretnego przepływu pracy / wymagań. Więcej informacji na temat ustawień GLOBALNYCH można znaleźć w instrukcji produktu.

#### **AKTUALIZACJA FIRMWARE**

Sprawdź, czy najnowsze oprogramowanie sprzętowe urządzenia jest aktualne (zobacz menu Globalne / USTAWIENIA SYSTEMU na wyświetlaczu). Jeśli nie, aktualizacja oprogramowania sprzętowego zapewni najnowsze ulepszenia. Odwiedź naszą stronę internetową behringer.com i pobierz najnowsze oprogramowanie sprzętowe ze strony produktu DeepMind 12 analogowego syntezatora polifonicznego.

**WAŻNA UWAGA**: Aktualizacja oprogramowania sprzętowego może 8 mieć wpływ na programy, upewnij się, że wykonałeś pełną kopię zapasową. Szczegółowe instrukcje znajdują się w instrukcji produktu.

EN )

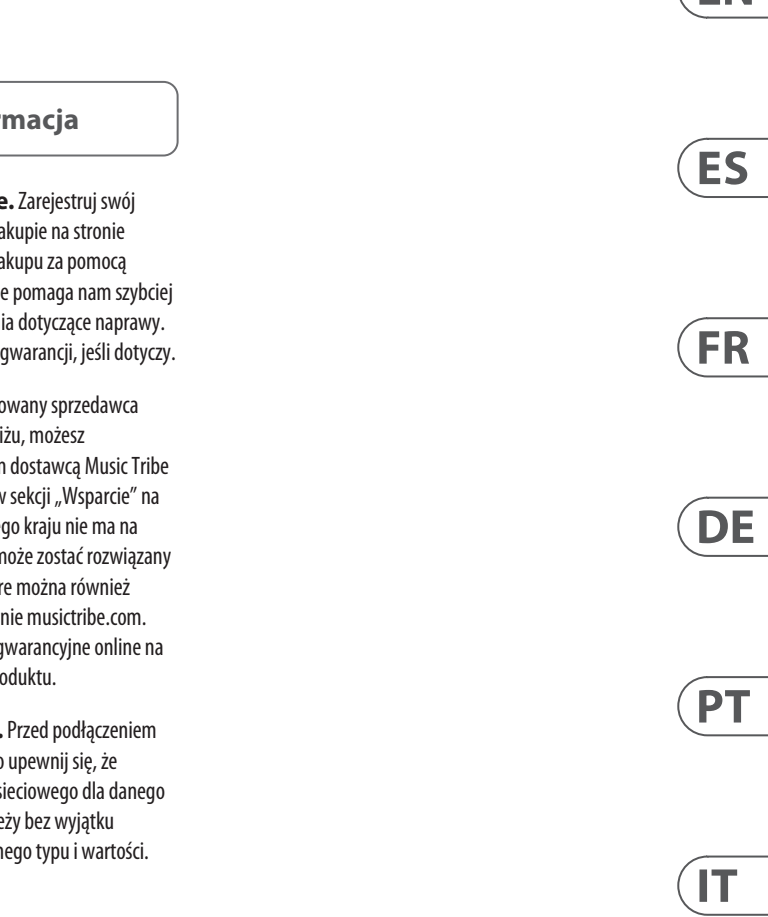

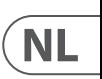

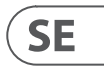

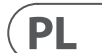

# **Other important information**

# **EN**

**1. Register online.** Please register your new MusicTribe equipment right after you purchase it by visiting musictribe.com. Registering your purchase using our simple online form helps us to process your repair claims more quickly and efficiently. Also, read the terms and conditions of our warranty, if applicable.

2. **Malfunction.** Should your Music Tribe Authorized Reseller not be located in your vicinity, you may contact the Music Tribe Authorized Fulfiller for your country listed under "Support" at musictribe.com. Should your country not be listed, please check if your problem can be dealt with by our "Online Support" which may also be found under "Support" at musictribe.com. Alternatively, please submit an online warranty claim at musictribe.com BEFORE returning the product.

**3. Power Connections.** Before plugging the unit into a power socket, please make sure you are using the correct mains voltage for your particular model. Faulty fuses must be replaced with fuses of the same type and rating without exception.

**1. Registro online.** Le recomendamos que registre su nuevo aparato MusicTribe justo después de su compra accediendo a la página web musictribe.com. El registro de su compra a través de nuestro sencillo sistema online nos ayudará a resolver cualquier incidencia que se presente a la mayor brevedad posible. Además, aproveche para leer los términos y condiciones de

nuestra garantía, si es aplicable en su caso.

**2. Averías.** En el caso de que no exista un distribuidor MusicTribe en las inmediaciones, puede ponerse en contacto con el distribuidor Music Tribe de su país, que encontrará dentro del apartado "Support" de nuestra página web musictribe.com. En caso de que su país no aparezca en ese listado, acceda a la sección "Online Support" (que también encontrará dentro del apartado "Support" de nuestra página web) y compruebe si su problema aparece descrito y solucionado allí. De forma alternativa, envíenos a través de la página web una solicitud online de soporte en periodo de garantía ANTES de devolvernos el aparato.

**2. Funktionsfehler.** Sollte sich kein Music Tribe Händler in Ihrer Nähe befinden, können Sie den MusicTribe Vertrieb Ihres Landes kontaktieren, der auf musictribe.com unter "Support" aufgeführt ist. Sollte Ihr Land nicht aufgelistet sein, prüfen Sie bitte, ob Ihr Problem von unserem "Online Support" gelöst werden kann, den Sie ebenfalls auf musictribe.com unter "Support" finden. Alternativ reichen Sie bitte Ihren Garantieanspruch online auf musictribe.com ein, BEVOR Sie das Produkt zurücksenden.

**3. Conexiones de corriente.** Antes de enchufar este aparato a una salida de corriente, asegúrese de que dicha salida sea del voltaje adecuado para su modelo concreto. En caso de que deba sustituir un fusible quemado, deberá hacerlo por otro de idénticas especificaciones, sin excepción.

**1. Enregistrez-vous en ligne.** Prenez le temps d'enregistrer votre produit MusicTribe aussi vite que possible sur le site Internet musictribe.com. Le fait d'enregistrer le produit en ligne nous permet de gérer les réparations plus rapidement et plus efficacement. Prenez également le temps de lire les termes et conditions de notre garantie.

**2. Dysfonctionnement.** Si vous n'avez pas de revendeur MusicTribe près de chez vous, contactez le distributeur MusicTribe de votre pays : consultez la liste des distributeurs de votre pays dans la page "Support" de notre site Internet musictribe.com. Si votre pays n'est pas dans la liste, essayez de résoudre votre problème avec notre "aide en ligne" que vous trouverez également dans la section "Support" du site musictribe.com. Vous pouvez également nous faire parvenir directement votre demande de réparation sous garantie par Internet sur le site musictribe.com AVANT de nous renvoyer le produit.

**3. Raccordement au secteur.** Avant de relier cet équipement au secteur, assurez-vous que la tension secteur de votre région soit compatible avec l'appareil. Veillez à remplacer les fusibles uniquement par des modèles exactement de même taille et de même valeur électrique — sans aucune exception.

#### ES **Aspectos importantes**

#### **FR Informations importantes**

### IT **Informazioni importanti**

**1. Online registrieren.** Bitte registrieren Sie Ihr neues MusicTribe-Gerät direkt nach dem Kauf auf der Website musictribe.com. Wenn Sie Ihren Kauf mit unserem einfachen online Formular registrieren, können wir Ihre Reparaturansprüche schneller und effizienter bearbeiten. Lesen Sie bitte auch unsere Garantiebedingungen, falls zutreffend.

**3. Stromanschluss.** Bevor Sie das Gerät an eine Netzsteckdose anschließen, prüfen Sie bitte, ob Sie die korrekte Netzspannung für Ihr spezielles Modell verwenden. Fehlerhafte Sicherungen müssen ausnahmslos durch Sicherungen des gleichen Typs und Nennwerts ersetzt werden.

**1. Registre-se online.** Por favor, registre seu novo equipamento MusicTribe logo após a compra visitando o site musictribe.com Registrar sua compra usando nosso simples formulário online nos ajuda a processar seus pedidos de reparos com maior rapidez e eficiência. Além disso, leia nossos termos e condições de garantia, caso seja necessário.

#### **2. Funcionamento Defeituoso.**

**SE Viktig information**

Caso seu fornecedor MusicTribe não esteja localizado nas proximidades, você pode contatar um distribuidor MusicTribe para o seu país listado abaixo de "Suporte" em musictribe.com. Se seu país não estiver na lista, favor checar se seu problema pode ser resolvido com o nosso "Suporte Online" que também pode ser achado abaixo de "Suporte"em musictribe.com. Alternativamente, favor enviar uma solicitação de garantia online em musictribe.com ANTES da devolução do produto.

**3. Ligações.** Antes de ligar a unidade à tomada, assegure-se de que está a utilizar a voltagem correcta para o modelo em questão. Os fusíveis com defeito terão de ser substituídos, sem qualquer excepção, por fusíveis do mesmo tipo e corrente nominal.

**1. Registratevi online.** Vi invitiamo a registrare il nuovo apparecchio Music Tribe subito dopo averlo acquistato visitando musictribe.com. La registrazione dell'acquisto tramite il nostro semplice modulo online ci consente di elaborare le richieste di riparazione in modo più rapido ed efficiente. Leggete anche i termini e le condizioni della nostra garanzia, qualora applicabile.

**2. Malfunzionamento.** Nel caso in cui il rivenditore autorizzato Music Tribe non si trovi nelle vostre vicinanze, potete contattare il Music Tribe Authorized Fulfiller per il vostro paese, elencato in "Support" @ musictribe.com. Se la vostra nazione non è elencata, controllate se il problema può essere risolto tramite il nostro "Online Support"che può anche essere trovato sotto "Support" @ musictribe.com. In alternativa, inviate una richiesta di garanzia online su musictribe.com PRIMA di restituire il prodotto.

#### **3. Collegamento all'alimentazione.**

Prima di collegare l'unità a una presa di corrente, assicuratevi di utilizzare la tensione di rete corretta per il modello specifico. I fusibili guasti devono essere sostituiti, senza eccezioni, con fusibili dello stesso tipo e valore nominale.

### **Important information**

#### **Weitere wichtige DE Informationen**

### **Outras Informações Importantes**

**1. Registreer online.** Registreer uw nieuwe Music Tribe-apparatuur direct nadat u deze hebt gekocht door naar musictribe.com te gaan. Door uw aankoop te registreren via ons eenvoudige online formulier, kunnen wij uw reparatieclaims sneller en efficiënter verwerken. Lees ook de voorwaarden van onze garantie, indien van toepassing.

**2. Storing.** Mocht uw door Music Tribe geautoriseerde wederverkoper niet bij u in de buurt zijn gevestigd, dan kunt u contact opnemen met de door Music Tribe Authorized Fulfiller voor uw land vermeld onder "Support" op musictribe.com. Als uw land niet in de lijst staat, controleer dan of uw probleem kan worden opgelost door onze "Online Support", die u ook kunt vinden onder "Support" op musictribe.com. U kunt ook een online garantieclaim indienen op musictribe.com VOORDAT u het product retourneert.

**3. Stroomaansluitingen.** Voordat u het apparaat op een stopcontact aansluit, moet u ervoor zorgen dat u de juiste netspanning voor uw specifieke model gebruikt. Defecte zekeringen moeten zonder uitzondering worden vervangen door zekeringen van hetzelfde type en dezelfde waarde.

**1. Registrera online.** Registrera din nya Music Tribe-utrustning direkt efter att du köpt den genom att besöka musictribe.com. Att registrera ditt köp med vårt enkla onlineformulär hjälper oss att behandla dina reparationsanspråk snabbare och mer effektivt. Läs också villkoren i vår garanti, om tillämpligt.

**2. Fel.** Om din Music Tribe-auktoriserade återförsäljare inte finns i din närhet kan du kontakta Music Tribe Authorized Fulfiller för ditt land listat under "Support" på musictribe.com. Om ditt land inte är listat, kontrollera om ditt problem kan hanteras av vår "Onlinesupport" som också finns under "Support" på musictribe.com. Alternativt kan du skicka in ett online-garantianspråk på musictribe. com INNAN du returnerar produkten.

**3. Strömanslutningar.** Innan du ansluter enheten till ett eluttag, se till att du använder rätt nätspänning för just din modell. Felaktiga säkringar måste bytas ut mot säkringar av samma typ och märkning utan undantag.

#### **PL Ważna inform**

1. Zarejestrować online nowy sprzęt Music Tribe zaraz po za musictribe.com. Zarejestrowanie za naszego prostego formularza online i efektywniej rozpatrywać roszczen Przeczytaj również warunki naszej

**2. Awaria.** Jeśli Twój autoryzo Music Tribe nie znajduje się w pobli skontaktować się z autoryzowanym dla swojego kraju, wymienionym w stronie musictribe.com. Jeśli Twoje liście, sprawdź, czy Twój problem m przez nasze "Wsparcie online", któr znaleźć w sekcji "Wsparcie" na stroi Alternatywnie, prześlii zgłoszenie o musictribe.com PRZED zwrotem pro

3. Połączenia zasilania. urządzenia do gniazdka sięciowego używasz odpowiedniego napięcia s modelu. Wadliwe bezpieczniki nale wymienić na bezpieczniki tego sam

**Belangrijke informatie**

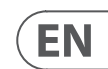

## **FEDERAL COMMUNICATIONS COMMISSION COMPLIANCE INFORMATION**

### **Behringer**

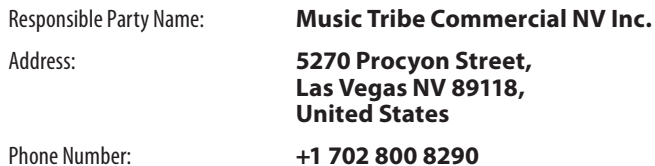

#### **FCC ID: QWHDEEPMIND12**

#### **DeepMind 12**

This equipment has been tested and found to comply with the limits for a Class B digital device, pursuant to part 15 of the FCC Rules. These limits are designed to provide reasonable protection against harmful interference in a residential installation. This equipment generates, uses and can radiate radio frequency energy and, if not installed and used in accordance with the instructions, may cause harmful interference to radio communications. However, there is no guarantee that interference will not occur in a particular installation. If this equipment does cause harmful interference to radio or television reception, which can be determined by turning the equipment off and on, the user is encouraged to try to correct the interference by one or more of the following measures:

- Reorient or relocate the receiving antenna.
- Increase the separation between the equipment and receiver.
- Connect the equipment into an outlet on a circuit different from that to which the receiver is connected.
- Consult the dealer or an experienced radio/TV technician for help.

This device complies with Part 15 of the FCC rules. Operation is subject to the following two conditions:

(1) this device may not cause harmful interference, and (2) this device must accept any interference received, including interference that may cause undesired operation.

#### **Important information:**

Changes or modifications to the equipment not expressly approved by Music Tribe can void the user's authority to use the equipment.

# CE

Hereby, Music Tribe declares that this product is in compliance with Directive 2014/53/EU, Directive 2014/30/EU, Directive 2014/35/EU, Directive 2011/65/EU and Amendment 2015/863/EU, Directive 2012/19/EU, Regulation 519/2012 REACH SVHC and Directive 1907/2006/EC.

Full text of EU DoC is available at https://community.musictribe.com/

EU Representative: Music Tribe Brands DK A/S Address: Ib Spang Olsens Gade 17, DK - 8200 Aarhus N, Denmark

#### **Caution!**

The manufacturer is not responsible for any radio or TV interference caused by unauthorized modification to this equipment. Such modifications could void the user authority to operate the equipment.

FCC RF Radiation Exposure Statement:

(1) This Transmitter must not be co-located or operating in conjunction with any other antenna or transmitter.

(2) This equipment complies with FCC RF radiation exposure limits set forth for an uncontrolled environment. This equipment should be installed and operated with minimum distance of 20 centimeters between the radiator and your body.

**DeepMind 12**

We Hear You

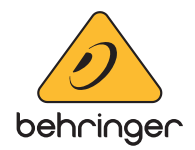